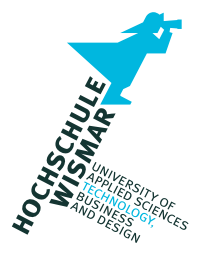

# **Projektbericht**

## **Modul "Forensische Datenanalyse"**

## **Der Karpfenkalender**

Eingereicht am: 01.03.2022

- von: Max Mustermann geboren am 01.02.1993 in Musterstadt Matrikelnummer 123455
- von: John Doe geboren am 06.09.1996 in Hamburg Matrikelnummer 123456
- Betreuer: Prof. Dr.-Ing. Antje Raab-Düsterhöft

## **Inhaltsverzeichnis**

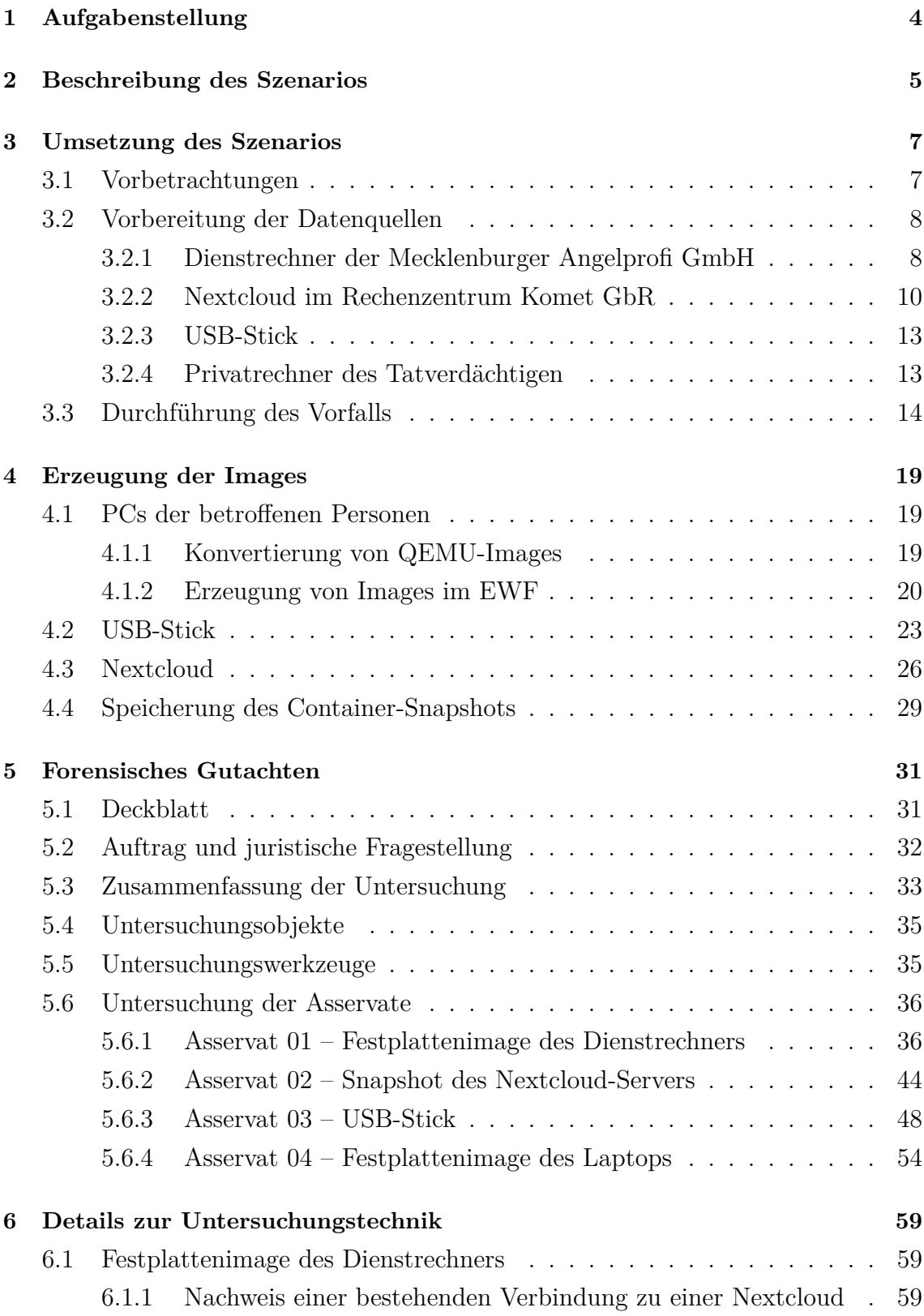

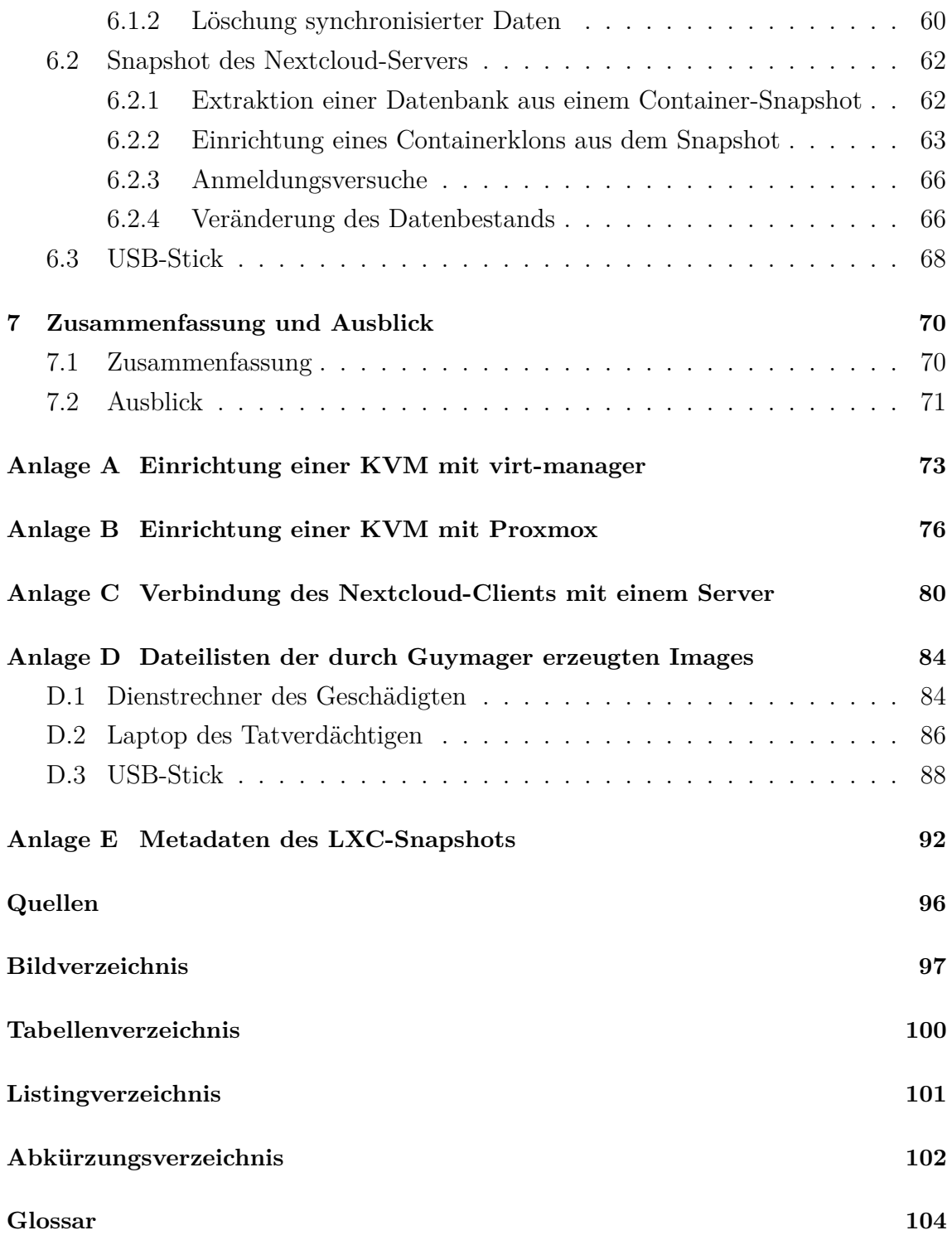

### <span id="page-3-0"></span>**1 Aufgabenstellung**

Dieser Projektbericht stellt eine Prüfungsleistung im Modul "Forensische Datenanalyse" im 2. Fachsemester des Masterstudiengangs "Angewandte Informatik" dar. Es sollen anhand eines erdachten Vorfalls [IT-](#page-101-1)forensische Methoden demonstriert werden. Folgende Schwerpunkte sind zu bearbeiten und zu präsentieren:

- Realisierung eines Vorfalls, für den mindestens zwei Geräte relevant sind, sowie eine SQL-Datenbank
- Erzeugung der Datenträger-Images für die Untersuchung
- Bearbeitung des Falls mit gängiger [IT-Forensik-Software](#page-101-2)
- Erstellung eines [IT-](#page-101-1)forensischen Gutachtens zum Vorfall
- technische Details der Untersuchung

#### **Hinweis zum forensischen Gutachten**

Im Allgemeinen soll das forensische Gutachten natürlich ein selbstständiges Dokument darstellen. Da die Erstellung des Gutachtens eine Teilaufgabe dieser Arbeit ist, werden alle seine Abschnitte als Unterabschnitte des Kapitels [5](#page-30-0) in diesen Projektbericht mit einem eigenen Deckblatt eingegliedert.

#### <span id="page-4-0"></span>**2 Beschreibung des Szenarios**

#### **Disclaimer**

Das folgende Szenario, alle Namen, Personen und Geschehnisse sind fiktiv. Ähnlichkeiten mit realen Personen, Orten oder Produkten sind rein zufällig und nicht beabsichtigt.

Die Mecklenburger Angelprofi [GmbH](#page-101-3) mit Sitz in der Hansestadt Wismar versorgt Angler im Landkreis Nordwestmecklenburg mit dem nötigen Equipment für die Sport- und Freizeitfischerei. Das Unternehmen veröffentlicht jährlich zu Beginn der Weihnachtszeit einen "Karpfenkalender" für das darauffolgende Jahr. Dabei handelt es sich um einen Wandkalender mit zwölf hochqualitativen fischereibezogenen Motiven und Fotomodellen aus der Region.

Am 17. Dezember 2021 sind die für den "Karpfenkalender 2022" bestimmten Fotos öffentlich zugänglich in voller Druckqualität im Internet aufgetaucht, sodass eine unautorisierte Anfertigung und Vervielfältigung des Kalenders durch Dritte möglich ist. Die Fotos seien außerdem aus dem Cloudspeicher der Firma entfernt worden. Den Hinweis über das Auftauchen der Bilder im Netz erhielt das Unternehmen von einem anonymen Stammkunden per Telefon am 18. Dezember 2021 gegen 15:45 Uhr. Daraufhin kontaktierte der Geschäftsführer, Jörg Klabauter-Mann, die Polizeiinspektion Wismar und erstattete Anzeige. Nach Aussagen des Geschäftsführers rechnet das Unternehmen mit hohen finanziellen Einbußen für Q4 2021 beziehungsweise Q1 2022, da in den Wintermonaten seltener Fischereiausrüstung verkauft wird als im Rest des Jahres und der Kalender besonders unter Angelenthusiasten ein beliebtes Weihnachtsgeschenk darstellt.

Tatverdächtiger ist der 26-jährige Phillip Jansen, der zum Zeitpunkt des Vorfalls Angestellter in der Mecklenburger Angelprofi [GmbH](#page-101-3) war. Eine Kündigung seines Beschäftigungsverhältnisses zum 1. Januar 2022 lag bereits vor. Zum Kündigungsgrund wollten sich weder Jansen noch sein Vorgesetzter äußern. Jansen wird vorgeworfen, zwischen dem 13. und 18. Dezember 2021 unbefugt das Büro des Geschäftsführers betreten, Kopien der Fotos aus dem Cloudspeicher gemacht, sie gelöscht und anschließend auf der Image-Sharing-Plattform *Imgur* verbreitet zu haben. Damit liege sowohl ein Gesetzesverstoß gemäß § 202a (Ausspähen von Daten), [Strafgesetzbuch](#page-102-0) [\(StGB\)](#page-102-0), als auch § 106 (Unerlaubte Verwertung urheberrechtlich geschützter Werke) nach dem [Urheberrechtsgesetz](#page-102-1) [\(UrhG\)](#page-102-1) vor. Mitarbeiter des Fischbrötchenkutters "Backfisch Maike" bezeugten, dass sich Herr Klabauter-Mann zum Tatzeitpunkt am Stadthafen befand.

Das Unternehmen mietet für die sichere Speicherung wichtiger firmeninterner Dokumente, darunter auch die Fotos für den Kalender, einen Cloudspeicher beim regionalen [IT-](#page-101-1)Dienstleister Komet [GbR,](#page-101-4) Inh. Claus Stoertebéker. Dabei handelt es sich um eine Instanz der Cloud-Software Nextcloud auf einem virtuellen Server [\(vServer\)](#page-103-1). Auf den Speicher kann über ein passwortgeschütztes Web-Portal oder die direkte Kopplung mit einem Dienstrechner über eine spezielle Software zugegriffen werden. Aufgrund der Sensibilität der dort gespeicherten Dokumente verfügt nur der Geschäftsführer über die Zugangsdaten.

Im Rahmen der Ermittlungen wurden der Desktop [PC](#page-102-2) (Dienstrechner) von Herrn Klabauter-Mann sowie ein Laptop [PC](#page-102-2) und ein [USB-](#page-102-3)Stick (Privatbesitz) von Herrn Jansen beschlagnahmt. Ebenfalls gelang es der Polizei, in Kooperation mit dem Rechenzentrum der Komet [GbR,](#page-101-4) eine Kopie des [vServers](#page-103-1) des Geschädigten zu beschaffen.

Die Staatsanwaltschaft übergibt nun die beschlagnahmten Speichermedien an das Dezernat 5 des Kriminalamtes Friedenshof zur [IT-](#page-101-1)forensischen Untersuchung.

#### <span id="page-6-0"></span>**3 Umsetzung des Szenarios**

In diesem Kapitel wird die Umsetzung des Szenarios beschrieben. Zuerst wird in Abschnitt [3.1](#page-6-1) der Vorfall an sich grob skizziert. Abschnitt [3.2](#page-7-0) schildert, wie die für den Vorfall relevanten Datenquellen vorbereitet bzw. präpariert wurden. In Abschnitt [3.3](#page-13-0) werden anschließend die Schritte genannt, die für den Vorfall und die in den Kapiteln [5](#page-30-0) und [6](#page-58-0) zu untersuchenden Daten von Bedeutung sind.

#### <span id="page-6-2"></span><span id="page-6-1"></span>**3.1 Vorbetrachtungen**

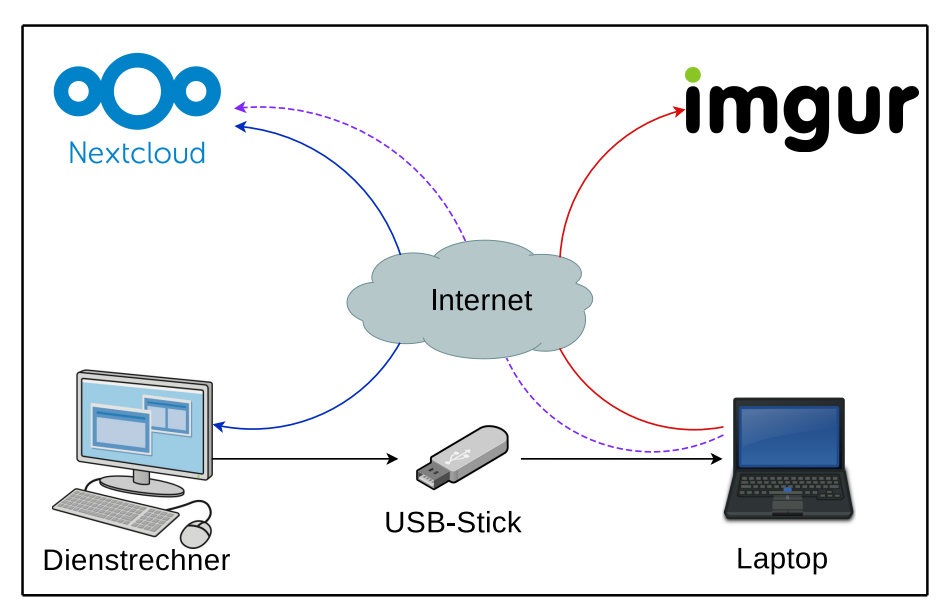

**Bild 1:** Schematische Beziehung zwischen den Geräten bezüglich des Vorfalls

Das Szenario umfasst vier Geräte:

- 1. den Dienstrechner der "Mecklenburger Angelprofi [GmbH"](#page-101-3),
- 2. die Nextcloud derselben,
- 3. den Privatrechner des [TV](#page-102-4) sowie
- 4. den [USB-](#page-102-3)Stick, den er für den Datentransport nutzt.

Die gestohlenen Daten liegen anfänglich in einem Verzeichnis im Cloudspeicher der Firma, der mit dem Dienstrechner über eine Client-Software verbunden ist. Der [TV](#page-102-4) soll zuerst versuchen, die Daten über das Webinterface der Cloud abzurufen, woran er allerdings aufgrund des mangelnden Passworts scheitern wird. In einem zweiten

Versuch verschafft er sich Zugang zum Dienstrechner (welcher nicht gesperrt ist) und kann somit auf die Cloud zugreifen. Er kopiert die nun zugänglichen Daten auf einen eigenen [USB-](#page-102-3)Stick, löscht sie vom Dienstrechner und aufgrund der Synchronisation auch aus der Cloud. Anschließend kopiert er die Daten vom [USB-](#page-102-3)Stick auf seinen Privatrechner, von dem aus er die Bilder auf der Image-Sharing-Plattform *Imgur*[1](#page-103-2) veröffentlicht. In Bild [1](#page-6-2) ist die Beziehung der Geräte untereinander schematisch dargestellt.

#### <span id="page-7-0"></span>**3.2 Vorbereitung der Datenquellen**

Das Szenario wurde, mit Ausnahme des [USB-](#page-102-3)Datenträgers, komplett virtualisiert durchgeführt. In diesem Abschnitt werden die verwendeten Virtualisierungstechniken und ihre Anwendung zur Vorbereitung des Vorfalls beschrieben.

#### <span id="page-7-1"></span>**3.2.1 Dienstrechner der Mecklenburger Angelprofi GmbH**

Als Dienstrechner wurde eine virtuelle Maschine mit dem Betriebssystem "Windows 10" eingerichtet. Die Schritte zur Einrichtung der [VM](#page-102-5) sind in Anhang [A](#page-72-0) abgebildet. Damit die [VM](#page-102-5) die Internetverbindung ihres [Hypervisors](#page-103-3) nutzen kann, muss zusätzlich ein virtuelles Netzwerk (Bild [2\)](#page-7-2) einreichtet und aktiv sein.

<span id="page-7-2"></span>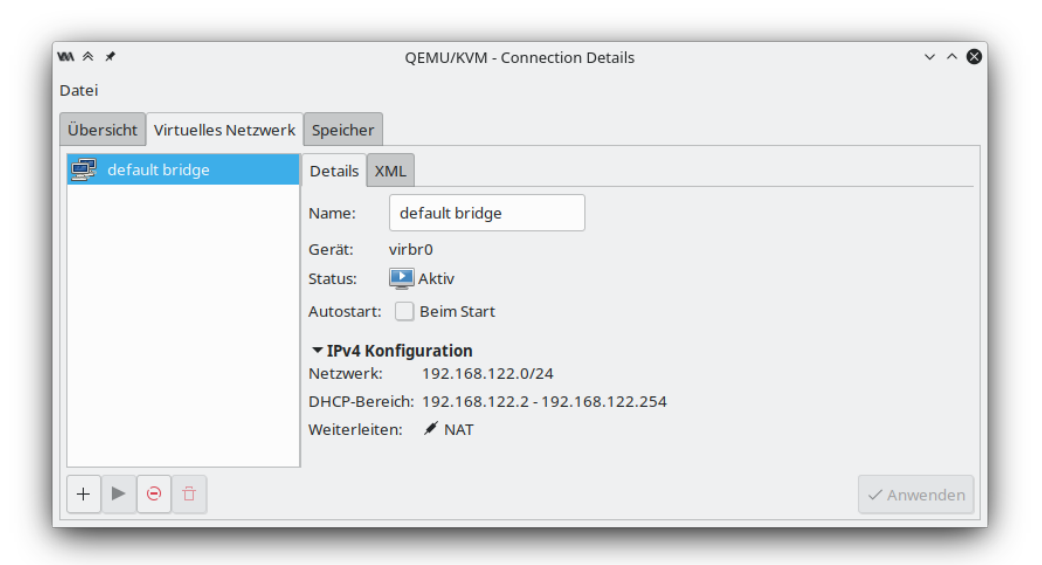

**Bild 2:** Virtuelles Netzwerk im virt-manager

<sup>1</sup>[https://imgur](https://imgur.com/).com/

Für die Verwaltung der [VM](#page-102-5) wurde der virt-manager<sup>[2](#page-103-2)</sup> verwendet. Dieses Programm ist eine grafische Benutzerschnittstelle für libvirt, mit der unter anderem virtuelle Maschinen unter Einsatz von [KVM](#page-101-5) erzeugt werden können. Bild [3](#page-8-0) zeigt den virtualisierten Dienstrechner in der Hauptansicht des virt-managers.

<span id="page-8-0"></span>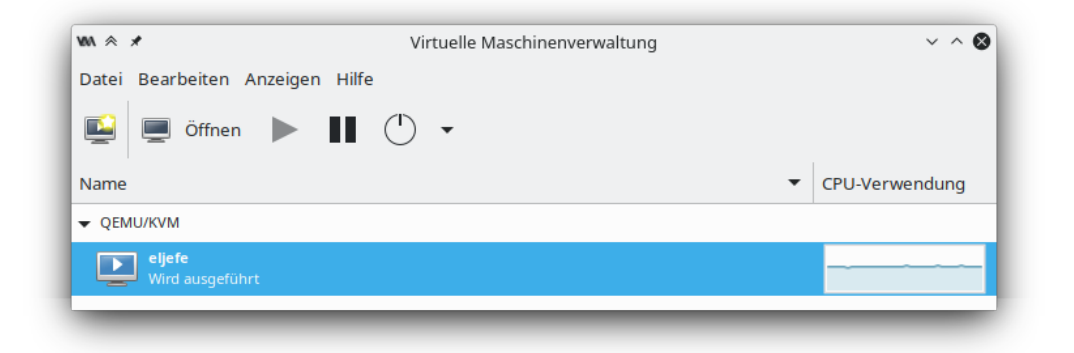

**Bild 3:** Hauptansicht des virt-managers mit laufender [VM](#page-102-5)

Nach Erstellung der [VM](#page-102-5) wurde die Verbindung mit dem Nextcloud-Server eingerichtet. Dazu wurde zuerst die Installationsdatei für den Nextcloud Desktop Client[3](#page-103-2) heruntergeladen, gestartet und dem Installationsassistenten gefolgt. Als nächstes musste die Verbindung zur Cloud (Abschnitt [3.2.2\)](#page-9-0) hergestellt werden. Die dafür durchgeführten Schritte sind in Anhang [C](#page-79-0) aufgeführt. In Bild [4](#page-9-1) ist der geöffnete Desktop der [VM](#page-102-5) zu sehen.

<sup>2</sup>[https://virt-manager](https://virt-manager.org/).org/

<sup>3</sup>https://nextcloud.[com/install/#install-clients](https://nextcloud.com/install/#install-clients)

<span id="page-9-1"></span>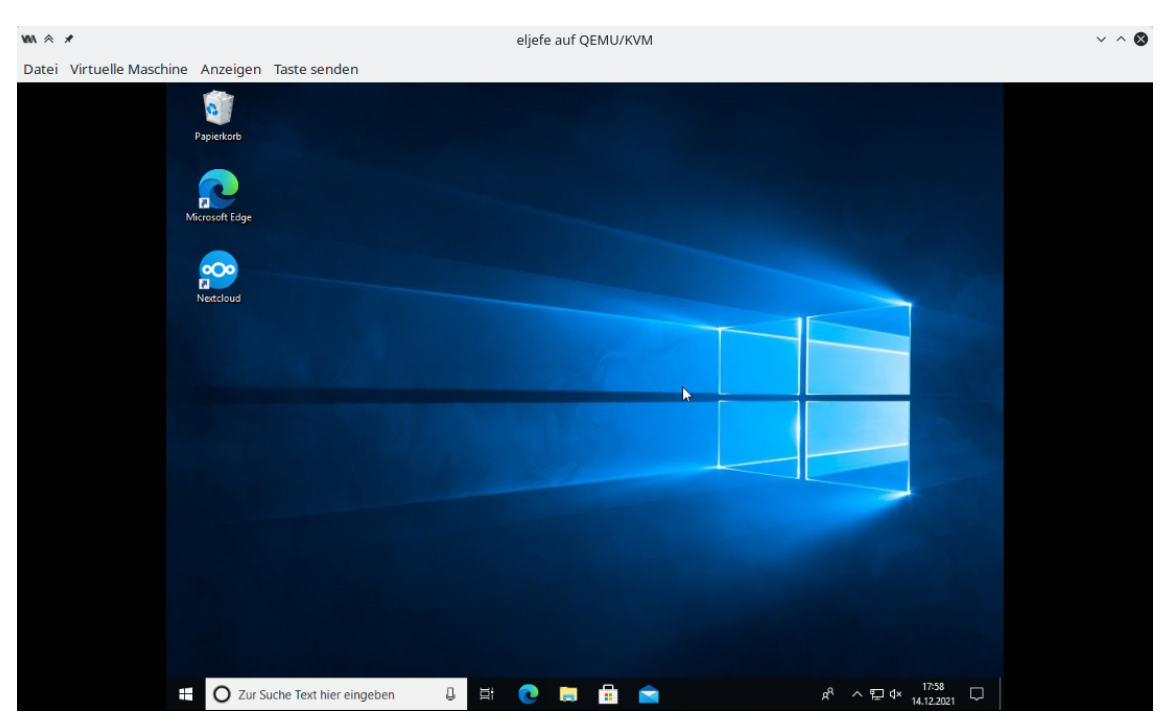

**Bild 4:** Virtualisierter Desktop des Dienstrechners

Unter dem Systempfad C:/Users/el jefe/Nextcloud befindet sich nun der Ordner, dessen Inhalte mit denen des Nextcloud-Servers abgeglichen werden, sobald eine Änderung am Datenbestand entdeckt wird.

#### <span id="page-9-0"></span>**3.2.2 Nextcloud im Rechenzentrum Komet GbR**

Zur Realisierung der Nextcloud-Umgebung wurde [Proxmox](#page-103-4) [VE](#page-102-6) verwendet. [Prox](#page-103-4)[mox](#page-103-4) [VE](#page-102-6) ist eine Open-Source-Virtualisierungsplattform zur Verwaltung virtueller Maschinen und Container auf Basis des Betriebssystems Debian und den Virtualisierungstechniken [KVM](#page-101-5) und [LXC.](#page-101-6) [LXC-](#page-101-6)Container zeichnen sich dadurch aus, dass sie lediglich aus einem Dateisystem und Prozessen bestehen, die durch Kernelfunktionen vom Rest des Betriebssystems isoliert werden. Dies hat zur Folge, dass Container sehr leicht zu portieren sind. [Proxmox](#page-103-4) [VE](#page-102-6) ist eine der marktführenden Virtualisierungsplattformen und wurde deshalb auch für das Rechenzentrum der fiktiven Komet [GbR](#page-101-4) genutzt.

Die Nextcloud-Instanz für das Szenario wurde in einem auf Debian basierenden [LXC-](#page-101-6)Container betrieben und nach der empfohlenen Installation für [GNU/](#page-101-7)Linux-Systeme der Entwickler entworfen [\[1\]](#page-95-1). Diese beinhaltet:

1. Webserver Apache2 zur Auslieferung der Inhalte

- 2. Datenbankplattform MariaDB (abgesichert über mysql\_secure\_installation)
- 3. [PHP](#page-102-7) für den Betrieb des Nextcloud-Servers.

Die Nextcloud-Umgebung wurde mithilfe des Apache2 in der Version 2.4.52 sowie [PHP](#page-102-7) in der Version 8.0 und dessen Modulen betrieben. Diese wurden direkt über die Debian-Paketverwaltung bezogen, verfügten deshalb über die aktuellen Sicherheitsupdates.

Die Daten der Nextcloud liegen im Systempfad /var/www/nextcloud und werden über den Webserver Apache2 ausgeliefert. Zusätzlich wurde der Webserver so konfiguriert, dass dieser nur auf Anfragen über den Port 80 hört und ausschließlich über diesen kommuniziert. Apache2 arbeitet dabei unter dem System-Nutzer www-data. Dieser hat Zugriff auf alle Daten der Nextcloud, kann aber ansonsten nicht auf Daten außerhalb von /var/www/nextcloud zugreifen. Um die Nutzung der Nextcloud-Umgebung zu vereinfachen, wurde für Apache2 die Funktion *pretty URLs* aktiviert. Diese überschreibt die tatsächliche [URL](#page-102-8) der aktuellen Seite mit einer leichter lesbaren Adresse. So wird aus https://fda.stoertebeker.[dev/nextcloud/index](https://fda.stoertebeker.dev/nextcloud/index.php).php die [URL](#page-102-8) https://fda.[stoertebeker](https://fda.stoertebeker.dev).dev.

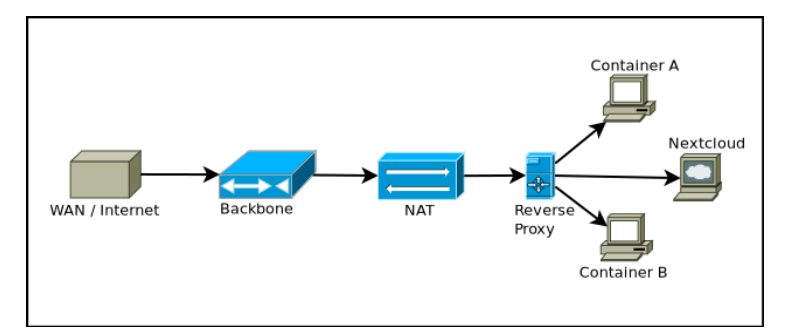

**Bild 5:** Netzwerkdiagramm des Rechenzentrums

Als Datenbankplattform für das Backend der Cloud wurde MariaDB verwendet. Abgesichert wurde die Datenbank mit dem von MariaDB bereitgestellten Skript mysql\_secure\_installation. Dieses Skript setzt gängige Sicherheitskonfigurationen für neu angelegte Datenbanken um, um diese schnell und einfach abzusichern [\[2\]](#page-95-2). Darunter zählen:

- 1. Passwort für den Admin-Nutzer
- 2. Deaktivierung anonymer Nutzer
- 3. Löschen der Beispieldatenbank

Die Auslieferung der Inhalte in das Internet wird über einen [Reverse-Proxy](#page-103-5) geregelt. Der [Reverse-Proxy](#page-103-5) wurde mithilfe der *request rerouting* Funktion des Webservers Nginx umgesetzt. Dieser hat zwei Funktionen: Grundlegend übernimmt er die gesamte Kommunikation zwischen externen und internen Clients, die über die Ports 80 und 443 kommunizieren wollen. Alle Anfragen, die auf diesen Ports gestellt werden, werden immer zuerst an den [Reverse-Proxy](#page-103-5) umgeleitet. Der [Reverse-Proxy](#page-103-5) wird netzintern unter der [IP-](#page-101-8)Adresse 192.168.1.11 betrieben. Innerhalb des Proxyservers ist fest konfiguriert, welche Domainanfrage unter welchem Port an welchen internen Server und Port weitergeleitet werden soll. Im Falle der Nextcloud lautet die Domain fda.[stoertebeker](fda.stoertebeker.dev).dev. Hierbei zeigt allerdings der Nameserver-Eintrag der Domain auf die [IP-](#page-101-8)Adresse des [Reverse-Proxy,](#page-103-5) welcher so konfiguriert ist, dass er alle Anfragen der Domain fda.stoertebeker.dev unter den Ports 80 und 443 an die interne Adresse der Nextcloud-Umgebung auf den Port 80 weiterleitet. Somit wird erreicht, dass nur ein Host über Internet erreichbar ist, hinter dem sich jedoch viele weitere Server verbergen; ebenso kommuniziert die Nextcloud nur mit dem [Reverse-Proxy](#page-103-5) und nie mit einem externen Client.

Die zweite Funktion des [Reverse-Proxy](#page-103-5) ist die Absicherung der Kommunikation. Hierbei wird die interne Kommunikation immer als sicher angesehen und deshalb nur über [HTTP](#page-101-9) kommuniziert. Dies erleichtert die Konfiguration der internen Clients erheblich. Dabei ist der Proxyserver so konfiguriert, dass alle Anfragen von außen an den Port 80 als Anfragen auf dem Port 443 angesehen werden, eine Kommunikation über [HTTP](#page-101-9) deshalb unmöglich ist und immer [HTTPS](#page-101-10) erzwungen wird. Die Kommunikation über [HTTPS](#page-101-10) wird mithilfe von speziell ausgestellten Zertifikaten abgesichert. Die Zertifikate müssen vom Webserver selbst ausgeliefert werden. Zur Generierung der Zertifikate wurde die Zertifizierungsstelle "Let's Encrypt"<sup>[4](#page-103-2)</sup> verwendet. Diese Zertifizierungsstelle stellt kostenfreie, aber gleichzeitig vertrauenswürde [SSL-](#page-102-9)Zertifikate aus, welche drei Monate gültig sind. Der [Reverse-Proxy](#page-103-5) übernimmt die Funktion der regelmäßigen Aktualisierung der Zertifikate, sodass den einzelnen Servern im Netz die Aufgabe der Kommunikationsabsicherung abgenommen wird.

Die Konfiguration des Nextcloud-Servers wird in der Datei nextcloud.conf umgesetzt. Damit die Cloud auf die definierte Domain korrekt reagiert, muss diese noch in die Liste der "trusted domains" aufgenommen werden. Nextcloud reagiert nur auf Anfragen, die als Ziel diese Adressen beinhalten. So wird beispielsweise das Aufrufen der Cloud über die [IP-](#page-101-8)Adresse des Containers verhindert, was das Angriffsrisiko minimiert.

<sup>4</sup>[https://letsencrypt](https://letsencrypt.org/).org/

Es ist zu beachten, dass standardmäßig nur eine Minimalinstallation von Nextcloud bereitgestellt wird. Es werden keinerlei zusätzliche Pakete oder Sicherheitskonfigurationen mitgeliefert.

#### <span id="page-12-0"></span>**3.2.3 USB-Stick**

Der Täter verwendet einen 128 MB [USB-](#page-102-3)Speicherstick, um die gestohlenen Daten vom Dienstrechner des Geschädigten auf seinen eigenen zu übertragen und sie letztendlich im Internet zu veröffentlichen. Der [USB-](#page-102-3)Stick der Marke *Hama* wurde wie in Listing [1](#page-12-2) in Vorbereitung auf das Szenario vollständig mit Zufallsdaten überschrieben, um Datenartefakte aus vorheriger Nutzung zu vermeiden, und danach als FAT32-Dateisystem mit der Bezeichnung "FLASHPEN128" formatiert:

<span id="page-12-2"></span>

| \$ dd if=/dev/urandom of=/dev/sde                                     | # /dev/sde ist der USB-Stick |  |  |  |  |
|-----------------------------------------------------------------------|------------------------------|--|--|--|--|
| \$ mkdosfs -F 32 -n "FLASHPEN128" -I /dev/sde   # Alias für mkfs.vfat |                              |  |  |  |  |

**Listing 1:** Formatierung des [USB-](#page-102-3)Sticks

#### <span id="page-12-1"></span>**3.2.4 Privatrechner des Tatverdächtigen**

Auf dem Privatrechner des [TV](#page-102-4) ist das Betriebssystem Windows 10 mit den zur Zeit der Durchführung aktuellen Patches installiert. Der Rechner verfügt über eine Internetanbindung und wurde durch eine auf [KVM-](#page-101-5)basierende [VM](#page-102-5) in [Proxmox](#page-103-4) [VE](#page-102-6) erzeugt. Die Schritte zur Einrichtung dieser [VM](#page-102-5) sind im Anhang [B](#page-75-0) genauer dokumentiert. Auf dem System befindet sich der Webbrowser Firefox, über welchen auf das Internet zugegriffen wird. Zusätzlich besitzt diese [VM](#page-102-5) eine [USB-](#page-102-3)Schnittstelle, welche für externe Geräte genutzt werden kann.

Es gilt zu beachten, dass sich der Privatrechner und der Nextcloud-Server für dieses Szenario auf demselben Virtualisierungsserver befinden. Das bedeutet, dass sich "Angreifer" und "Opfer" im gleichen Netzwerk befinden und in den Log-Dateien beider Systeme nur lokale [IP-](#page-101-8)Adressen auftreten.

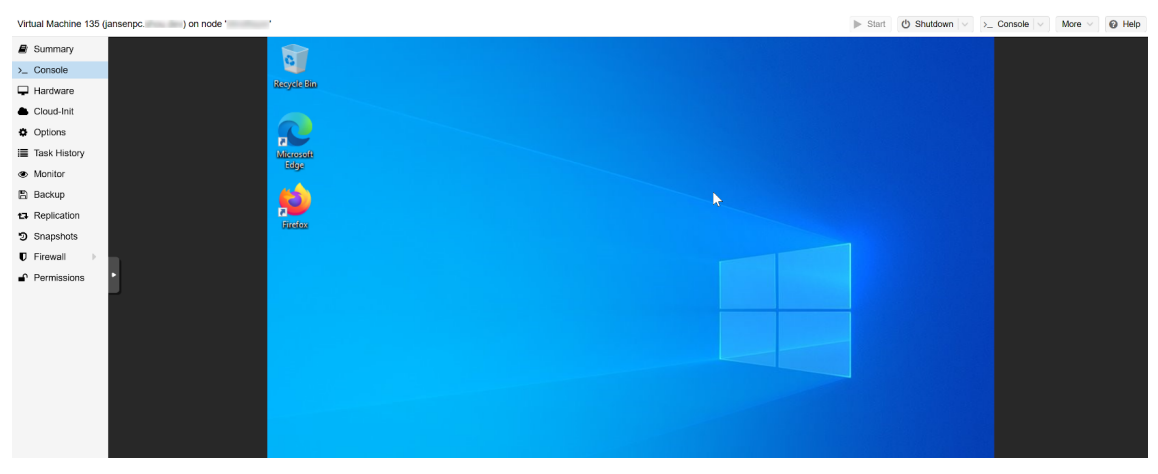

**Bild 6:** Virtualisierter Desktop des Privatrechners

#### <span id="page-13-0"></span>**3.3 Durchführung des Vorfalls**

#### **Hinweis zu verwendetem Bildmaterial**

Innerhalb dieser Arbeit wurde ggf. urheberrechtlich geschütztes Bildmaterial unklaren Ursprungs verwendet. Diese Inhalte dienen ausschließlich zu Bildungszwecken im Rahmen dieses Projekts und sind nicht für die Vervielfältigung gedacht.

Zuerst mussten die relevanten Bilddateien in die Cloud übertragen werden. Das Verzeichnis mit den Bilddateien für den Kalender wurde der Einfachheit halber vom [Hypervisor](#page-103-3) aus über das Webinterface hochgeladen (Bild [7\)](#page-13-1), da auf diese Weise kein Dateiaustausch zwischen der [VM](#page-102-5) und ihrem [Hypervisor](#page-103-3) eingerichtet werden musste. Somit befanden sich nun die relevanten Dateien im Cloudspeicher, welcher mit dem Dienstrechner der fiktiven Firma synchronisiert wurde.

<span id="page-13-1"></span>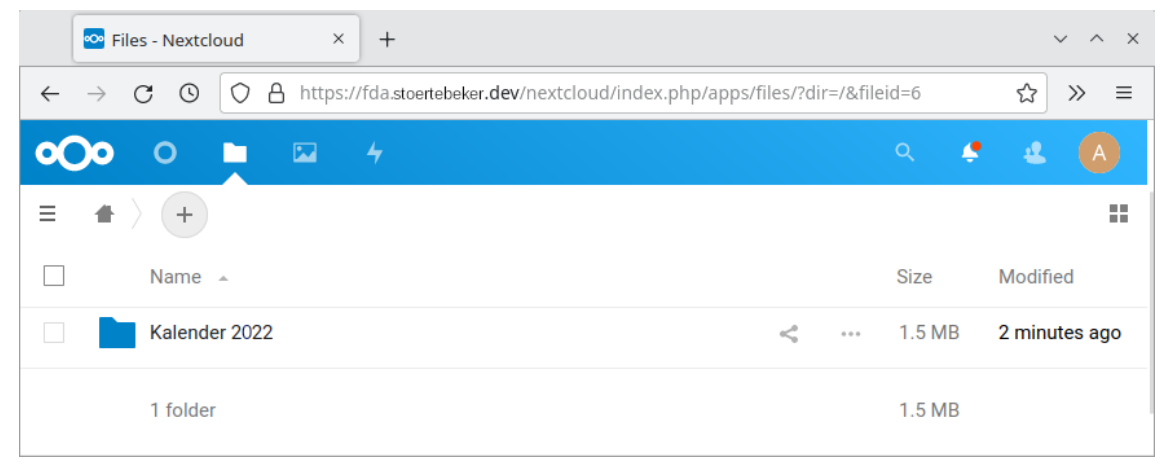

**Bild 7:** Hochgeladener Ordner in der Cloud

Als nächstes wurde der Eingriff des [TV](#page-102-4) am Dienstrechner der Firma simuliert, beginnend mit dem Anschließen seines [USB-](#page-102-3)Sticks, auf den die Bilder später übertragen werden sollen. Damit die [VM](#page-102-5) auf den [USB-](#page-102-3)Stick zugreifen kann, musste dieser zuerst vom Host an den virtuellen Computer durchgereicht werden. Der virt-manager hat eine eingebaute Funktion, über die beliebige an den Host angeschlossene Peripheriegeräte für das Gastsystem sichtbar gemacht werden können (Bild [8\)](#page-14-0).

<span id="page-14-0"></span>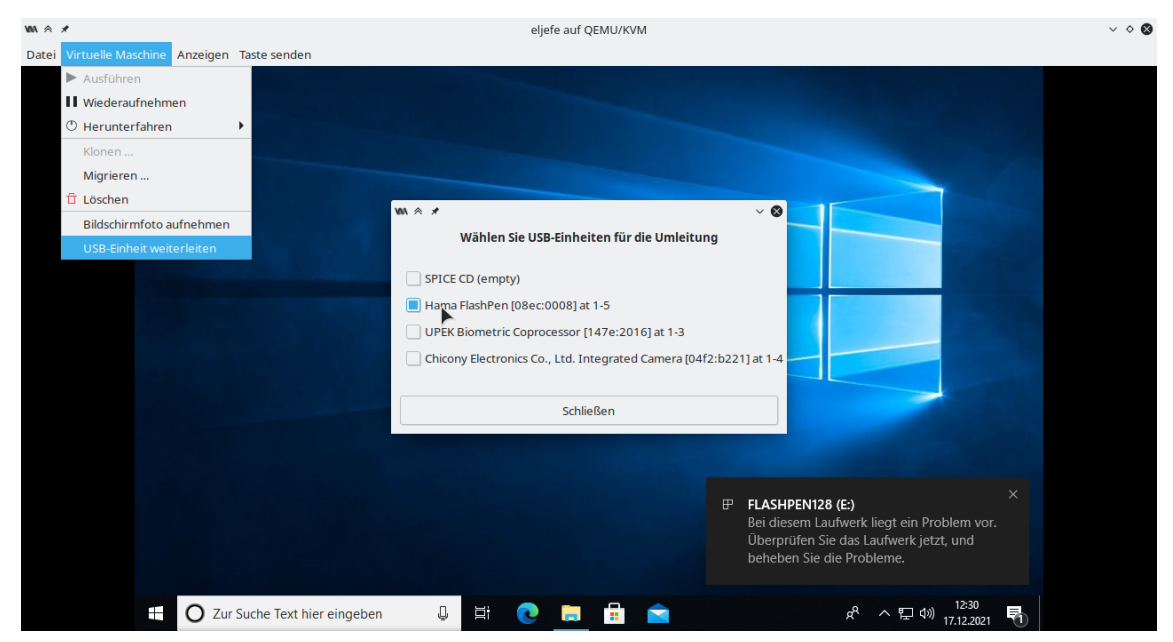

**Bild 8:** Durchreichen des [USB-](#page-102-3)Sticks in die [VM](#page-102-5)

Nachdem der [USB-](#page-102-3)Stick in der [VM](#page-102-5) erkannt und eingehängt wurde, konnte der Ordner "Kalender 2022" auf den [USB-](#page-102-3)Stick kopiert werden (Bild [9\)](#page-15-0). Im Anschluss wurde der betroffene Ordner vom Rechner gelöscht, was durch die Synchronisation ebenfalls die Löschung in der Cloud zur Folge hatte. Der [USB-](#page-102-3)Stick wurde ausgeworfen und vom System entfernt.

<span id="page-15-0"></span>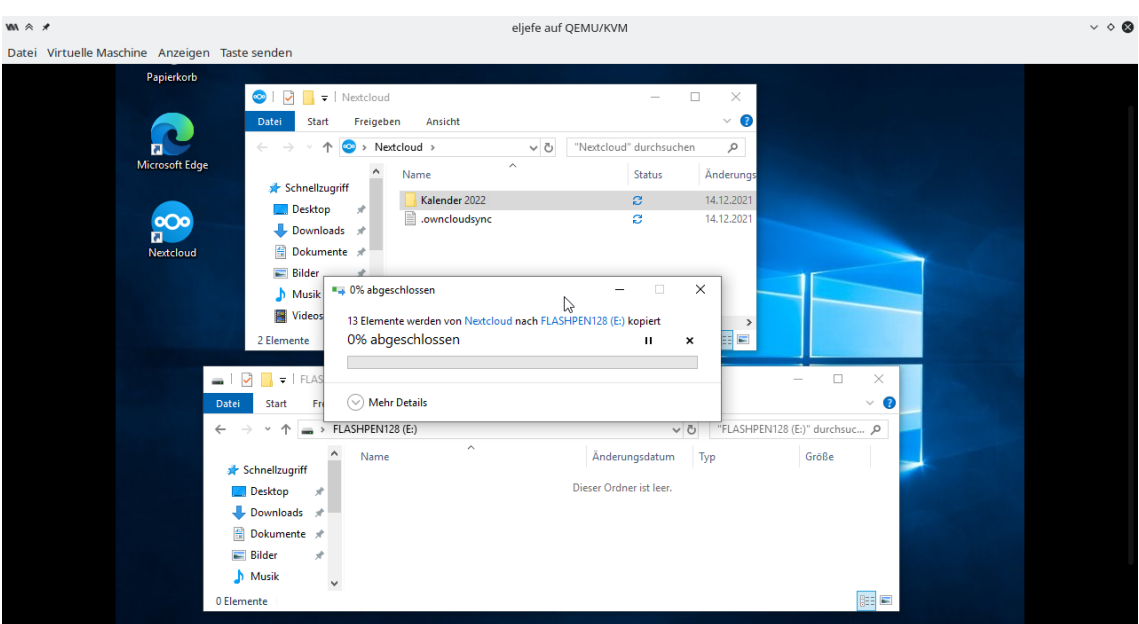

**Bild 9:** Daten werden auf den [USB-](#page-102-3)Stick kopiert

#### **Hinweis**

Aufgrund der räumlichen Trennung der Bearbeiter dieser Aufgabe wurden für den Vorfall zwei verschiedene [USB-](#page-102-3)Speichermedien verwendet. Innerhalb dieser Betrachtungen werden deshalb die Datenträger mit den Seriennummern 0E1145514041D91B und 0901B3C4FF44A-B3395C04A36911997795F91BD0B1CAE6F8078417994CBF03F2524220000000000000000- 0000C2BA95F0FF8D2D2081558107312A754E als identisch betrachtet.

Nachdem die Dateien auf den [USB-](#page-102-3)Stick übertragen wurden, wurde dieser mit dem Rechner des [TV](#page-102-4) verbunden. Wegen der Virtualisierung des Rechners musste das [USB-](#page-102-3)Speichermedium auch hier an das Gastsystem durchgereicht werden. Da der Rechner des [TV](#page-102-4) innerhalb einer [Proxmox](#page-103-4) [VE-](#page-102-6)Umgebung virtualisiert wurde, funktioniert das Durchreichen anders als im vorherigen Beispiel. Bild [10](#page-16-0) zeigt den Prozess für die [VM](#page-102-5) in [Proxmox](#page-103-4) [VE.](#page-102-6)

<span id="page-16-0"></span>

|                           | Virtual Machine 135 (jansenpc. ) on node '     |                        |                                                                                         |            |  | > Start   $\bigcirc$ Shutdown $\vee$ > Console $\vee$ More $\vee$   @ Help |  |
|---------------------------|------------------------------------------------|------------------------|-----------------------------------------------------------------------------------------|------------|--|----------------------------------------------------------------------------|--|
| <b>B</b> Summary          | Add v Remove Edit Resize disk Move disk Revert |                        |                                                                                         |            |  |                                                                            |  |
| > Console                 | <b>BB</b> Memory                               | 4.00 GiB               |                                                                                         |            |  |                                                                            |  |
| Hardware                  | <b>D</b> Processors                            | 8 (1 sockets, 8 cores) |                                                                                         |            |  |                                                                            |  |
| Cloud-Init                | <b>BIOS</b>                                    | Default (SeaBIOS)      |                                                                                         |            |  |                                                                            |  |
| 章 Options                 | $\Box$ Display                                 | Default                |                                                                                         |            |  |                                                                            |  |
|                           | o <sub>o</sub> <sup>o</sup> Machine            | Default (i440fx)       |                                                                                         |            |  |                                                                            |  |
| <b>E</b> Task History     | 言 SCSI Controller                              | VirtIO SCSI            |                                                                                         |            |  |                                                                            |  |
| ● Monitor                 | © CD/DVD Drive (ide0)                          |                        | SSD01:iso/virtio-win-0.1.208.iso,media=cdrom,size=543390K                               |            |  |                                                                            |  |
| 图 Backup                  | © CD/DVD Drive (ide2)                          |                        | SSD01:iso/en_windows_10_consumer_editions_version_2004_x64_dvd_36d61c40.iso,media=cdrom |            |  |                                                                            |  |
| t3 Replication            | <b>El</b> Hard Disk (scsi0)                    |                        | SSD03:135/vm-135-disk-0.gcow2.size=32G                                                  |            |  |                                                                            |  |
| つ Snapshots               | $\rightleftarrows$ Network Device (net0)       |                        | virtio=7A:6A:CD:DA:6F:68,bridge=vmbr0,firewall=1                                        |            |  |                                                                            |  |
| <b>U</b> Firewall<br>- 16 |                                                |                        |                                                                                         |            |  |                                                                            |  |
| Permissions               |                                                |                        |                                                                                         |            |  |                                                                            |  |
|                           |                                                |                        |                                                                                         |            |  |                                                                            |  |
|                           |                                                |                        | Add: USB Device                                                                         | $^{\circ}$ |  |                                                                            |  |
|                           |                                                |                        | ◯ Spice Port                                                                            |            |  |                                                                            |  |
|                           |                                                |                        | Use USB Vendor/Device ID                                                                |            |  |                                                                            |  |
|                           |                                                |                        | Choose Device: USB Disk (1609:3a04)                                                     | $\vee$     |  |                                                                            |  |
|                           |                                                |                        | ◯ Use USB Port                                                                          |            |  |                                                                            |  |
|                           |                                                |                        | Choose Port: Passthrough a full port                                                    |            |  |                                                                            |  |
|                           |                                                |                        | ☑<br>Use USB3:                                                                          |            |  |                                                                            |  |
|                           |                                                |                        | $\odot$ Help                                                                            | Add        |  |                                                                            |  |
|                           |                                                |                        |                                                                                         |            |  |                                                                            |  |
|                           |                                                |                        |                                                                                         |            |  |                                                                            |  |
|                           |                                                |                        |                                                                                         |            |  |                                                                            |  |
|                           |                                                |                        |                                                                                         |            |  |                                                                            |  |
|                           |                                                |                        |                                                                                         |            |  |                                                                            |  |
|                           |                                                |                        |                                                                                         |            |  |                                                                            |  |
|                           |                                                |                        |                                                                                         |            |  |                                                                            |  |
|                           |                                                |                        |                                                                                         |            |  |                                                                            |  |
|                           |                                                |                        |                                                                                         |            |  |                                                                            |  |

**Bild 10:** Durchreichen des [USB-](#page-102-3)Sticks in die Maschine des [TV](#page-102-4)

Nachdem das [USB-](#page-102-3)Speichermedium für die [VM](#page-102-5) des [TV](#page-102-4) verfügbar gemacht wurde, wurden die betroffenen Daten von dem [USB-](#page-102-3)Stick auf den Desktop des Rechners kopiert und die Daten anschließend vom [USB-](#page-102-3)Stick gelöscht.

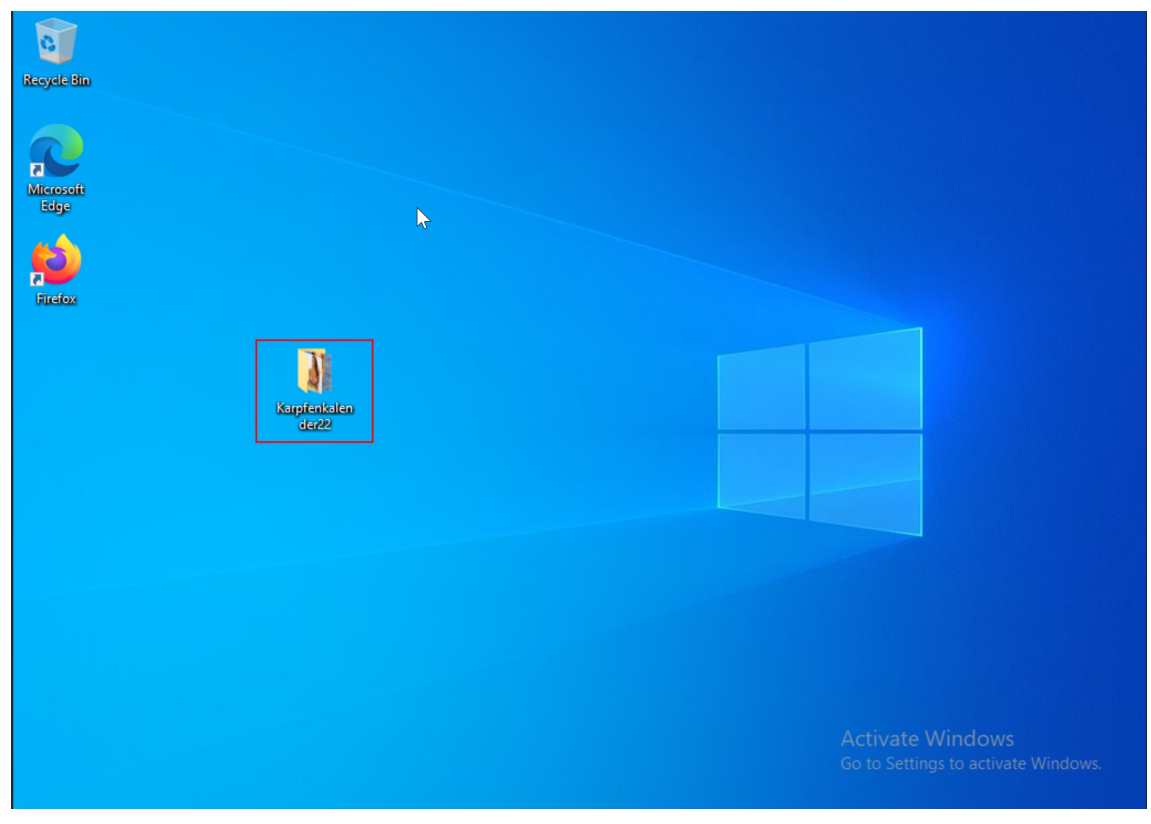

**Bild 11:** Relevante Dateien in der [VM](#page-102-5)

Abschließend wurde das Upload-Portal der Image-Sharing-Plattform Imgur aufgerufen, um das Hochladen der Bilder zu simulieren (Bild [12\)](#page-17-0). Auf ein tatsächliches Hochladen wurde an dieser Stelle verzichtet, um mögliche Urheberrechtsverletzungen zu vermeiden. Die Daten wurden als hochgeladen und die Durchführung des Vorfalls somit als abgeschlossen betrachtet.

<span id="page-17-0"></span>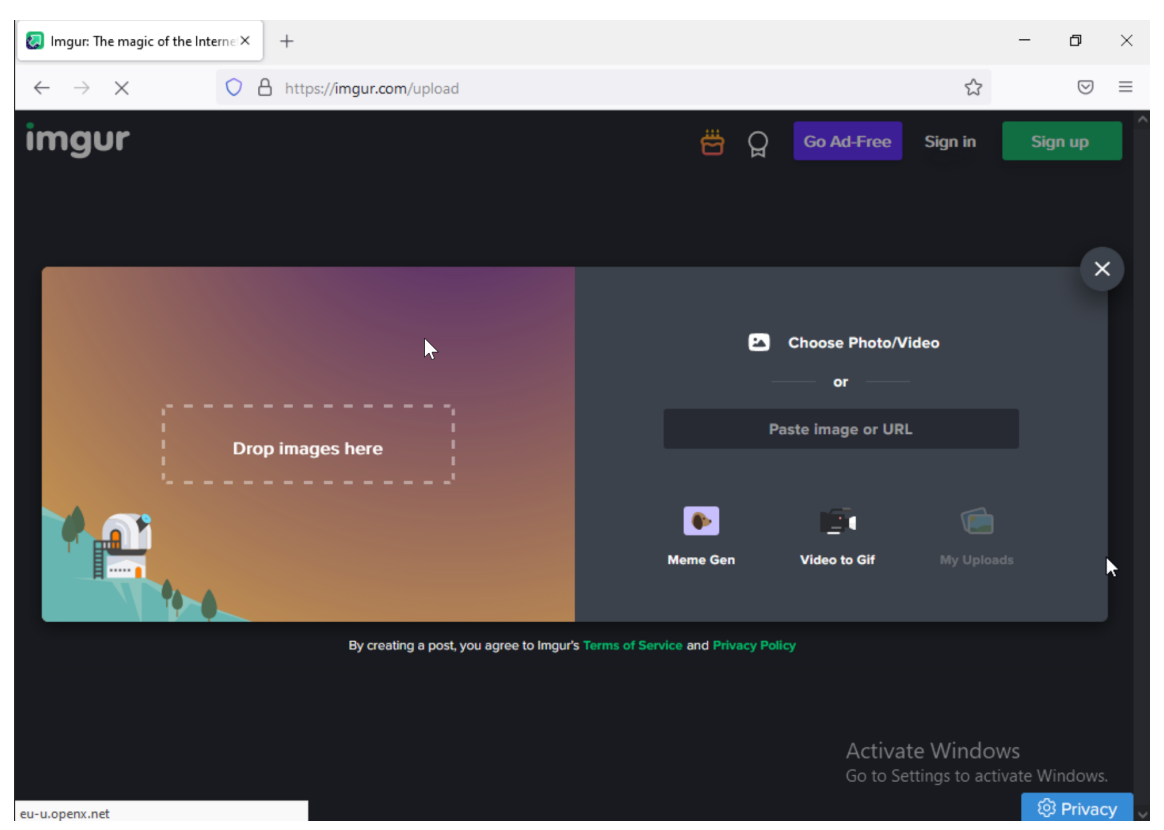

**Bild 12:** Upload der Dateien auf der Image-Sharing-Plattform Imgur

#### <span id="page-18-0"></span>**4 Erzeugung der Images**

Um das erdachte Szenario untersuchen und auswerten zu können, mussten nach den in Abschnitt [3.3](#page-13-0) beschriebenen Durchführungsschritten die betroffenen Datenträger gesichert, beziehungsweise unverfälschte Abbilder (Images) von ihnen zur Untersuchung erzeugt werden. In diesem Kapitel werden die Schritte zum Erzeugen der Images und die dabei eingesetzen Verfahren mit der entsprechenden Software erläutert.

#### **Hinweis zum Realitätsbezug**

Bei realen Vorfällen müssen selbstverständlich die physischen Datenträger über einen Write-Blocker angeschlossen und ausgelesen werden, beziehungsweise wendet ein Ermittler je nach Gerät unterschiedliche Extraktionsmethoden an, um das Speichermedium zu bergen oder zu sichern. Da es sich hier um ein simuliertes Szenario handelt, weicht der Umgang mit Datenträgern leicht von der Praxis ab. Es wird dennoch versucht, so realitätsnah wie möglich zu arbeiten.

#### <span id="page-18-1"></span>**4.1 PCs der betroffenen Personen**

Da sowohl der Privatrechner des [TV](#page-102-4) als auch der Dienstrechner des Geschädigten mit der gleichen Virtualisierungstechnik simuliert wurden, sind die Schritte zur Erzeugung der Images derer identisch.

#### <span id="page-18-2"></span>**4.1.1 Konvertierung von QEMU-Images**

Beide virtuellen Maschinen wurden mit einer virtuellen Festplatte im qcow2 Format erstellt. Dieses Format entspricht bereits einem unkomprimierten Datenstrom ähnlich zu dem eines beispielsweise mittels dd erzeugten Datenträgerabbildes. Auf diese Weise erzeugte virtuelle Festplatten befinden sich häufig in einem Standardverzeichnis wie /var/lib/libvirt/images, sofern nicht anders vom Nutzer konfiguriert. Gängige [ITFS](#page-101-2) beherrscht mitunter den Umgang mit solchen Dateien. Weil die virtuellen Datenträger für das untersuchte Szenario allerdings als Images realer Festplatten behandelt werden sollen, müssen diese zuerst in ein Rohdatenformat umgewandelt werden. [QEMU](#page-102-10) stellt das Kommando qemu-img für die Verwaltung der virtuellen Festplatten zur Verfügung. Damit kann, wie in Listing [2](#page-19-1) dargestellt, eine

qcow2 Datei in das raw Format konvertiert werden. Auf diese Weise wurden auch die Rohformate der beiden relevanten virtuellen Festplatten erzeugt.

```
$ cd /var/lib/libvirt/images
$ qemu-img convert eljefe.qcow2 eljefe.raw
$ qemu-img convert sus.qcow2 sus.raw
```
**Listing 2:** Umwandlung von virtuellen [QEMU-](#page-102-10)Festplatten in ein Rohformat

#### <span id="page-19-0"></span>**4.1.2 Erzeugung von Images im EWF**

Im nächsten Schritt mussten die Rohdaten in ein Format übersetzt werden, das auch von gängiger [ITFS](#page-101-2) unterstützt wird, wie zum Beispiel das [Expert Witness](#page-101-11) [Format](#page-101-11) [\(EWF\)](#page-101-11). Für die Erzeugung dieser Daten wurde das freie Programm Guymager[1](#page-103-2) genutzt. Damit können in erster Linie Images physischer Geräte in einem forensischen Datenformat erzeugt, gehasht und verifiziert werden. Das Programm ermöglicht es außerdem, Rohdatenabbilder wie einen gewöhnlichen Datenträger zu betrachten und ein Image davon anzulegen. Im Folgenden wird die Erstellung des Images für den Dienstrechner des Geschädigten beschrieben. Für den Laptop des [TV](#page-102-4) ist das Vorgehen in diesem Fall identisch.

In Bild [13](#page-20-0) ist das Hauptfenster des Guymagers zu sehen. Es werden alle Datenträger aufgelistet, die an die Forensik-Workstation zum aktuellen Zeitpunkt angeschlossen sind (auch virtuelle Laufwerke). Unter dem Menüeintrag *Devices* gibt es den Unterpunkt *Add special device*, über den ein Image aus dem Dateisystem als Datenträger eingehängt werden kann.

<sup>1</sup>[https://guymager](https://guymager.sourceforge.io/).sourceforge.io/

<span id="page-20-0"></span>

| X A                                                                                                    |                 |                          | GUYMAGER 0.8.8  |         |                      |                | $\vee$ $\wedge$ $\times$                         |
|----------------------------------------------------------------------------------------------------|-----------------|--------------------------|-----------------|---------|----------------------|----------------|--------------------------------------------------|
| Misc Help<br><b>Devices</b>                                                                                                    |                 |                          |                 |         |                      |                |                                                  |
| Rescan                                                                                                    | F <sub>5</sub>  |                          |                 |         |                      |                |                                                  |
| Add special device                                                                                                    |                 |                          |                 |         |                      |                | $\blacktriangle$                                 |
| Serial<br>$\blacktriangle$<br>nr.                                                                                                    | Linux<br>device | Model                    | State           | Size    | Hidden<br>areas      | Bad<br>sectors | Progress                                         |
| 2107E4F93C73                                                                                                    | /dev/nvme0n1    | CT500P2SSD8              | $\bigcirc$ Idle | 500,1GB | unknown              |                |                                                  |
| WD-WCC4M1483667                                                                                                    | /dev/sda        | WDC WD20EZRX-00D8PB0     | $\bigcirc$ Idle | 2.0TB   | unknown              |                |                                                  |
| X9JITB1TT                                                                                                    | /dev/sdb        | TOSHIBA MK5055GSX        | $\bigcirc$ Idle | 500,1GB | HPA:No / DCO:Unknown |                |                                                  |
| 191770802254                                                                                                    | /dev/sdc        | SanDisk SSD PLUS 240GB   | $\bigcirc$ Idle | 240,1GB | HPA:No / DCO:Unknown |                |                                                  |
| WD-WX22DA0LHTAJ                                                                                                    | /dev/sdd        | WDC WD40EFAX-68JH4N1     | $\bigcirc$ Idle | 4.0TB   | HPA:No / DCO:Unknown |                |                                                  |
|                                                                                                    | /dev/loop0      | bare 5.snap              | $\bigcirc$ Idle | 4.1kB   | unknown              |                |                                                  |
|                                                                                                    | /dev/loop1      | gnome-3-28-1804 161.snap | $\bigcap$ Idle  | 172,8MB | unknown              |                |                                                  |
| $\overline{4}$                                                                                                    |                 |                          | <u>—</u>        |         |                      |                | $\overline{\mathbf{v}}$<br>$\blacktriangleright$ |
| Size<br>Sector size<br>Image file<br>Info file<br>Current speed<br>Started<br>Hash calculation<br>Source verification<br>Image verification |                 |                          |                 |         |                      |                |                                                  |

**Bild 13:** Einhängen eines "Spezialgeräts" im Guymager

Anschließend wird das Datenträgerabbild als verfügbares Gerät aufgelistet, wie es in Bild [14](#page-20-1) zu sehen ist.

<span id="page-20-1"></span>

| Misc Help<br>Devices                                                                                                    |     |                                               |                               |                 |             |                          |
|----------------------------------------------------------------------------------------------------|-----|-----------------------------------------------|-------------------------------|-----------------|-------------|--------------------------|
| Rescan                                                                                                    |     |                                               |                               |                 |             |                          |
| Serial<br>nr.                                                                                                    | ▲   | Linux<br>device                               | Model                         | <b>State</b>    | <b>Size</b> | $\blacktriangle$         |
|                                                                                                    |     | /mnt/d/hsw/fda/projekt/evidence/chef/chef.img | Manually added special device | $\bigcirc$ Idle | 17,2GB      | $\overline{\phantom{a}}$ |
| $\blacktriangleleft$                                                                                                    |     |                                               |                               |                 | Þ.          |                          |
| Size<br>Sector size<br>Image file<br>Info file<br>Current speed<br>Started<br>Hash calculation<br>Source verification<br>Image verification | 512 | 17.179.869.184 bytes (16,0GiB / 17,2GB)       |                               |                 |             |                          |

**Bild 14:** Datenträgerabbild in der Liste verfügbarer Geräte im Guymager

Aus dem Kontextmenü (über einen Rechtsklick auf den entsprechenden Listeneintrag hervorgerufen) wird die Aktion *Acquire image* ausgewählt. Es erscheint daraufhin ein neues Unterfenster (siehe Bild [15\)](#page-21-0), in dem die Optionen für die Imageerzeugung eingestellt werden. Für dieses Szenario wurde das EXX Format[2](#page-103-2) mit einer maximalen Größe von 2047 MiB für die Zieldateien gewählt<sup>[3](#page-103-2)</sup>. Neben allgemeinen Metadaten zur Untersuchung (Bearbeiter, Asservatsnummer, Zieldateipfad etc.) wurde eingestellt,

<sup>2</sup>EXX steht hierbei für eine [EWF](#page-101-11) Datei, wobei XX die Laufvariable ist, die die Reihenfolge der Image-Segmente angibt.

<sup>3</sup>Teil der Untersuchung wurde in entfernten virtuellen Maschinen durchgeführt, welche einen Datei-Upload von maximal 2 GB pro Datei erlauben.

dass für das Image [MD5-](#page-101-12), [SHA-](#page-102-11)1- und [SHA-](#page-102-11)256-Hashwerte erzeugt und anschließend mit den Hashwerten des Datenträgers abgeglichen werden sollen. Nach erfolgreicher Erzeugung und Verifizierung (Bild [16\)](#page-22-1) befanden sich die E01 bis E04 Dateien in den Zielverzeichnissen für die untersuchten Datenträger sowie Textdateien mit Informationen über die Erzeugung (Anhang [D\)](#page-83-0).

<span id="page-21-0"></span>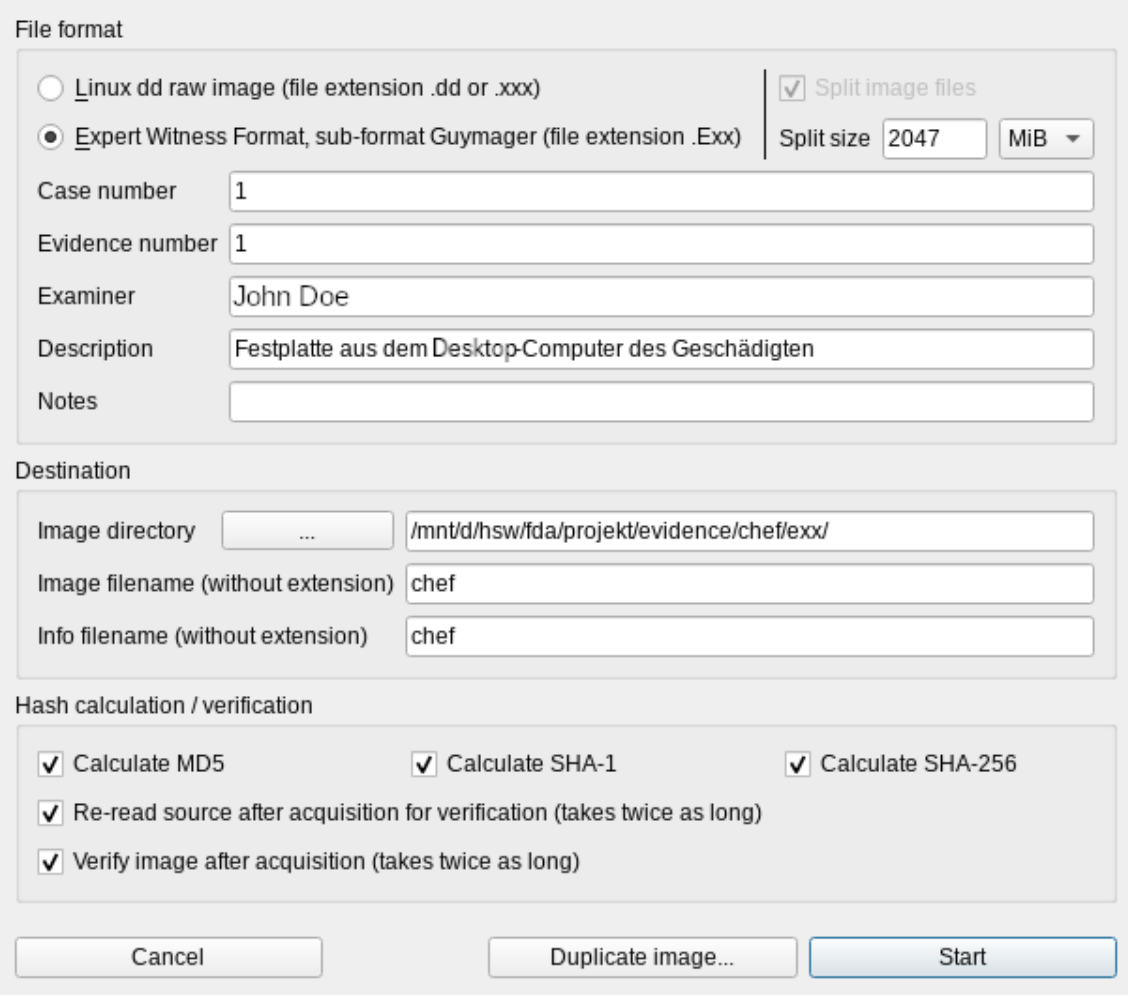

**Bild 15:** Einstellungen für die Imageerzeugung

<span id="page-22-1"></span>

| Devices<br>Misc Help                                                                                                    |                                                                                                    |                               |                            |           |
|----------------------------------------------------------------------------------------------------|----------------------------------------------------------------------------------------------------|-------------------------------|----------------------------|-----------|
| Rescan                                                                                                    |                                                                                                    |                               |                            |           |
| Serial<br>nr.                                                                                                    | Linux<br>▲<br>device                                                                                                    | Model                         | <b>State</b>               | ዹ<br>Size |
|                                                                                                    | /mnt/d/hsw/fda/projekt/evidence/chef/chef.img                                                                                                    | Manually added special device | ◯ Finished - Verified & ok | 17,2GB    |
| $\blacktriangleleft$                                                                                                    |                                                                                                    |                               |                            | Þ         |
| Size<br>Sector size<br>Image file<br>Info file<br>Current speed<br>Started<br>Hash calculation<br>Source verification on<br>Image verification on | 17.179.869.184 bytes (16.0GiB / 17.2GB)<br>512<br>/mnt/d/hsw/fda/projekt/evidence/chef/exx/chef.Exx<br>/mnt/d/hsw/fda/projekt/evidence/chef/exx/chef.info<br>19. Januar 17:04:55 (00:05:48)<br>MD5, SHA-1 and SHA-256 |                               |                            |           |

**Bild 16:** Erfolgreiche Verifizierung des Images

#### <span id="page-22-0"></span>**4.2 USB-Stick**

Auch dieses Image wurde mit Guymager erzeugt. Der [USB-](#page-102-3)Stick des [TV](#page-102-4) ist das einzige physisch existente Asservat in diesem Szenario. Deshalb konnte der im Abschnitt [4.1.2](#page-19-0) genannte Schritt zum Einhängen virtueller Festplatten übersprungen werden.

Der [USB-](#page-102-3)Stick wurde an die Forensik-Workstation über einen [USB-](#page-102-3)2-Port angeschlossen und nicht eingehängt, um die darauf gespeicherten Daten unberührt zu lassen. Danach konnte Guymager gestartet und das Image erzeugt werden. In den Bildern [17,](#page-23-0) [18](#page-24-0) und [19](#page-24-1) sind die Arbeitsschritte zu sehen. Die erzeugten Dateien sind in Anhang [D](#page-83-0) aufgelistet.

<span id="page-23-0"></span>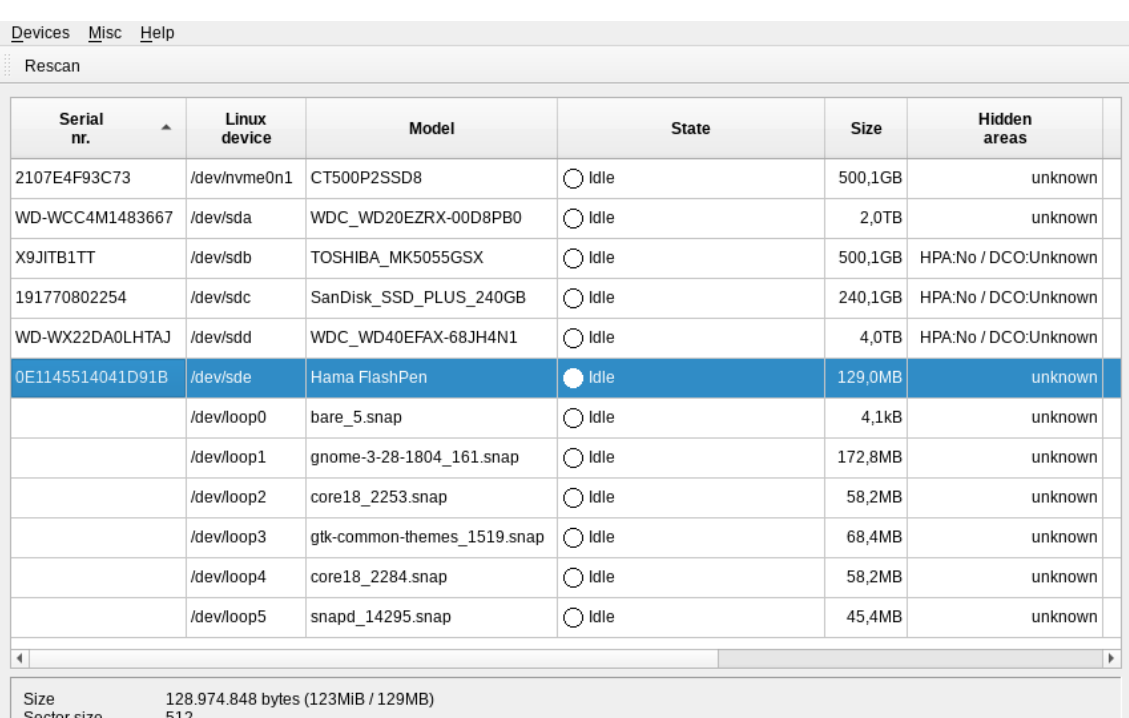

Sector size<br>Image file<br>Info file<br>Current speed<br>Started<br>Hash calculation<br>Source verification<br>Image verification

**Bild 17:** [USB-](#page-102-3)Stick in der Guymager Geräteliste

<span id="page-24-0"></span>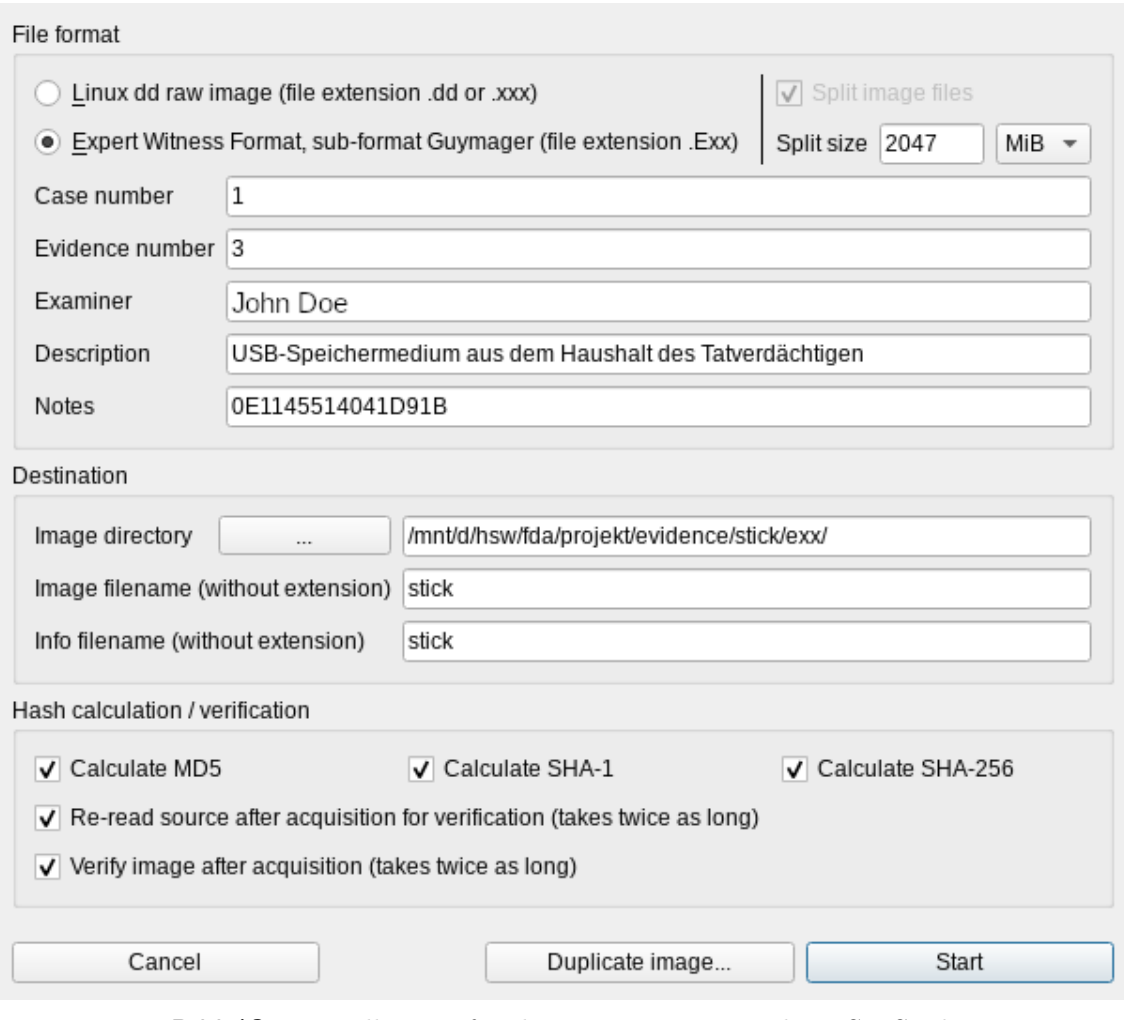

**Bild 18:** Einstellungen für die Imageerzeugung des [USB-](#page-102-3)Stick

<span id="page-24-1"></span>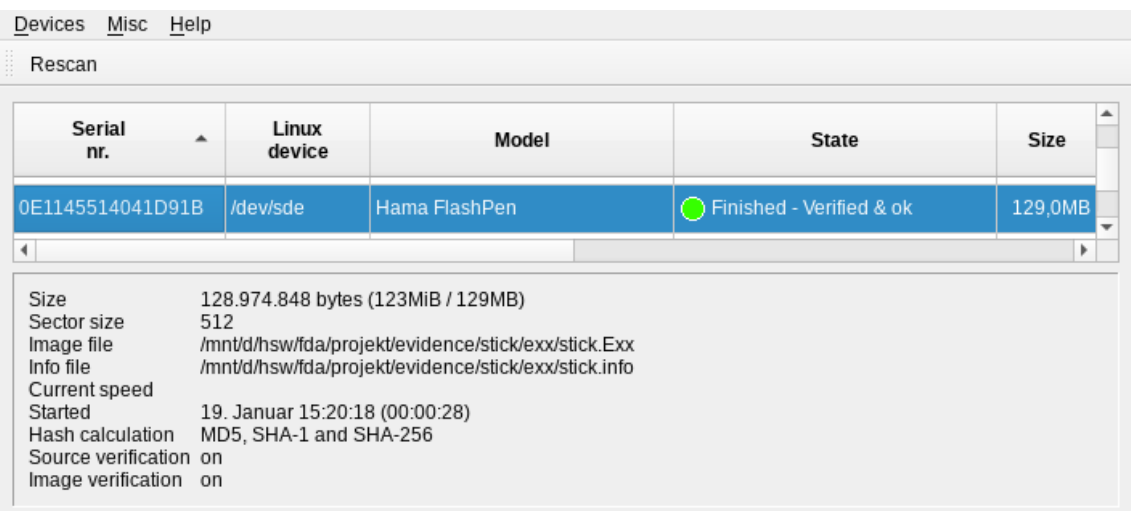

**Bild 19:** Erfolgreiche Verifizierung der [USB-](#page-102-3)Stick-Images

#### <span id="page-25-0"></span>**4.3 Nextcloud**

Der Prozess der Vorbereitung für die forensische Analyse weicht stark aufgrund der zugrundeliegenden Technologien, im Vergleich zu Bare-Metal-Systemen oder virtuellen Maschinen, ab. Wie bereits im Kapitel [3.2.2](#page-9-0) beschrieben besteht ein [LXC-](#page-101-6)Container lediglich aus einem isolierten Prozess sowie einem isolierten Bereich innerhalb des Host-Dateisystems. Diese Architektur hat mehrere Implikationen zur Folge. Es lässt sich aus einem Container kein herkömmliches forensisches Image bilden. Es kann lediglich ein Abbild des Dateisystems erstellt werden, was einen gewissen Informationsverlust mit sich bringt. Hardware-Level-Analysesoftware wie X-Ways Forensics kann hier nur spärlich eingesetzt werden, da sich die Analyseschritte in erster Linie auf die Inhalte von existierenden Dateien beschränkt, wozu in der Regel keine Spezialsoftware nötig ist. Wurde ein Snapshot generiert, kann er auf einem anderen System direkt entpackt und auf das gesamte Dateisystem des Containers zugegriffen werden. Es kann direkt auf alle Dateien des geklonten Systems zugegriffen werden.

[LXC](#page-101-6) besitzt eine native Snapshot-Funktion, die ein Abbild des aktuellen Dateisystems sowie der Containerkonfiguration, welche im [TAR-](#page-102-12)Format vorliegt und dann beispielsweise in anderen [LXC-](#page-101-6)Anwendungen genutzt werden kann, um diesen Container wiederherzustellen. Des Weiteren kann das Archiv komprimiert werden, beispielsweise mit dem [GZ-](#page-101-13) oder [Zstandard](#page-102-13) [\(ZSTD\)](#page-102-13) Algorithmus. Dieses Archiv beinhaltet ein vollständiges Abbild des Containers und kann daher für die forensischen Analyse herangezogen werden. Diese Snapshot-Funktion ist in die Management-Oberfläche von [Proxmox](#page-103-4) [VE](#page-102-6) integriert.

Die Technik des Container-Snapshots impliziert, dass keine tiefgehende forensische Analyse von Datenartefakten durchgeführt werden kann. Durch das Kopieren des Dateisystems im Snapshot-Prozess werden eventuelle Fragmente von gelöschten Dateien nicht berücksichtigt. Es existieren Techniken, um dies trotzdem zu ermöglichen, zum Beispiel das Nutzen von speziellen Dateisystemen, allerdings müssen diese explizit im Voraus eingerichtet werden.

Theoretisch ist es auch möglich, den gesamten [Hypervisor](#page-103-3) oder den zentralen Speicher (falls die virtuellen Maschinen nicht lokal gelagert werden) zu klonen, um eine exakte Kopie des Dateisystems zu erhalten. Ein solches Vorgehen ist allerdings nicht zu empfehlen, weil dies Downtime von nicht beteiligten Systemen bedeuteten könnten, was wiederum zu finanzellen Einbußen bei Betreiber und Kunden führen kann.

Zuzüglich werden eventuell Daten von Kunden erhoben, welche nicht im Zusammenhang mit der Untersuchung stehen und somit nicht erhoben werden dürfen.

Zur Generierung des Snapshots wurde die in [Proxmox](#page-103-4) [VE](#page-102-6) eingebaute Snapshot-Funktion verwendet (Bild [20\)](#page-26-0). Diese ist über das *Snapshot*-Menü erreichbar und kann ausgeführt werden, ohne die Verfügbarkeit des Containers zu beeinträchtigen. Abgelegt wird das gepackte Archiv im Anschluss in ein zentrales Snapshot-Verzeichnis. Beim Start der Snapshot-Funktion wird grundsätzlich ein Ziel für diesen ausgewählt (Bild [21\)](#page-27-0). Die möglichen Ziele der Snapshots müssen vorab innerhalb von [Proxmox](#page-103-4) [VE](#page-102-6) definiert werden. Diese Pfade entsprechen grundsätzlich der Struktur SPEICHERMEDIUM/dump/Snapshot.tar.gz oder snapshot.vma.gz. Hierbei ist es nicht von Bedeutung, ob es sich um einen Container oder um eine vollwertige [VM](#page-102-5) handelt. Innerhalb des Snapshot-Prozesses wird die Integritätsprüfung durchgeführt, um zu gewährleisten, dass ein originalgetreues Abbild erstellt wird.

<span id="page-26-0"></span>

| $\mathbf{x}$<br>- Proxmox Virtual E X +                    |                 |                            |                                                                                                    |                                              |  |              |                |                             |                                                          |            |                         |                    | $\Box$ $\times$ |
|------------------------------------------------------------|-----------------|----------------------------|----------------------------------------------------------------------------------------------------|----------------------------------------------|--|--------------|----------------|-----------------------------|----------------------------------------------------------|------------|-------------------------|--------------------|-----------------|
| $\epsilon \rightarrow c \omega$                            |                 |                            | O & https://192.168.1.5:8006/#v1:0:=bc%2F102:4:::::21:9                                                                                                    |                                              |  |              | ✿              |                             | <b>SO IN ED O &amp; R P ED O</b>                         |            |                         |                    | $\bullet =$     |
| X PROXMOX Virtual Environment 6.4-13 Search                |                 |                            |                                                                                                    |                                              |  |              |                |                             | A Documentation   Create VM   C Create CT   A root@pam v |            |                         |                    |                 |
| Server View                                                |                 | Container 102 (nextcloud.  | a contract of the problem of the contract of the contract of the contract of the contract of the contract of the contract of the contract of the contract of the contract of the contract of the contract of the contract of t | $\sim$                                       |  |              |                | $\blacktriangleright$ Start | ← Shutdown V > Console                                   |            |                         | More               | O Help          |
| <b>B</b> Datacenter<br>۰B                                  |                 | Summary                    | Backup now                                                                                                    | Restore Show Configuration Edit Notes Remove |  |              | Storage: HDD01 |                             | Filter VMID Search:<br>$\vee$                            |            |                         |                    |                 |
| 101 (dynibex)                                              |                 | >_ Console                 | Name <sup>T</sup>                                                                                                    |                                              |  | Notes        |                |                             | Date                                                     |            | Format                  | Size               |                 |
| 102 (nextcloud. )                                          |                 | <b>C</b> Resources         |                                                                                                    | vzdump-lxc-102-2021_02_01-12_13_46.tar.gz    |  |              |                |                             | 2021-02-01 12:13:46                                      |            | tar.gz                  |                    | 281.35 MB       |
| CL 106 (plax shou mos)                                     |                 | $\rightleftarrows$ Network |                                                                                                    | vzdump-bo-102-2021_02_03-10_16_53.tar.gz     |  |              |                |                             | 2021-02-03 10:16:53                                      |            | tar.gz                  |                    | 281.36 MB       |
| CL 107 (organizz allow most)<br>$(3.108$ (photo show mos)  |                 | <b>Q</b> DNS               |                                                                                                    |                                              |  |              |                |                             |                                                          |            |                         |                    |                 |
| CL 109 (Unit'i Controller)                                 |                 | <b>Options</b>             |                                                                                                    |                                              |  |              |                |                             |                                                          |            |                         |                    |                 |
| (c) 112 (abook ahou dev)                                   |                 | <b>■ Task History</b>      |                                                                                                    |                                              |  |              |                |                             |                                                          |            |                         |                    |                 |
| (c) 117 (telerising ahous dev)                             |                 | <b>图 Backup</b>            |                                                                                                    |                                              |  |              |                |                             |                                                          |            |                         |                    |                 |
| CL 118 (gites show dev)<br>(c) 119 (alleve alhou dev)      |                 |                            |                                                                                                    |                                              |  |              |                |                             |                                                          |            |                         |                    |                 |
| U. 120 (wiki shou dev)                                     |                 | <b>t3</b> Replication      |                                                                                                    |                                              |  |              |                |                             |                                                          |            |                         |                    |                 |
| (c) 123 (to downloader ahous dev)                          |                 | <b>3</b> Snapshots         |                                                                                                    |                                              |  |              |                |                             |                                                          |            |                         |                    |                 |
| U. 124 (sahfa ahou dev)                                    |                 | <b>U</b> Firewall          |                                                                                                    |                                              |  |              |                |                             |                                                          |            |                         |                    |                 |
| U 127 (twitchrecorder.shou.dev)                            |                 | Permissions                |                                                                                                    |                                              |  |              |                |                             |                                                          |            |                         |                    |                 |
| $677.728$ (res. allow, dev)                                |                 |                            |                                                                                                    |                                              |  | $\mathbb{Q}$ |                |                             |                                                          |            |                         |                    |                 |
| EL 130 (supyter ahou moe)<br>(c) 131 (rental) always (iiv) |                 |                            |                                                                                                    |                                              |  |              |                |                             |                                                          |            |                         |                    |                 |
| 132 (tachidesk shou dev)                                   |                 |                            |                                                                                                    |                                              |  |              |                |                             |                                                          |            |                         |                    |                 |
| CL 133 (tex compler ahoustev)                              |                 |                            |                                                                                                    |                                              |  |              |                |                             |                                                          |            |                         |                    |                 |
| 134 (who bot shou dev)                                     |                 |                            |                                                                                                    |                                              |  |              |                |                             |                                                          |            |                         |                    |                 |
| 100 (manged) shoulder)                                     |                 |                            |                                                                                                    |                                              |  |              |                |                             |                                                          |            |                         |                    |                 |
| 103 (mange shou dev)                                       |                 |                            |                                                                                                    |                                              |  |              |                |                             |                                                          |            |                         |                    |                 |
| 1994 (games ahou dev)<br>105 (windowed ahou dev)           |                 |                            |                                                                                                    |                                              |  |              |                |                             |                                                          |            |                         |                    |                 |
| 110 (abook ahou moe)                                       |                 |                            |                                                                                                    |                                              |  |              |                |                             |                                                          |            |                         |                    |                 |
| (velocitation right) 111                                   |                 |                            |                                                                                                    |                                              |  |              |                |                             |                                                          |            |                         |                    |                 |
| (a) 113 (y) di altera dev)                                 |                 |                            |                                                                                                    |                                              |  |              |                |                             |                                                          |            |                         |                    |                 |
| 114 (Respitatou mos)                                       |                 |                            |                                                                                                    |                                              |  |              |                |                             |                                                          |            |                         |                    |                 |
| 73.08                                                      | $\check{~}$     |                            |                                                                                                    |                                              |  |              |                |                             |                                                          |            |                         |                    |                 |
| Tasks<br>Cluster log                                       |                 |                            |                                                                                                    |                                              |  |              |                |                             |                                                          |            |                         |                    |                 |
| Start Time                                                 | End Time        | Node                       | User name                                                                                                    | Description                                  |  |              |                |                             | 43                                                       | $^{\circ}$ | $\mathbf{R}$<br>$\cdot$ |                    |                 |
| Dec 20 18:37:13                                            | Dec 20 18:37:28 | <b>STATISTICS</b>          | root@pam                                                                                                    | VM/CT 102 - Console                          |  |              |                |                             | ø                                                        | 假          | $\bullet$<br>್          |                    | $\wedge$        |
| Dec 20 14:29:34                                            | Dec 20 14:31:42 | <b>STATISTICS</b>          | root@pam                                                                                                    | VM/CT 105 - Console                          |  |              |                |                             |                                                          |            |                         |                    |                 |
| Dec 20 14:29:33                                            | Dec 20 14:29:33 | <b>MARINE</b>              | root@pam                                                                                                    | VM 105 - Start                               |  |              |                |                             |                                                          | $\bullet$  | B.<br>喕                 |                    |                 |
| Dec 20 14:29:15                                            | Dec 20 14:29:15 |                            | root@pam                                                                                                    | VM 105 - Start                               |  |              |                |                             | $\ddot{\mathbf{D}}$                                      | $\bullet$  | ۰                       | he 'local:iso/en_w |                 |
| Dec 20 14:29:14                                            | Dec 20 14:29:15 |                            | root@pam                                                                                                    | VM/CT 105 - Console                          |  |              |                |                             |                                                          |            |                         | to run vncproxy.   |                 |

**Bild 20:** Starten der Snapshot-Erstellung über den Backup-Reiter in Proxmox

<span id="page-27-0"></span>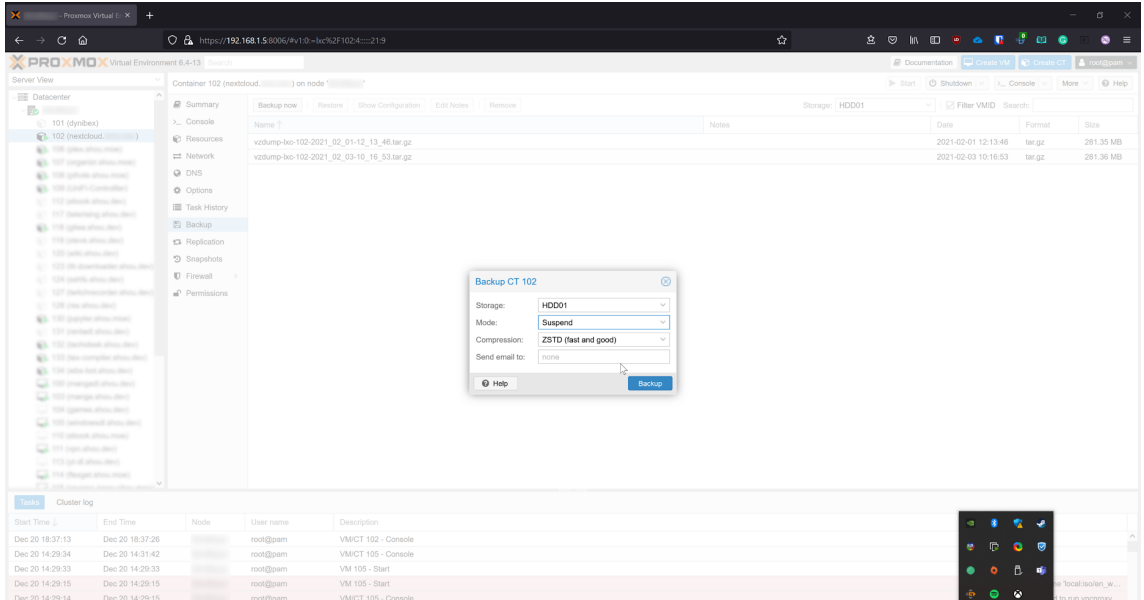

**Bild 21:** Auswahl des Zielspeichers und der Kompressionsart

|                                                                 | - Proxmox Virtual En X + |                          |                                                        |                                                                                                    |              |                |                                                                                 | $\frac{1}{2}$       | $\sigma$ .      |
|-----------------------------------------------------------------|--------------------------|--------------------------|--------------------------------------------------------|----------------------------------------------------------------------------------------------------|--------------|----------------|---------------------------------------------------------------------------------|---------------------|-----------------|
| $C$ $\Omega$                                                    |                          |                          | O & https://192.168.1.5:8006/#v1:0:=bc%2F102:4::::21:9 |                                                                                                    | $\Omega$     |                | 8 9 10 8 8 9 8 9 8                                                              |                     | $\bullet =$     |
| <b>PROXMOX</b> Virtual Environment 6.4-13 Search                |                          |                          |                                                        |                                                                                                    |              |                | Decumentation C Create VM C Create CT & root@pam                                |                     |                 |
| Server View                                                     |                          |                          | Container 102 (nextcloud. ) on node ' A (backup)       |                                                                                                    |              |                | $\blacktriangleright$ Start $\bigcirc$ Shutdown $\vee$ $\supset$ Console $\vee$ |                     | More - @ Help   |
| <b>Datacenter</b>                                               |                          | <b>B</b> Summary         |                                                        | Backup now Restore Show Configuration Edit Notes Remove                                                              |              | Storage: HDD01 | I I Filter VMID Search:                                                         |                     |                 |
| $\mathbb{R}$<br>$\widehat{r}$ 101 (dynibex)                     |                          | > Console                | Name <sup>+</sup>                                      |                                                                                                    | <b>Notes</b> |                | Date                                                                            | Format              | Size            |
| nextcloud. (nextcloud.)                                         |                          | C Resources              | vzdump-b:c-102-2021_02_01-12_13_46.tar.gz              |                                                                                                    |              |                | 2021-02-01 12:13:46                                                             | tar.gz              | 281.35 MB       |
| \$3.100 gives alrea most                                        |                          | = Network                | vzdump-b:c-102-2021_02_03-10_16_53.tar.gz              |                                                                                                    |              |                | 2021-02-03 10:16:53                                                             | ter.gz              | 281.36 MB       |
| \$3. 107 (organize allow most)<br>\$3. 108 gallerie allens most |                          | @ DNS                    |                                                        |                                                                                                    |              |                |                                                                                 |                     |                 |
| EL 109 (Unit) Controller)                                       |                          | <b>Φ</b> Options         |                                                        |                                                                                                    |              |                |                                                                                 |                     |                 |
| UC 112 pilotok albou day)                                       |                          | <b>E</b> Task History    |                                                        | Task viewer: VM/CT 102 - Backup                                                                                      |              | $\circledcirc$ |                                                                                 |                     |                 |
| U.S. 117 (labelsing about dev)                                  |                          | <b>图 Backup</b>          |                                                        | Output<br><b>Status</b>                                                                                              |              |                |                                                                                 |                     |                 |
| \$3.118 (glins show dev)<br>U.S. 119 pileve ahou dev)           |                          | t3 Replication           |                                                        | Stop                                                                                                    |              |                |                                                                                 |                     |                 |
| $5/7$ $120$ (which have dev).                                   |                          | <sup>2</sup> Snapshots   |                                                        | TNFO: starting new backup job: vzdump 102 -- mode suspend -- storage HDD01 -- node ------- compress zstd -- remove 0 |              |                |                                                                                 |                     |                 |
| UT 123 (to downloader ahou de-                                  |                          | <b>U</b> Firewall        |                                                        | INFO: Starting Backup of VM 102 (lxc)                                                                                |              |                |                                                                                 |                     |                 |
| ST 124 public show devi-<br>U.S. 127 (tach/rescuribe allow dev) |                          |                          |                                                        | INFO: Backup started at 2021-12-20 18:43:21<br>INFO: status = running                                                |              |                |                                                                                 |                     |                 |
| $\frac{1}{2}$ (128 (res. about dev)                             |                          | Permissions              |                                                        | INFO: backup mode: suspend<br>INFO: ionice priority: 7                                                               |              |                |                                                                                 |                     |                 |
| EL 130 (payment affirms mone)                                   |                          |                          |                                                        | INFO: CT Name: nextcloud<br>INFO: including mount point rootfs ('/') in backup                                       |              |                |                                                                                 |                     |                 |
| (c) 131 (rental) show (lev)                                     |                          |                          |                                                        | INFO: starting first sync /proc/12070/root/ to /tmp/vzdumptmp24987_102/                                              |              |                |                                                                                 |                     |                 |
| EL 132 (techniked shou dev)                                     |                          |                          |                                                        |                                                                                                    |              |                |                                                                                 |                     |                 |
| \$3. 133 (law complex ahous day)<br>\$3. 134 (who but show dev) |                          |                          |                                                        |                                                                                                    | ▷            |                |                                                                                 |                     |                 |
| Call: 100 (manged) shoulders'                                   |                          |                          |                                                        |                                                                                                    |              |                |                                                                                 |                     |                 |
| Call: 103 (manga ahou dev)                                      |                          |                          |                                                        |                                                                                                    |              |                |                                                                                 |                     |                 |
| TOX (games ahous day)                                           |                          |                          |                                                        |                                                                                                    |              |                |                                                                                 |                     |                 |
| Call 105 perceivered along devi-                                |                          |                          |                                                        |                                                                                                    |              |                |                                                                                 |                     |                 |
| 110 (abook alloy, mos)<br>Call 111 (upri altera devi)           |                          |                          |                                                        |                                                                                                    |              |                |                                                                                 |                     |                 |
| 113 (at dialogue)                                               |                          |                          |                                                        |                                                                                                    |              |                |                                                                                 |                     |                 |
| Call: 114 (Reviped allows impact)                               |                          |                          |                                                        |                                                                                                    |              |                |                                                                                 |                     |                 |
|                                                                 |                          |                          |                                                        |                                                                                                    |              |                |                                                                                 |                     |                 |
| Cluster log                                                     |                          |                          |                                                        |                                                                                                    |              |                |                                                                                 |                     |                 |
| Start Time J.                                                   | End Time                 | Node                     | User name                                              | Description                                                                                                    |              |                |                                                                                 |                     |                 |
| Dec 20 18:43:21                                                 | 凸                        | <b>Silvering</b>         | root@pam                                               | VM/CT 102 - Backup                                                                                                   |              |                | 冊                                                                               | n<br>ø<br>$\bullet$ |                 |
| Dec 20 18:37:13                                                 | Dec 20 18:37:26          | <b>Shridden</b>          | root@pam                                               | VM/CT 102 - Console                                                                                                  |              |                |                                                                                 |                     |                 |
| Dec 20 14:29:34                                                 | Dec 20 14:31:42          | <b>SECRETA</b>           | root@pam                                               | VM/CT 105 - Console                                                                                                  |              |                | ۰                                                                               | в                   |                 |
| Dec 20 14:29:33                                                 | Dec 20 14:29:33          | <b>SECOND CONTRACTOR</b> | root@pam                                               | VM 105 - Start                                                                                                    |              |                | $\bullet$                                                                       | ۵                   |                 |
| Dec 20 14:29:15                                                 | Dec 20 14:29:15          | <b>CONTRACTOR</b>        | root@pam                                               | VM 105 - Start                                                                                                    |              |                |                                                                                 |                     | 'local:iso/en_w |

**Bild 22:** Log-Ausgabe während der Snapshot-Erstellung (1)

Ein Snapshot kann theoretisch auch manuell erstellt werden. Dies ist möglich, indem die virtuelle Festplatte, die im Rohdatenformat unter SPEICHERMEDIUM/image/ containerid/vm-containerid-disk0.raw abgelegt ist, dupliziert wird. Diese virtuelle Festplatte kann dann in ein Archiv überführt, oder direkt weiterverwendet werden. Zusätzlich muss die Containerkonfiguration noch in die Metadaten des Archivs geschrieben werden. Allerdings handelt es sich auch hierbei nur um ein Abbild des Dateisystems und nicht um ein vollwertiges Image.

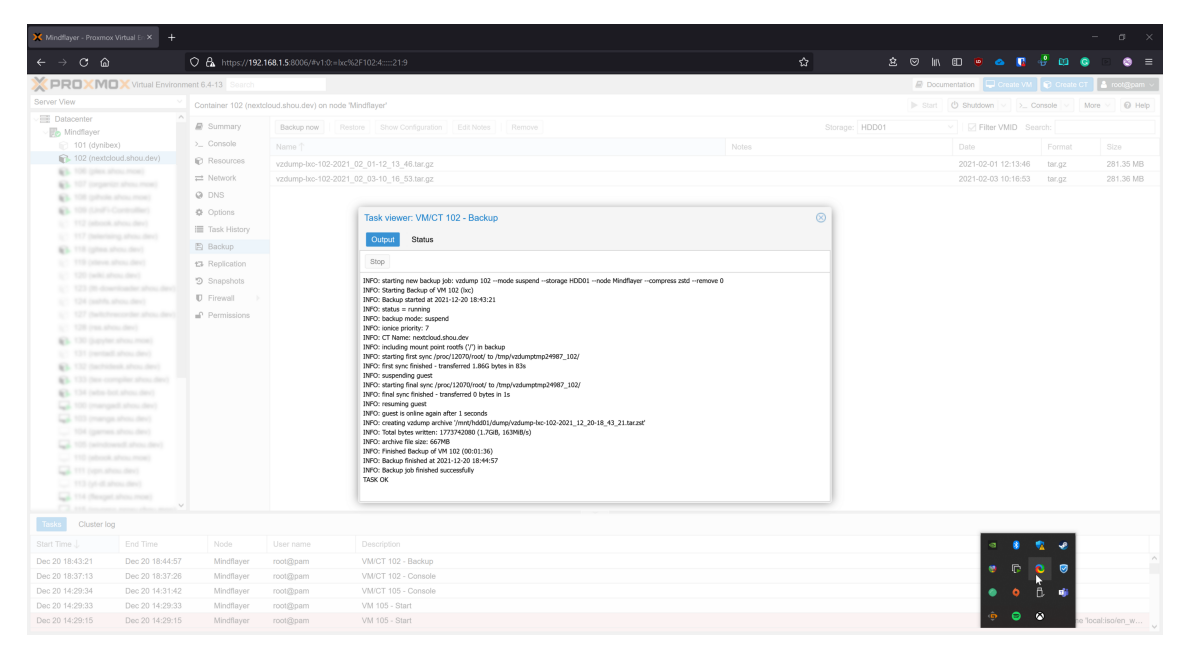

**Bild 23:** Log-Ausgabe während der Snapshot-Erstellung (2)

#### <span id="page-28-0"></span>**4.4 Speicherung des Container-Snapshots**

In diesem fiktiven Vorfall wurde der Snapshot des relevanten Containers in Kooperation mit dem [IT-](#page-101-1)Dienstleister erzeugt. Hierbei muss allerdings besonders auf die Integritätserhaltung des Snapshots geachtet werden, weil das erzeugte Archiv ohne großen Aufwand mit einem Archivverwaltungsprogramm manipuliert werden könnte. Deshalb sind zwei Hashes nötig: ein oder mehrere Prüfsummen des Snapshots selbst und der Hash des Datenträgers, auf dem sich Snapshot und Prüfsummen befinden. Als Datenträger zum Transport des Snapshots eignen sich am besten einmal beschreibbare optische Datenträger, also [CDs](#page-101-14), [DVDs](#page-101-15) oder [BDs](#page-101-16).

Für dieses Projekt wurden der Snapshot und die Textdateien mit dessen [MD5-](#page-101-12), [SHA-](#page-102-11)1- und [SHA-](#page-102-11)256-Hashes mit dem Brennprogramm K3b[4](#page-103-2) auf eine [CD-R](#page-101-17) geschrieben. Listing [3](#page-28-1) zeigt ein mögliches Vorgehen zum Erzeugen der Hashwerte einer Daten[-CD.](#page-101-14)

```
$ isoinfo dev=/dev/sr0 -d
CD-ROM is in ISO 9660 format
System id: LINUX
Volume id: vzdump-lxc-102-2021_12_20-18_43_
# ...
Application id: K3B THE CD KREATOR (C) 1998-2018 SEBASTIAN TRUEG, MICHAL MALEK AND
    LESLIE ZHAI
# ...
Volume set size is: 1
Volume set sequence number is: 1
Logical block size is: 2048
```
 $4$ [https://userbase](https://userbase.kde.org/K3b/).kde.org/K3b/

```
$ dd if=/dev/sr0 bs=2048 count=341969 \
> | tee >(md5sum) >(sha1sum) >(sha256sum) >/dev/null \
> | cat
47406+0 records in
47406+0 records out
97087488 bytes (97 MB, 93 MiB) copied, 133,159 s, 729 kB/s
69dbcbc13c9f0a7fb266e0c106db0b191fc2433b14471e8c1fec2a0b8d4ef40f -
54bbf3d70d05a38762e93993affea04ba61553e7 -
fd2b71868b45bf0a9777a625ad4d7592 -
```
**Listing 3:** Prüfsummenerzeugung einer CD-ROM

## <span id="page-30-0"></span>**5 Forensisches Gutachten**

<span id="page-30-1"></span>**5.1 Deckblatt**

## **Gutachten der [IT-](#page-101-1)Forensik**

## **Kriminalamt Friedenshof**

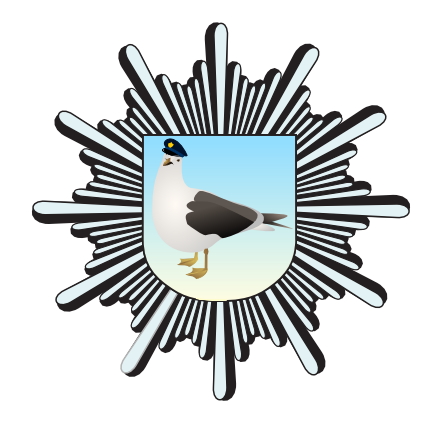

## **Auftraggeber** Staatsanwaltschaft Schwerin

# **Aktenzeichen**

0001/1337/2022

Sachverständige: Max Mustermann (B. Sc.) John Doe (B. Sc.)

Abschluss: 20.01.2022

Kriminalamt Friedenshof • Talstraße 3-5 • 23966 Wismar • Tel: 03841 12 34 56

#### <span id="page-31-0"></span>**5.2 Auftrag und juristische Fragestellung**

Die Staatsanwaltschaft Schwerin beauftragt im Rahmen eines Datendiebstahlsfalles die Auswertung unten aufgelisteter Asservate und das Verfassen eines [IT-](#page-101-1)forensischen Gutachtens für den Zeitraum vom 20.12.2021 bis zum 21.01.2022. Zusätzlich zu den übergebenen Datenträgern liegen Arbeitskopien und deren Hashwerte vor, die von der Polizeiinspektion Wismar im Vorfeld angefertigt wurden.

Folgende Fragestellungen gilt es zu beantworten:

#### **Asservat 01**

- Frage 1) Welches Betriebssystem befindet sich auf dem Gerät?
- Frage 2) Bestand eine aktive Verbindung zu einem Nextcloud-Server?
- Frage 3) Wurden Daten im Cloudspeicher von diesem Gerät aus verändert?
- Frage 4) Welche [USB-](#page-102-3)Datenträger wurden an dieses Gerät angeschlossen?

#### **Asservat 02**

- Frage 1) Gab es unerlaubte Versuche, auf den Cloudspeicher zuzugreifen?
- Frage 2) Wurde zum Tatzeitpunkt der Datenbestand in der Cloud verändert?
- Frage 3) Welche Zugänge zu den Daten der Cloud existieren?

#### **Asservat 03**

- Frage 1) Befinden sich gelöschte Daten auf diesem Datenträger?
- Frage 2) Wurde dieses Speichermedium mit dem Asservat 01 verbunden?

#### **Asservat 04**

- Frage 1) Welches Betriebssystem befindet sich auf dem Gerät und welche Nutzerkonten sind hinterlegt?
- Frage 2) Welche [USB-](#page-102-3)Datenträger wurden an dieses Gerät angeschlossen?
- Frage 3) Befinden sich Bilder auf diesem Gerät, die inhaltlich den vermissten Daten gleichen?
- Frage 4) Wurden Bilder von diesem Gerät aus im Internet veröffentlicht?

#### <span id="page-32-0"></span>**5.3 Zusammenfassung der Untersuchung**

#### **Asservat – Festplatte des Dienstrechners**

Auf der Festplatte befindet sich das Betriebssystem **Windows 10 Home N**. Es wurde eine kürzlich genutzte Instanz des **Nextcloud-Clients** gefunden, die unter dem **Nutzernamen** "admin" in Verbindung mit einem Nextcloud-Server unter der Adresse **https://fda**.**stoertebeker**.**[dev/nextcloud/](https://fda.stoertebeker.dev/nextcloud/)** stand. Die Löschung des Ordners "Kalender 2022" und aller 12 darin enthaltenen Bilddateien im lokalen Verzeichnis der Cloud wurde bestätigt. Der Löschvorgang wurde an die Cloud übermittelt. Ein [USB-](#page-102-3)Speichermedium mit der **Seriennummer 0E1145514041D91B** und der Bezeichnung "FLASHPEN128" wurde mit dem Gerät verbunden.

#### **Asservat 02 – Nextcloud**

In der Benutzerdatenbank des Nextcloud-Servers existiert ein **einziger Nutzer mit** dem Namen "admin". Keine der Daten dieses Nutzers wurden für einen externen Zugriff **freigeben**. In den Logdateien der Cloud wurden **fünf gescheiterte Anmeldungsversuche** von einem Computer mit dem Betriebssystem "Windows 10" und dem Internet-Browser "Mozilla Firefox 95" identifiziert. Der Ordner "Kalender 2022" wurde zur Löschung vorgesehen und in den "Papierkorb" verschoben.

#### **Asservat 03 – USB-Stick**

Von dem [USB-](#page-102-3)Stick mit der Bezeichnung "FLASHPEN128" konnte ein gelösch-ter Ordner "Kalender 2022" mit 12 [JPEG-](#page-101-18)Dateien geborgen werden. Ein [USB-](#page-102-3)Speichermedium gleicher Marke und Bezeichnung wurde nachweislich an das Asservat 01 angeschlossen.

#### **Asservat 04 – Laptop**

Auf dem Gerät mit dem Betriebssystem "Windows 10" existiert der Benutzer **"jansen"**. Es wurde eine Installation des Internetbrowsers "Mozilla Firefox" **in der Version 95.0.1** gefunden. Mit diesem Browser fanden **mehrere Anmeldungsversuche** unter der Adresse **https://fda**.**[stoertebeker](https://fda.stoertebeker.dev/)**.**dev/** statt. Es wurde ebenfalls das Upload-Portal der Image-Sharing-Plattform **Imgur mit der Adresse [https://imgur](https://imgur.com/)**.**com/** besucht. Es wurde ein [USB-](#page-102-3)Speicherstick mit der **Seriennummer 0E1145514041D91B** an das Gerät angeschlossen. Im Verzeichnis des Nutzers **" jansen"** befinden sich **12 [JPEG-](#page-101-18)Dateien**, deren Inhalte **identisch mit den Dateien aus den Papierkörben von Asservat 01 und Asservat 02 und den aus Asservat 03 geborgenen Daten** sind.

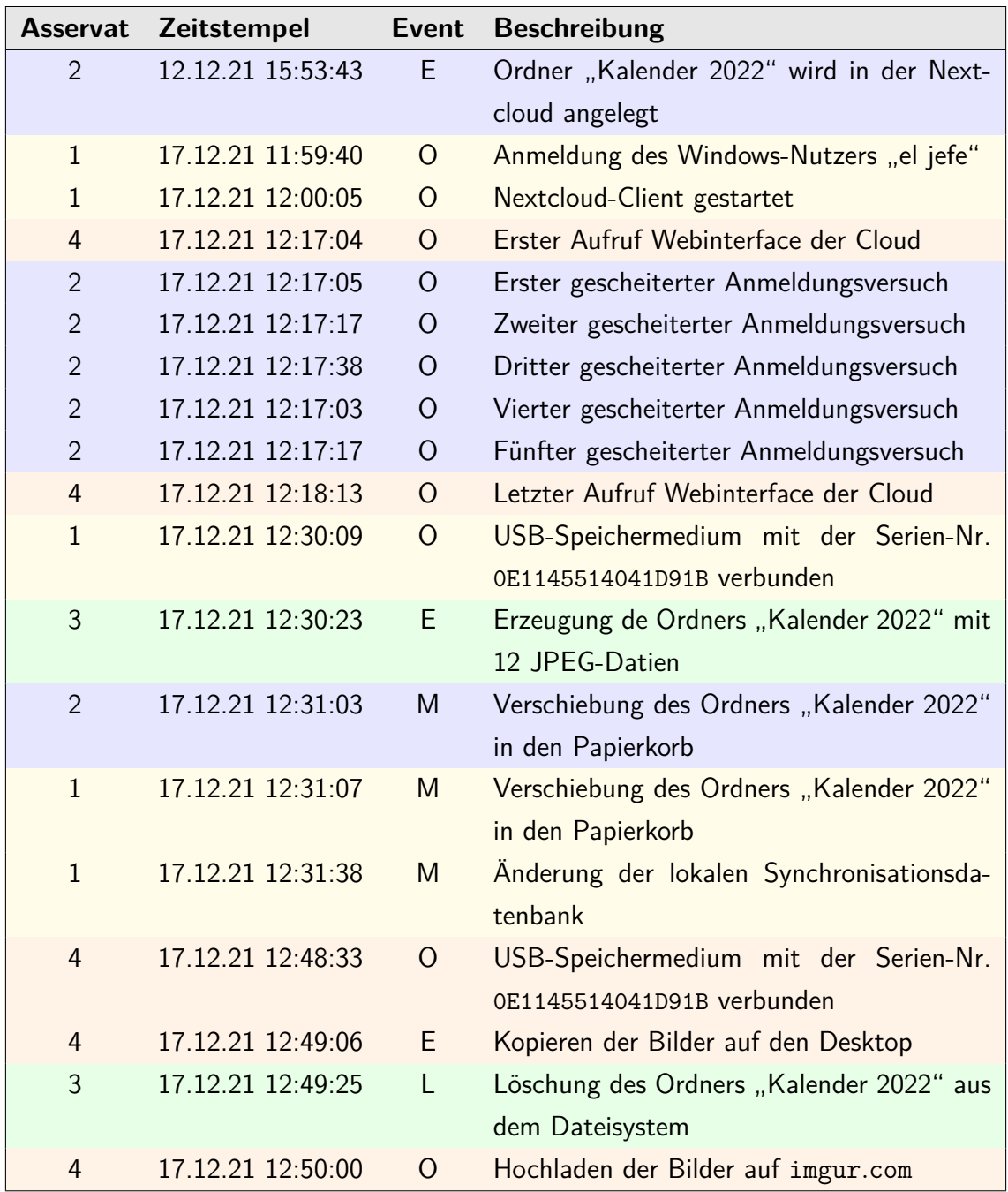

#### **Timeline**

#### **Legende**

**E** Erzeugung von Daten

- **L** Löschung von Daten
- **M** Modifizierung von Daten
- **O** Operationen (Ausführung, Funktion, Handlung)

Alle Zeitstempel sind in [MEZ](#page-101-19) angegeben.

#### <span id="page-34-0"></span>**5.4 Untersuchungsobjekte**

| Objekt      | $D$ ateiname $(n)$        | MD5-Hashwert                     |
|-------------|---------------------------|----------------------------------|
|             | chef.E01                  | dc4108c131215806e6875d1a23bc9174 |
|             | chef.E02                  | 0d118af12fe6be02e173571b2bb0d783 |
| Asservat 01 | chef.E03                  | 3a0806a94c4bb2589c6aca6a4b9a0de0 |
|             | chef.E04                  | 32f82efa52c4e59dd30478bbf618c0bd |
|             | (HDD Dienstrechner)       |                                  |
|             | vzdumplxc-102-2021_12_20- | 4f96c5ceb4ea8452fbcf3b3ba9ca696f |
|             | 18 43 21.tar.iso          |                                  |
| Asservat 02 | vzdumplxc-102-2021_12_20- | 245f199a24008aaf317338b98e7483f6 |
|             | 18 43 21.tar.zst          |                                  |
|             | (Sicherung Nextcloud)     |                                  |
| Asservat 03 | stick.E01                 | e635a29d107bbb994d12083bc4608cf7 |
|             | $(USB-Stick)$             |                                  |
|             | sus.E01                   | c054128195fd5b74915c560ef1295eaf |
|             | sus.E02                   | b3f474e629aa8f1eba05d3d1e812aa83 |
|             | sus.E03                   | f79b4238f56dc1287133eea2def1a949 |
| Asservat 04 | sus.E04                   | 43479d118b6aa7cd25b5ae8774acd31f |
|             | sus.E05                   | 35e9a4f822b76f174f6a5b3d8cce8410 |
|             | sus.E06                   | f81743c4b784f662b898c26a3dafff5b |
|             | (HDD Laptop)              |                                  |

**Tabelle 1:** Untersuchungsobjekte

## <span id="page-34-1"></span>**5.5 Untersuchungswerkzeuge**

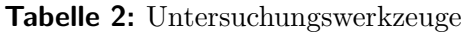

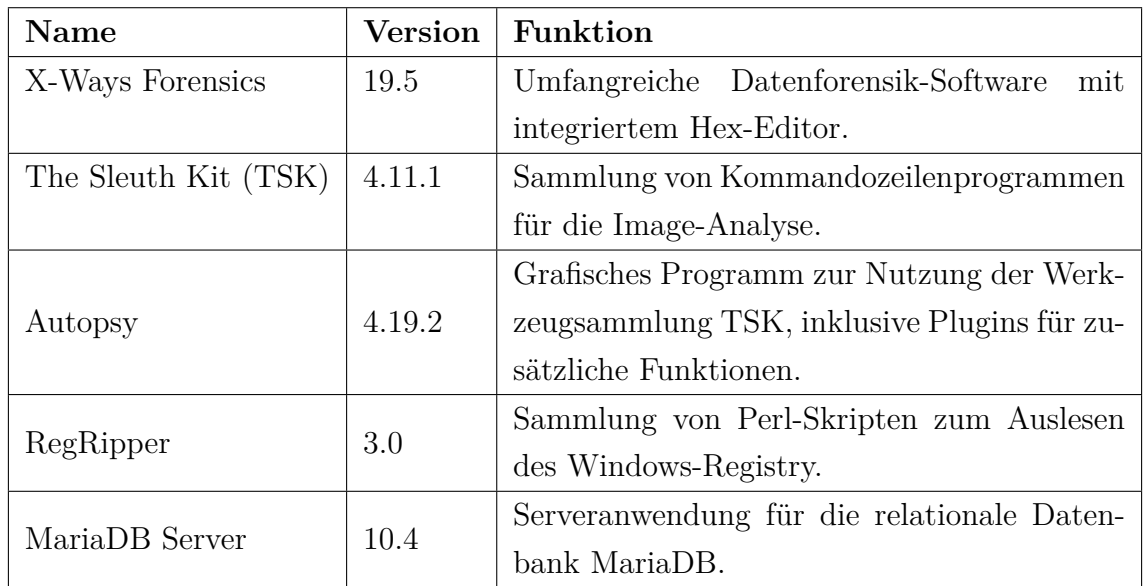

#### <span id="page-35-0"></span>**5.6 Untersuchung der Asservate**

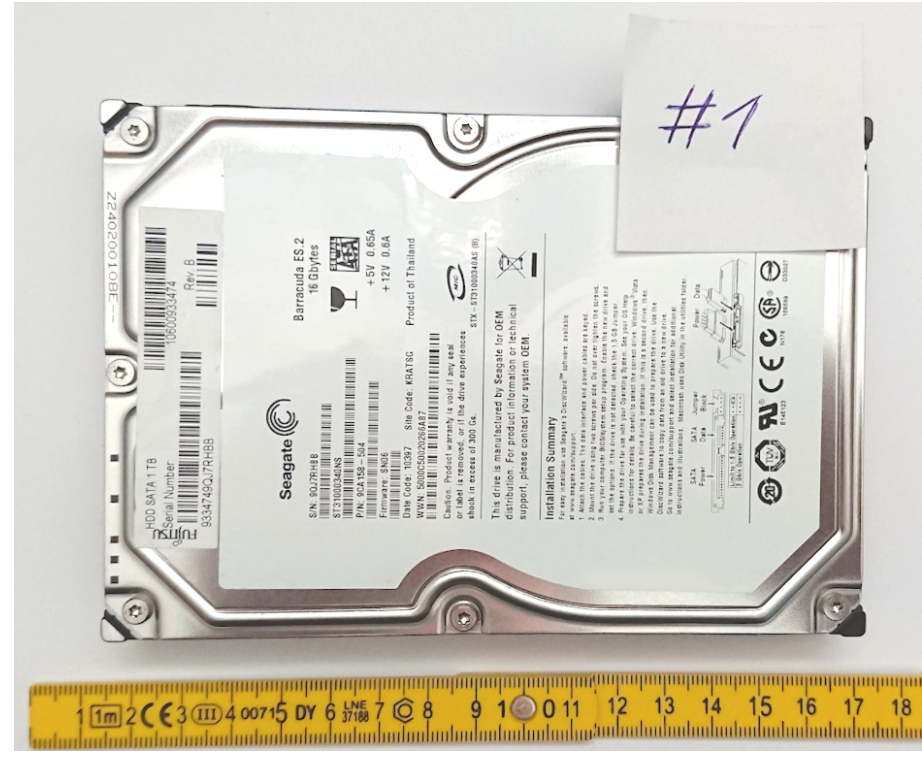

#### <span id="page-35-1"></span>**5.6.1 Asservat 01 – Festplattenimage des Dienstrechners**

**Bild 24:** Asservat 01

**Integritätsprüfung**

| root@forensik-pc:/mnt/evidence/2021/0001/1\$ tail chef.md5sum           |          |  |  |
|-------------------------------------------------------------------------|----------|--|--|
| dc4108c131215806e6875d1a23bc9174                                        | chef.E01 |  |  |
|                                                                         |          |  |  |
| 0d118af12fe6be02e173571b2bb0d783                                        | chef.E02 |  |  |
| 3a0806a94c4bb2589c6aca6a4b9a0de0                                        | chef.E03 |  |  |
| 32f82efa52c4e59dd30478bbf618c0bd                                        | chef.E04 |  |  |
| root@forensik-pc:/mnt/evidence/2021/0001/1\$ md5sum chef.E*             |          |  |  |
| dc4108c131215806e6875d1a23bc9174                                        | chef.E01 |  |  |
| 0d118af12fe6be02e173571b2bb0d783                                        | chef.E02 |  |  |
| 3a0806a94c4bb2589c6aca6a4b9a0de0                                        | chef.E03 |  |  |
| 32f82efa52c4e59dd30478bbf618c0bd                                        | chef.E04 |  |  |
| root@forensik-pc:/mnt/evidence/2021/0001/1\$ md5sum --check chef.md5sum |          |  |  |
| chef.E01: OK                                                            |          |  |  |
| chef.E02: OK                                                            |          |  |  |
| chef.E03: OK                                                            |          |  |  |
| chef.E04: OK                                                            |          |  |  |

**Bild 25:** Integritätsprüfung des Images des Dienstrechners

Die übermittelten Hashwerte stimmen mit den lokal erzeugten Hashwerten überein. Die Images weisen somit keine Veränderung auf.
### **Betriebssystem**

Das Festplattenimage wurde mit der [IT-Forensik-Software](#page-101-0) Autopsy eingelesen. Aufgrund des Vorkommens charakteristischer Verzeichnisstrukturen, Dateien und deren Inhalte konnte das Programm darauf eine 64-Bit-Installation des Betriebssystems "Windows 10 Home N" identifizieren (Bild [26\)](#page-36-0). Es handelt sich dabei um das einzige installierte Betriebssystem auf diesem Computer.

<span id="page-36-0"></span>

| Source Name        | Name                             | Version | Processor Architecture   Data Source |          | Program Name | Date/Time | Product ID                                                                | Owner   Temporary Files Directory | Path      |
|--------------------|----------------------------------|---------|--------------------------------------|----------|--------------|-----------|---------------------------------------------------------------------------|-----------------------------------|-----------|
| <b>WE SYSTEM</b>   | DESKTOP-HDQKONO Windows NT AMD64 |         |                                      | chef.E01 |              |           |                                                                           | %SystemRoot%\TEMP                 |           |
| <b>BL</b> SOFTWARE |                                  |         |                                      |          |              |           | Windows 10 Home N 2021-12-12 18:52:07 MEZ 00327-00000-00000-AA533 el iefe |                                   | :\Windows |

**Bild 26:** Betriebssystem auf dem Festplattenimage

### <span id="page-36-2"></span>**Verbindung zum Cloudspeicher**

Durch die Suche nach bestimmten Dateien wurde zuerst die Installation der Nextcloud-Client Software überprüft. Unter Verwendung von Autopsy konnte im Downloadverlauf des Internetbrowsers Microsoft Edge die Installationsdatei Nextcloud-3.3.6 -x64.msi im Verzeichnis C:/Users/el jefe/Downloads gefunden werden (Bild [27\)](#page-36-1). Die Datei stammt aus den offiziellen Download-Quellen der Nextcloud [GmbH.](#page-101-2) Am 16.12.2021 um 22:24:49 Uhr wurde zuletzt auf die Datei zugegriffen.

<span id="page-36-1"></span>

| Data Content                 |                                                                                                    |
|------------------------------|----------------------------------------------------------------------------------------------------|
| Text<br>Hex                  | <b>Analysis Results</b><br>OS Account<br>Data Artifacts<br>Context<br>Application<br>Source File Metadata<br>Annotations<br>Other Occurrences |
| Result: 68 of                | Result $\leftarrow$ $\rightarrow$<br>79                                                                                                    |
| <b>Downloaded File</b>       |                                                                                                    |
| Domain:                      | github.com                                                                                                    |
| URL:                         | https://github.com/nextcloud/desktop/releases/download/v3.3.6/Nextcloud-3.3.6-x64.msi                                                         |
| Date Accessed:               | 2021-12-16 22:24:49 MFZ                                                                                                    |
| Path:                        | C:\Users\el jefe\Downloads\Nextcloud-3.3.6-x64.msi                                                                                            |
| Program Name: Microsoft Edge |                                                                                                    |
| Other                        |                                                                                                    |
| Path ID:                     | 18158                                                                                                    |
|                              |                                                                                                    |
| Source                       |                                                                                                    |
| Data Source:                 | chef.img                                                                                                    |
| File:                        | /img chef.img/vol vol3/Users/el jefe/AppData/Local/Microsoft/Edge/User Data/Default/History                                                   |
|                              |                                                                                                    |
|                              |                                                                                                    |
|                              |                                                                                                    |
|                              |                                                                                                    |
|                              |                                                                                                    |
|                              |                                                                                                    |
|                              |                                                                                                    |

**Bild 27:** Installationsdatei Nextcloud-Client

Die Suche nach dem Schlüsselwort "Nextcloud" zeigte, dass sich ein installierter Nextcloud-Client im Pfad C:/Program Files/Nextcloud befindet. Das sich darin befindliche Programm nextcloud.exe wurde zuletzt am 17.12.2021 um 12:00:05 Uhr gestartet (Bild [28\)](#page-37-0).

<span id="page-37-0"></span>

| 靀<br>Data Artifacts                                | Source Name                        |                                       | Program Name                                                      | $\triangle$ Date/Time   |
|----------------------------------------------------|------------------------------------|---------------------------------------|-------------------------------------------------------------------|-------------------------|
| Communication Accounts (6)<br>虱<br>۰-<br>≡         | SLUI.EXE-724E99D9.pf               |                                       | SLULEXE                                                           | 2021-12-17 11:59:58 MEZ |
| E-Mail Messages (4)<br>۰-                          | BACKGROUNDTASKHOST.EXE-AC1DA110.pf |                                       | BACKGROUNDTASKHOST.EXE                                            | 2021-12-17 12:00:03 MEZ |
| Installed Programs (26)<br>м                       | NEXTCLOUD.EXE-4D64E8F2.pf          |                                       | NEXTCLOUD.EXE                                                     | 2021-12-17 12:00:05 MFZ |
| Metadata (117)<br>$\langle \rangle$                | SMARTSCREEN.EXE-9B5E4173.pf        |                                       | SMARTSCREEN.EXE                                                   | 2021-12-17 12:00:05 MEZ |
| Operating System Information (3)<br>٨Ē             | WEVTUTIL.EXE-EF5861C4.pf           |                                       | WEVTUTIL.EXE                                                      | 2021-12-17 12:00:06 MEZ |
| Ġ<br>Recent Documents (17)<br>Recycle Bin (1)      |                                    | SECURITYHEALTHSYSTRAY.EXE-41AD6DE1.pf | SECURITYHEALTHSYSTRAY.EXE                                         | 2021-12-17 12:00:08 MFZ |
| Run Programs (667)<br>×                            | MSEDGE.EXE-78F14B8A.pf             |                                       | MSEDGE.EXE                                                        | 2021-12-17 12:00:09 MEZ |
| ÷<br>Shell Bags (22)<br>Æ                          |                                    |                                       |                                                                   |                         |
| Data Content                                       |                                    |                                       |                                                                   |                         |
|                                                    |                                    |                                       |                                                                   |                         |
| Application<br>Source File Metadata<br>Text<br>Hex | OS Account                         | Analysis Results<br>Data Artifacts    | Context<br>Annotations                                            | Other Occurrences       |
| $\leftrightarrow$<br>Result: 2 of 6<br>Result      |                                    |                                       |                                                                   |                         |
|                                                    |                                    |                                       |                                                                   |                         |
| Type                                               |                                    |                                       |                                                                   |                         |
| Program Name                                       |                                    | NEXTCLOUD.EXE                         |                                                                   |                         |
| Path                                               |                                    | /PROGRAM FILES/NEXTCLOUD              |                                                                   |                         |
| Date/Time                                          |                                    | 2021-12-17 12:00:05 MEZ               |                                                                   |                         |
| Count                                              |                                    |                                       |                                                                   |                         |
| Comment                                            |                                    | Prefetch File                         |                                                                   |                         |
| Source File Path                                   |                                    |                                       | /img chef.img/vol vol3/Windows/Prefetch/NEXTCLOUD.EXE-4D64E8F2.pf |                         |

**Bild 28:** Letzte Ausführung des Nextcloud-Clients

Aus der Konfigurationsdatei C:/Users/el jefe/AppData/Roaming/Nextcloud/nextcloud.cfg geht hervor, dass der Client mit einem Server unter der Web-Adresse https://fda.stoertebeker.[dev/nextcloud](https://fda.stoertebeker.dev/nextcloud) verbunden und für den Nutzer "admin" authentifiziert wurde. Das zu synchronisierende Verzeichnis befindet sich unter C:/Users/el jefe/Nextcloud. Eine dort befindliche Datenbank für das Aufzeichnen aller Aktivitäten bestätigt eine Synchronisation mit dem Server am 17.12.2021 um 12:31:38 Uhr. Aufgrund der erfolgreichen Authentifizierung ist es möglich, ohne weiteren Identitätsnachweis vom untersuchten Computer auf die Daten im Cloudspeicher zuzugreifen. Da das Benutzerkonto, für das der Nextcloud-Client installiert wurde, kein Passwort benötigt (Bild [30,](#page-38-0) letzter Login am 17.12.2021 um 11:59:40 Uhr), sind die synchronisierten Daten vor Zugriffen durch Dritte ungeschützt, sobald physischer Zugang zum Gerät besteht.

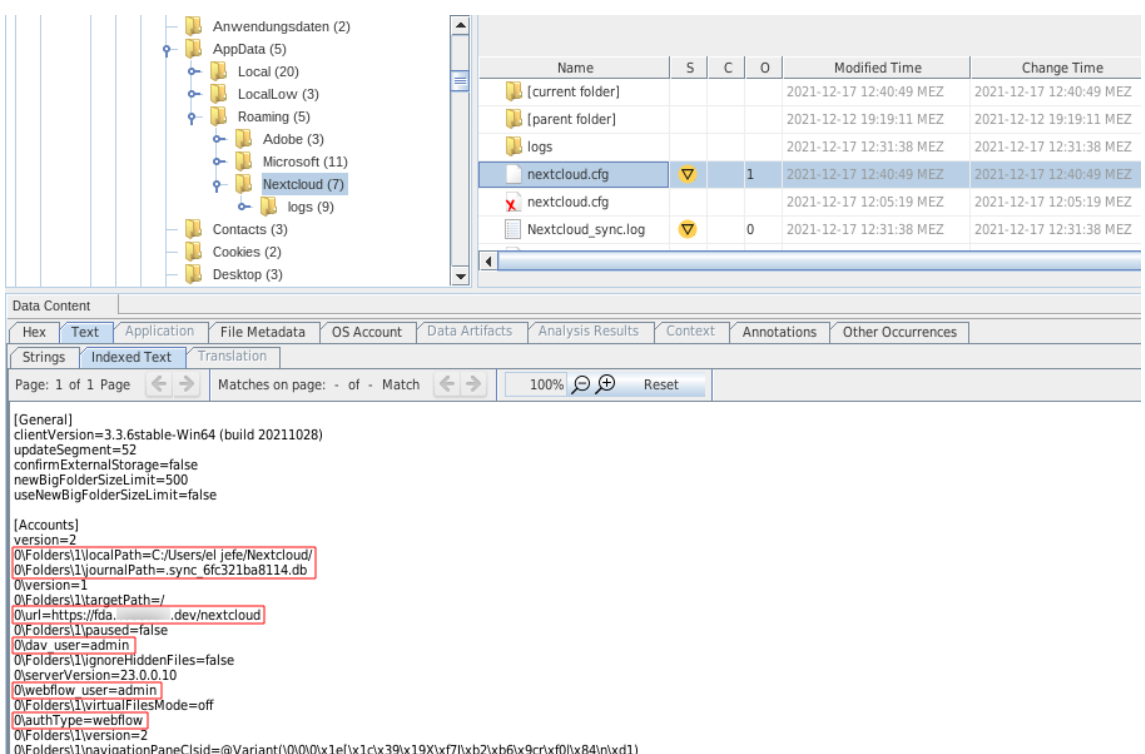

ov-olders\1\version=2<br>|0\Folders\1\navigationPaneClsid=@Variant(\0\0\0\x1e[\x1c\x39\x19X\xf7J\xb2\xb6\x9cr\xf0|\x84\n\xd1)

**Bild 29:** Konfigurationsdatei des Nextcloud-Clients

<span id="page-38-0"></span>

| <b>Basic Properties</b>          |                                                                    |
|----------------------------------|--------------------------------------------------------------------|
| Login:                           | el jefe                                                            |
| Full Name:                       |                                                                    |
| Address:                         | S-1-5-21-4208391369-2489843571-724928461-1001                      |
| Type:                            |                                                                    |
|                                  | Creation Date: 2021-12-12 19:08:20 MEZ                             |
|                                  |                                                                    |
| <b>Chef Details</b>              |                                                                    |
| Last Login:                      | 2021-12-17 11:59:40 MEZ                                            |
| Login Count:                     | 7                                                                  |
|                                  | Password Settings: Password does not expire, Password not required |
| Flag:                            | Normal user account                                                |
| Home Directory: C:/Users/el jefe |                                                                    |
| Last Login:                      | 2021-12-17 11:59:40 MEZ                                            |
| Login Count:                     | $\overline{7}$                                                     |
|                                  | Password Settings: Password does not expire, Password not required |
| Flag:                            | Normal user account                                                |
| Home Directory: C:/Users/el jefe |                                                                    |

**Bild 30:** Benutzerinformationen auf dem Dienstrechner

#### <span id="page-38-1"></span>**Veränderung der Clouddaten**

Das Image wurde mit X-Ways Forensics nach Nutzungsartefakten und Konfigurationsdateien des Nextcloud-Clients durchsucht. Alle Aktivitäten des Nextcloud-Clients wurden in der Log-Datei C:/Users/el jefe/AppData/Roaming/Nextcloud/

Nextcloud\_sync.log gespeichert. In dieser Datei wurde am 17.12.2021 um 12:31:07 Uhr die Löschung eines Ordners mit dem Namen "Kalender 2022" registriert (Bild [31\)](#page-39-0).

<span id="page-39-0"></span>

| C:/Users/el iefe/Nextcloud/                                                                                                    |
|----------------------------------------------------------------------------------------------------|
| # timestamp   duration   file   instruction   dir   modtime   etaq   size   fileld   status   errorString   http result code   other size   other modtime   X-Request-ID |
| #=#=#=# Syncrun started 2021-12-17T11:05:22Z                                                                                                    |
| #=#=#=#=# Propagation starts 2021-12-17T11:05:23Z (last step: 1590 msec, total: 1590 msec)                                                                               |
| [Kalender 2022 8 2 1639320839 61b60d0920b8b 0 00000259ocmrorx1f0j5 4  0 0 0                                                                                              |
| 11:05:25  Kalender 2022/DSC 001.jpeg 8 2 1639317346 64cbddf749b15479f277c03b86d3eed9 147774 00000317ocmrorx1f0j5 4  200 0 0 a60161d9-b603-4b41-be1d-9d84f1542301         |
| 12f05:26  Kalender 2022/DSC_004.jpeg 8 2 1639319174 ec838365ebe717a8aa352e87c649123f 211764 00000269ocmrorx1f0j5 4  200 0 0 cca1d849-1a5c-4da7-9003-12facadfb5f9         |
| 11:05:26  Kalender 2022/DSC 002.jpeq 8 2 1639319019 104a145d0d261c99b704f0ba55eadc41 49555 00000276ocmrorx1f0j5 4  200 0 0 a127e9b6-d09e-4db3-ac82-c055cc8cd22c          |
| 11:05:26  Kalender 2022/DSC_003.jpeg 8 2 1639318065 a395f9e4af4f08998c0b3b92476a49aa 158024 00000267ocmrorx1f0j5 4  200 0 0 38397ce0-a1a7-4f46-92e9-585232566090         |
| 11:05:27  Kalender 2022/DSC 005.jpeg 8 2 1639319048 b2ef2fe7e71a603e302614df5cbf3f42 172610 00000316ocmrorx1f0j5 4  200 0 0 8a500fa5-34ef-4467-8a7d-5b69f5e47aa8         |
| 11:05:28  Kalender 2022/DSC_007.jpeg 8 2 1639319003 3939372613e3535faa0f58cc270f6045 94994 00000296ocmrorx1f0j5 4  200 0 0 7b176c9e-c9c0-4136-a055-0c7a41c175e7          |
| 11:05:28  Kalender 2022/DSC 008.jpeg 8 2 1639319082 7fe7daa76d0e9c1d8466363697919256 27099 00000268ocmrorx1f0j5 4  200 0 0 a29fc20d-da6b-4347-b75e-10182740a959          |
| 11:05:28  Kalender 2022/DSC 006.jpeq 8 2 1639318174 591e2132215272f168f1fc022a15ba97 316590 0000282ocmrorx1f0j5 4  200 0 0 c668f751-1324-4a27-a019-fd39bd67ebbb          |
| 11:05:28  Kalender 2022/DSC 009.jpeq 8 2 1639318801 05529a18875d378a47ea9821ad57f63c 146109 00000305ocmrorx1f0j5 4  200 0 0 b1d659c7-0b6f-4742-b99f-4e8b671cbb3a         |
| 11:05:29  Kalender 2022/DSC 010.jpeg 8 2 1639319097 8b0acea6a3f81112ed87b1d634e01619 131761 00000279ocmrorx1f0j5 4  200 0 0 f268a375-8a72-4740-8636-0c1867915557         |
| 11:05:30  Kalender 2022/DSC_011.jpeg 8 2 1639318710 351b6ba7e857af1e87e5ee18df668f57 45866 00000280ocmrorx1f0j5 4  200 0 0 9a0ed03f-83f5-4216-8cc6-a774f17d63ec          |
| 11:05:30  Kalender 2022/DSC 012.jpeq 8 2 1639319118 7ce063f69535c5b031caaf82258fe5f4 46257 00000265ocmrorx1f0j5 4  200 0 0 bff380d8-f8de-4bde-b7d1-989471bd6d4b          |
| #=#=#=# Syncrun finished 2021-12-17T11:05:32Z (last step: 8308 msec, total: 9899 msec)                                                                                   |
| #=#=#=# Syncrun started 2021-12-17T11:31:01Z                                                                                                    |
| #=#=#=#=# Propagation starts 2021-12-17T11:31:02Z (last step: 455 msec. total: 455 msec)                                                                                 |
| [11:31:07] Kalender 2022 2 1 1639320839 61b60d0920b8b 0 00000259ocmrorx1f0j5 4  204 0 1639320839 aefea4e5-41e7-4c79-a8be-6f20876c3d77                                    |
| #=#=#=# Syncrun finished 2021-12-17T11:31:06Z (last step: 4315 msec, total: 4771 msec)                                                                                   |
| #=#=#=# Syncrun started 2021-12-17T11:31:38Z                                                                                                    |
| #=#=#=#=# Propagation starts 2021-12-17T11:31:38Z (last step: 124 msec, total: 124 msec)                                                                                 |
| #=#=#=# Syncrun finished 2021-12-17T11:31:38Z (last step: 6 msec, total: 130 msec)                                                                                       |

**Bild 31:** Log-Datei der Client-Software

Der Client führt eine lokale Datenbank aller relevanter Dateien im synchronisierten Verzeichnis in der Datenbankdatei C:/Users/el jefe/Nextcloud/.sync\_6fc321ba-8114.db. Bei der Betrachtung mit dem X-Ways Hex-Editor zeigt diese Artefakte gelöschter Einträge (Bild [32\)](#page-39-1).

<span id="page-39-1"></span>

| $Name^*$                                | Description                                                                                                    |                 | Size Created | Modified                                                           | <b>Record changed</b> | Attr.     | 1st sector | Analysis |  |
|-----------------------------------------|----------------------------------------------------------------------------------------------------|-----------------|--------------|--------------------------------------------------------------------|-----------------------|-----------|------------|----------|--|
| $=$ el jefe (4.998)                     | existing, already viewed                                                                                                    |                 |              | 890 MB 12.12.2021 19:08:24 17.12.2021 12:05:18 17.12.2021 12:05:18 |                       |           | 1.017.912  |          |  |
| $=$ Nextcloud $(4)$                     | existing, already viewed                                                                                                    |                 |              | 885 KB 17.12.2021 12:05:18 17.12.2021 12:40:49 17.12.2021 12:40:49 |                       | 1S.       | 26,363,840 |          |  |
| l.owncloudsync.log                      | existing, already viewed                                                                                                    |                 |              | 0 B 17.12.2021 12:05:20 17.12.2021 12:05:20 17.12.2021 12:05:20    |                       | A         | 6,482,794  |          |  |
| sync 6fc321ba8114.db                    | existing, file contents unknown (partially),                                                                                                    |                 |              | 112 KB 17.12.2021 12:05:19 17.12.2021 12:40:49 17.12.2021 12:40:49 |                       | <b>HA</b> | 26,363,864 |          |  |
| .sync 6fc321ba8114.db-wal               | prev. existing, data not necessarily intact, a                                                                                                    |                 |              | 773 KB 17.12.2021 12:05:19 17.12.2021 12:31:38 17.12.2021 12:31:38 |                       | HA        | 26,364,016 |          |  |
| Desktop.ini                             | existing                                                                                                    |                 |              | 76 B 17.12.2021 12:05:18 17.12.2021 12:05:18 17.12.2021 12:05:18   |                       | <b>SH</b> | 6,465,938  |          |  |
| Partition<br><b>File</b><br>Preview     | <b>Details</b><br>Gallery<br>Calendar<br>Legend<br>KEY(key))=0 0 0 Q+0 indexsqlite autoindex key value store 1key value store0 0 o70                                                                                                    | Raw Sync<br>0 f |              | $\sim$ $\mathbf{A} \equiv \mathbf{e} \equiv \mathbf{e}$            |                       |           |            |          |  |
|                                         | tablemetadatametadata CREATE TABLE metadata(pPI III) I iindexmetadata inodemetadatal CREATE INDEX metadata inode ON metadata(inode)UIII - I oindexmetadata file idmetadatal CREATE INDEX<br>metadata(fileid)/ D D C D indexsolite autoindex metadata 1metadataD D                                                                                        |                 |              |                                                                    |                       |           |            |          |  |
| li AZIÎlo`v li<br>Kalender 2022ll zőall |                                                                                                    |                 |              |                                                                    |                       |           |            |          |  |
|                                         | 0 61b60d0920b8b00000259ocmrorx1f0i5DNVCKR0 0 0 0 A0 0 0 0 0 0 M50 0 0 1<br>010 mMy50 Q@M Kalender 2022/DSC 011.jped 0 a10 1351b6ba7e857af1e87e5ee18df668f5700000280ocmrorx1f0i5WDNVR**635e8e8c86b9467c7509462e8a38419f9727502f0 140 0 0 0 0 1 M50 0 0 1                                                                                                  |                 |              |                                                                    |                       |           |            |          |  |
|                                         |                                                                                                    |                 |              |                                                                    |                       |           |            |          |  |
|                                         |                                                                                                    |                 |              |                                                                    |                       |           |            |          |  |
|                                         | 0 L¤ÃJÄÚŸ0 D Kalender 2022/DSC 006.jpedD}•a¶ ž591e2132215272f168f1fc022a15ba9700000282ocmrorx1f0j5WDNVRD Ô®61458843de258b0d54a2774b2cca22da31ceb71d 000016100000202ocmrorx1f0j5WDNVRD Ô®61458843de258b0d54a2774b2cca22da31ceb                                                                                                    |                 |              |                                                                    |                       |           |            |          |  |
|                                         | 0 OĐe1"n‡y0 Kalender 2022/DSC_008.jpeg0 }Æa¶ *7fe7daa76d0e9c1d846636369791925600000268ocmronx1f0j5WDNVRiU0c36a4af104da0951530d048fa5161a41f13f3930 .0 0 A0 0 0 0 0 M50 0 0 ]<br>07. [201] 0.3% 0.22/DSC 07. jpeg }µa 0.3939372613e3535faa0f58cc270f604500000296ocmrorx1f0j5WDNVR0 s0 928a6d489afa5b0939b240691adf9082a87cbfbc0 Š0 0 A0 0 0 0 0 M50 0 0 1 |                 |              |                                                                    |                       |           |            |          |  |
|                                         |                                                                                                    |                 |              |                                                                    |                       |           |            |          |  |
|                                         |                                                                                                    |                 |              |                                                                    |                       |           |            |          |  |
|                                         | nÆll Kalender 2022/DSC 003.ipedl {l a¶ 1a395f9e4af4f08998c0b3b92476a49aa00000267ocmrorx1f0i5WDNVR iH825150be428a18ca946de9df07c304123c7e9732l 0 =0 0 A0 0 0 0 1 M50 0 0 1                                                                                                    |                 |              |                                                                    |                       |           |            |          |  |
|                                         |                                                                                                    |                 |              |                                                                    |                       |           |            |          |  |
|                                         |                                                                                                    |                 |              |                                                                    |                       |           |            |          |  |
| $1.4$ FbF $\in$<br>$0 \odot 0$          |                                                                                                    |                 |              |                                                                    |                       |           |            |          |  |

\chef, P2\Users\el jefe\Nextcloud\.sync\_6fc321ba8114.db

**Bild 32:** Datenartefakte aus der SQLite-Datenbank des Nextcloud-Clients

Der Verzeichnisname "Kalender 2022" des laut Log-Datei gelöschten Verzeichnisses tritt hier ebenfalls auf. Es befinden sich insgesamt folgende 13 einzigartige Dateinamen im nicht zugewiesenen Bereich der Datenbankdatei, was auf deren Entfernung hinweist:

| Dateiname                  |  |  |  |  |  |
|----------------------------|--|--|--|--|--|
| Kalender 2022              |  |  |  |  |  |
| Kalender 2022/DSC 012.jpeg |  |  |  |  |  |
| Kalender 2022/DSC 011.jpeg |  |  |  |  |  |
| Kalender 2022/DSC 010.jpeg |  |  |  |  |  |
| Kalender 2022/DSC 009.jpeg |  |  |  |  |  |
| Kalender 2022/DSC_006.jpeg |  |  |  |  |  |
| Kalender 2022/DSC 008.jpeg |  |  |  |  |  |
| Kalender 2022/DSC 007.jpeg |  |  |  |  |  |
| Kalender 2022/DSC 005.jpeg |  |  |  |  |  |
| Kalender 2022/DSC 003.jpeg |  |  |  |  |  |
| Kalender 2022/DSC_002.jpeg |  |  |  |  |  |
| Kalender 2022/DSC 004.jpeg |  |  |  |  |  |
| Kalender 2022/DSC 001.jpeg |  |  |  |  |  |

**Tabelle 3:** Dateinamen aus der Datenbank des Nextcloud-Clients

Mit Autopsy können Dateien aufgelistet werden, die vom Nutzer in den "Papierkorb" verschoben wurden. Dabei wurde zusätzlich der Eintrag "Kalender 2022" gefunden (Bild [33\)](#page-40-0).

<span id="page-40-0"></span>

| <b>Data Sources</b><br>Æ<br>Chef<br>۵<br>chef.E01<br>۰<br>۰<br>w<br><u> -</u><br>Listing<br>Thumbnail<br>Table | vol1 (Unallocated: 0-2047)<br>vol2 (NTFS / exFAT (0x07): 2048-1126399)<br>vol3 (NTFS / exFAT (0x07): 1126400-33552383)<br>\$OrphanFiles (3007)<br>\$CarvedFiles (655)<br>\$Extend (9)<br>\$Recycle.Bin (4)<br>Summary | S-1-5-21-4208391369-2489843571-724928461-1000 (3)<br>/img chef.E01/vol vol3/\$Recycle.Bin/S-1-5-21-4208391369-2489843571-724928461-1001 |                             |                         |                   |  |  |  |
|----------------------------------------------------------------------------------------------------|----------------------------------------------------------------------------------------------------|----------------------------------------------------------------------------------------------------|-----------------------------|-------------------------|-------------------|--|--|--|
| Name                                                                                                    | Modified Time                                                                                                    | Change Time                                                                                                    | <b>Access Time</b>          | <b>Created Time</b>     | Size              |  |  |  |
| \$ILE ES .Ink                                                                                                  | 2021-12-12 19:32:32 MEZ                                                                                                    | 2021-12-12 19:32:32 MEZ                                                                                                    | 2021-12-12 19:32:32 MEZ     | 2021-12-12 19:32:32 MEZ | 116               |  |  |  |
| SIZNA30S                                                                                                    | 2021-12-17 12:30:59 MEZ                                                                                                    | 2021-12-17 12:30:59 MEZ                                                                                                    | 2021-12-17 12:30:59 MEZ     | 2021-12-17 12:30:59 MEZ | 110               |  |  |  |
| \$RFMR914.Ink<br>$\blacktriangleleft$                                                                          | 2270<br>2021-12-12 19:42:34 MEZ<br>2021-12-12 19:44:52 MEZ<br>2021-12-12 19:44:52 MEZ<br>2021-12-12 19:42:34 MEZ                                                                                                    |                                                                                                    |                             |                         |                   |  |  |  |
| Data Content                                                                                                   |                                                                                                    |                                                                                                    |                             |                         |                   |  |  |  |
| Application<br>Text<br>Hex<br><b>Indexed Text</b><br><b>Strings</b><br>Page: 1 of 1<br>Page                    | File Metadata<br>Translation<br>$\rightarrow$<br>Go to Page:<br>$\leftarrow$                                                                                                    | Data Artifacts<br>OS Account                                                                                                    | Analysis Results<br>Context | Annotations             | Other Occurrences |  |  |  |
| C:\Users\el jefe\Nextcloud\Kalender 2022                                                                       |                                                                                                    |                                                                                                    |                             |                         |                   |  |  |  |

Bild 33: "Kalender 2022" im Papierkorb

Daraus wird geschlossen, dass sich das Verzeichnis "Kalender 2022" mit 12 untergeordneten [JPEG-](#page-101-3)Dateien im Nextcloud-Ordner des Benutzers befand, am 17.12.2021 um 12:31 Uhr gelöscht und die Löschung anschließend an den Nextcloud-Server übermittelt wurde.

#### **Verbundene USB-Speichermedien**

Informationen über verbundene [USB-](#page-102-0)Speichermedien wurden mittels Sleuthkit und RegRipper aus dem Festplattenimage extrahiert. Zuerst wurde die Position der Systempartition bestimmt und daraus ein Auszug der Registry-Daten erzeugt. Das Registry ist eine Datenbank in Betriebssystemen der Windows-NT-Familie, in der systemspezifische Konfigurationen und Ereignisse gespeichert werden. Mit dem Plugin usbstor für RegRipper wurde der Registry-Auszug nach Informationen über verbundene [USB-](#page-102-0)Speichermedien untersucht (Bild [34\)](#page-41-0):

```
root@forensik-pc:/mnt/evidence/2021/0001/1$ mmls chef.E0?
DOS Partition Table
Offset Sector: 0
Units are in 512-byte sectors
       Slot
                                                   Length
                                                                   Description
                   Start
                                   End
                                                                   Primary Table (#0)<br>Unallocated
                   0000000000
                                   0000000000
                                                   0000000001
000:
       Meta
                   0000000000
                                   0000002047
                                                   0000002048
001:
                                                                   NTFS / exFAT (0x07)<br>NTFS / exFAT (0x07)
       ∩∩∩∙∩∩∩
                   MMMMMM7M48
                                   0001126399
                                                   0001124352
002:003:000:001
                   0001126400
                                   0033552383
                                                   0032425984
004:
                   0033552384
                                   0033554431
                                                   0000002048
                                                                   Unallocated
root@forensik-pc:/mnt/evidence/2021/0001/1$ fls -r -o 1126400 chef.E0? | grep "SYSTEM$"
++ r/r 78080-128-4:
root@forensik-pc:/mnt/evidence/2021/0001/1$ icat -o 1126400 chef.E0? 78080-128-4 > SYSTEM
root@forensik-pc:/mnt/evidence/2021/0001/1$ rip.pl -r SYSTEM -p usbstor
Launching usbstor v.20200515
usbstor v.20200515
(System) Get USBStor key info
USBStor
ControlSet001\Enum\USBStor
Disk&Ven Generic&Prod Flash Disk&Rev 8.07 [2021-12-17 11:09:38]
  S/N: 9209FB34&0 [2021-12-17 11:09:39Z]
  Device Parameters LastWrite: [2021-12-17 11:09:39Z]
  Properties LastWrite
                                   \frac{1}{2021-12-17} 11:09:39Z]
                                : Generic Flash Disk USB Device<br>: 2021-12-17 11:09:39Z
     FriendlyName
     First InstallDate
     InstallDate
                                  2021-12-17 11:09:39Z
                                  2021-12-17 11:09:38Z
     Last Arrival
                                  2021-12-17 11:10:16Z
    Last Removal
Disk&Ven_Hama&Prod_FlashPen&Rev_1.02 [2021-12-17 11:30:09]<br>S/N: 0E1145514041D91B&0 [2021-12-17 11:30:09Z]
  S/W. WLI145514041b91b&W [2021-12-17 11.50.092]<br>Device Parameters LastWrite: [2021-12-17 11:30.092]<br>Properties LastWrite : [2021-12-17 11:30.092]
                                  Hama FlashPen USB Device
     FriendlyName
    First InstallDate<br>InstallDate<br>InstallDate
                                  2021-12-17 11:30:09Z<br>2021-12-17 11:30:09Z
    Last Arrival
                                  2021-12-17 11:30:09Z
     Last Removal
                                  2021-12-17 11:31:20Z
```
**Bild 34:** Per RegRipper ermittelte angeschlossene [USB-](#page-102-0)Geräte

An das Gerät wurden folgende [USB-](#page-102-0)Speichermedien angeschlossen:

| Zeitstempel                    | Serien-Nr.       | Bezeichnung                   |
|--------------------------------|------------------|-------------------------------|
| 17.12.2021 12:09:39   9209FB34 |                  | Generic Flash Disk USB Device |
| 17.12.2021 12:30:09            | 0E1145514041D91B | Hama FlashPen USB Device      |

**Tabelle 4:** Verbundene Speichermedien (Asservat 01)

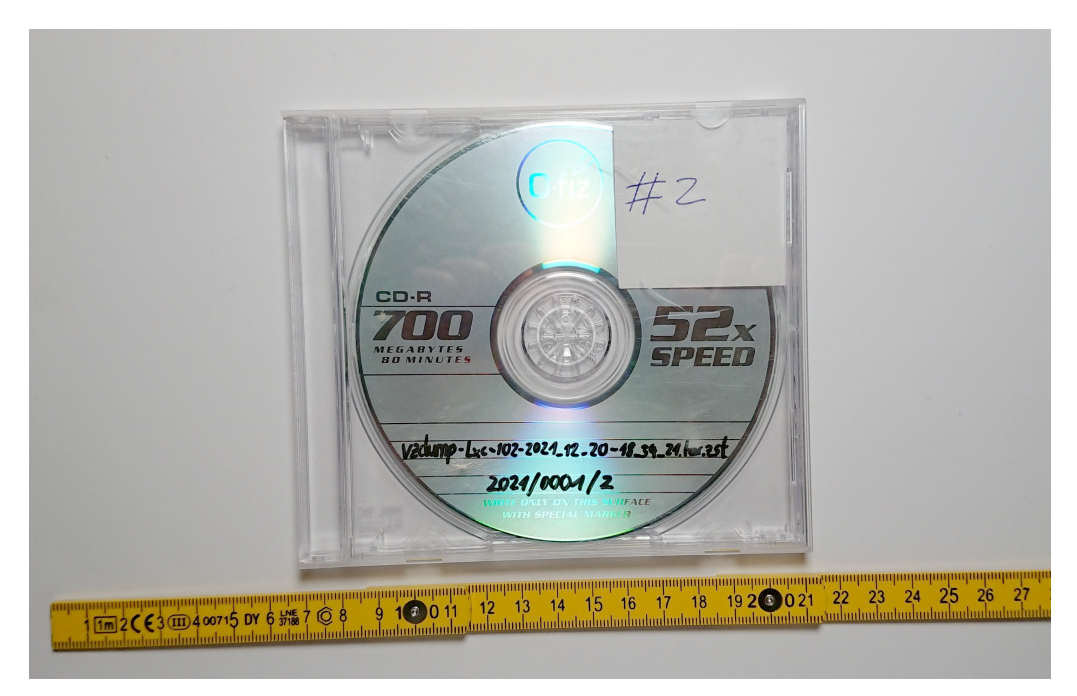

**5.6.2 Asservat 02 – Snapshot des Nextcloud-Servers**

**Bild 35:** Asservat 02

**Integritätsprüfung**

| root@forensik-pc:/mnt/evidence/2021/0001/2\$ tail lxc-102.md5sum                               |
|------------------------------------------------------------------------------------------------|
| 4f96c5ceb4ea8452fbcf3b3ba9ca696f vzdump-lxc-102-2021 12 20-18 43 21.tar.iso                    |
| root@forensik-pc:/mnt/evidence/2021/0001/2\$ md5sum vzdump-lxc-102-2021 12 20-18 43 21.tar.iso |
| 4f96c5ceb4ea8452fbcf3b3ba9ca696f vzdump-lxc-102-2021 12 20-18 43 21.tar.iso                    |
| root@forensik-pc:/mnt/evidence/2021/0001/2\$ md5sum --check lxc-102.md5sum                     |
| vzdump-lxc-102-2021 12 20-18 43 21.tar.iso: OK                                                 |
|                                                                                                |

**Bild 36:** Integritätsprüfung des Snapshot-Datenträgers

Der Snapshot des Nextcloud-Servers aus dem Rechenzentrum der Komet GbR ist auf einer [CD-R](#page-101-4) mit 700 MB Speicherkapazität gesichert. Auf dem Datenträger befindet sich der Snapshot als komprimiertes Archiv sowie dessen [MD5-](#page-101-5), [SHA-](#page-102-1)1- und [SHA-](#page-102-1)256-Hashwerte.

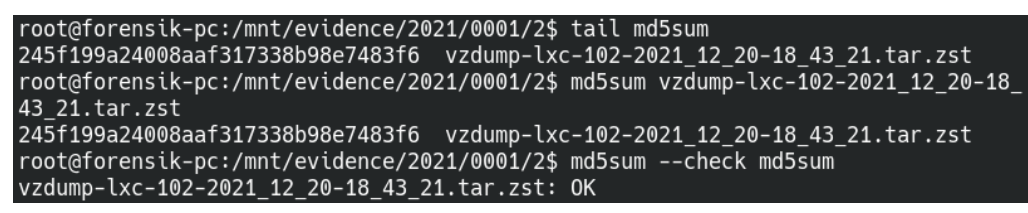

**Bild 37:** Integritätsprüfung des Nextcloud-Snapshots

Der übermittelte Hashwert stimmt mit dem lokal erzeugten Hashwert überein. Das Image weist somit keine Veränderung auf.

### <span id="page-44-1"></span>**Gescheiterte Anmeldungsversuche**

Für die Untersuchung der Anmeldungsversuche wurde die Log-Datei des Nextcloud-Servers betrachtet. Standardmäßig befindet sich diese unter /var/www/html/nextcloud /data/nextcloud.log. Da die vorliegende Installation nicht anders konfiguriert wurde, konnte die Log-Datei in ihrem Standardverzeichnis gefunden werden. Darin befinden sich 5 Meldungen über gescheiterte Anmeldungsversuche (Bild [38\)](#page-44-0). Zeits-

<span id="page-44-0"></span>

| «nextcloud.log«                                                                                                    | /LogicalFileSet1/www/html/nextcloud/data/nextcloud.log                                                                                                    | 0000-00-00 00:00:00     |
|----------------------------------------------------------------------------------------------------|----------------------------------------------------------------------------------------------------|-------------------------|
| rtrim(\$dataDir, '/').'/«nextcloud.log«';<br>$Southput$ ->                                                                                                    | /LogicalFileSet1/www/html/nextcloud/core/Command/Log/                                                                                                    | 0000-00-00 00:00:00     |
| . 'logfile (data/«nextcloud.log«). If you want to re-run                                                                                                    | /LogicalFileSet1/root/latest.zip/nextcloud/core/Command/                                                                                                    | 2021-11-26 21:51:45 MEZ |
| directory nextcloud/data/«nextcloud log« PHP version and   /  ogicalFileSet1/root/latest zin/nextcloud/core/doc/admin/i<br>Ш                                                                                                    |                                                                                                    | 2021-11-26 21:53:54 MEZ |
|                                                                                                    |                                                                                                    |                         |
| Other Occurrences<br>tions                                                                                                    |                                                                                                    |                         |
|                                                                                                    |                                                                                                    |                         |
|                                                                                                    |                                                                                                    |                         |
| "app":"Index","method":"GET","url":"/favicon.ico","message":"The requested urli/favicon.ico) cannot be processed by the script "/nextcloud/index.php")"<br>t '/nextcloud/index.php')","Code":0,"Trace":[{"file":"/var/www/html/nextcloud/lib/base.php","line":944,"function":"getRawPathInfo","class":"OC\\AppFran |                                                                                                    |                         |
| p/Request.php","Line":770,"CustomMessage":"--"}}<br>"app":"no app in context","method":"POST","url":"/index.php/login" "message":"Login failed: admin (Remote IP: 192.168.1.11)", 'userAgent":"Mozilla/5.                                                                                                    | app":"no app in context","method":"POST","url":"/index.php/login", message":"Login failed: admin (Remote IP: 192.168.1.11)","userAgent":"Mozilla/5.0<br>","app":"no app in context","method":"POST","url":"/index.php/login","message":"Login failed: admin (Remote IP: 192.168.1.11)","userAgent":"Mozilla/5"," |                         |

**Bild 38:** Auszug aus dem Nextcloud-Log

tempel der Anmeldungsversuche aus dem Nextcloud-Log: Alle Anmeldungsversuche

| Zeitstempel         | IP-Adresse   | Browser      | Betriebssystem |
|---------------------|--------------|--------------|----------------|
| 17.12.2021 12:17:05 | 192.168.1.11 | Firefox 95.0 | Windows 10     |
| 17.12.2021 12:17:17 | 192.168.1.11 | Firefox 95.0 | Windows 10     |
| 17.12.2021 12:17:38 | 192.168.1.11 | Firefox 95.0 | Windows 10     |
| 17.12.2021 12:18:03 | 192.168.1.11 | Firefox 95.0 | Windows 10     |
| 17.12.2021 12:18:17 | 192.168.1.11 | Firefox 95.0 | Windows 10     |

**Tabelle 5:** Anmeldungsversuche

stammen von der gleichen [IP-](#page-101-6)Adresse und identischen Browser- und Betriebssysteminformationen.

Des Weiteren speichert der Nextcloud-Server Bruteforce-Attacken in seiner Datenbank[1](#page-103-0) . Darin sind 5 Anmeldungsversuche im Zeitraum vom 17.12.2021 zwischen 12:17:05 Uhr und 12:18:17 Uhr von einem Computer mit der [IP-](#page-101-6)Adresse 192.168.1.11 aus vermerkt. Die Daten sind identisch zu denen in der Log-Datei.

<sup>1</sup>Bei einem Bruteforce-Angriff testet ein Angreifer verschiedene Passwörter, bis eventuell eines davon den Zugriff auf ein System ermöglicht.

## <span id="page-45-1"></span>**Veränderung des Datenbestands**

Aktivitäten bezüglich des Datenbestands werden in der Datenbank gespeichert. Unter den letzten Aktivitäten in der Cloud vor der Erstellung des Snapshots befindet sich die Löschung des Eintrags "Kalender 2022". Aus einer separaten Tabelle konnte der Systempfad files\_trashbin/files/Kalender 2022.d1639740663 als neuer Speicherort der Dateien ermittelt werden. Tabelle [6](#page-45-0) zeigt alle darin befindlichen Dateien.

<span id="page-45-0"></span>

| Letzter Zugriff     | Dateiname    | MD5-Hashwert                     |
|---------------------|--------------|----------------------------------|
| 20.12.2021 18:44:43 | DSC 012.jpeg | f8f3f3159eee154a14f609d51e751159 |
| 20.12.2021 18:44:43 | DSC 003.jpeg | 246c853ca7034eb7f4070763c4fa6ba6 |
| 20.12.2021 18:44:43 | DSC 008.jpeg | 554b287e802e1eae97b1f656e8b85607 |
| 20.12.2021 18:44:43 | DSC 004.jpeg | 83b407c98a8ee7608a944213a08dc697 |
| 20.12.2021 18:44:43 | DSC 002.ipeg | 074b919c71571fdd42169f07e673b089 |
| 20.12.2021 18:44:43 | DSC 010.jpeq | 367e011e99c8610b8b153d00b6789bfd |
| 20.12.2021 18:44:43 | DSC 011.jpeg | 892a4c27c5b7fe1809ef1fb80a696e06 |
| 20.12.2021 18:44:43 | DSC 006.jpeg | e130ffd91d97fbaf3e82e14b1009d8ac |
| 20.12.2021 18:44:43 | DSC 007.jpeq | d1b8136d8d009153acc5800ae41fc579 |
| 20.12.2021 18:44:43 | DSC 009.jpeq | 9229dc847d984bdbc5fe81ac6804e794 |
| 20.12.2021 18:44:43 | DSC 005.jpeq | dbf2ee178c353702a8a13631aca223f8 |
| 20.12.2021 18:44:43 | DSC 001.jpeg | 9da5b7202f87b81be324f0f89c760b7b |

**Tabelle 6:** Gelöschte Dateien in der Cloud

Das Verzeichnis "Kalender 2022" und die 12 darin enthaltenen [JPEG-](#page-101-3)Dateien wurden demnach am 17.12.2021 um 12:31:03 Uhr zur Löschung markiert.

# <span id="page-45-2"></span>**Zugang zu den Daten**

<span id="page-45-3"></span>Aufgrund der Mehrbenutzerarchitektur von Nextcloud besteht die Möglichkeit, dass es abgesehen vom Besitzer einer Datenmenge noch andere Nutzer mit Zugriff auf die relevanten Daten gibt. Zur Analyse wurde die Datenbank des Nextcloud-Servers über das MariaDB-Kommandozeilenprogramm ausgelesen. Im System wurde nur ein einziger Nutzer mit Administrationsprivilegien gefunden:

**Tabelle 7:** Nutzer der Cloud

| <b>Nutzername</b> | Gruppe |
|-------------------|--------|
| Admin             | admin  |

Nextcloud stellt darüber hinaus eine Funktion zum Teilen von Dateien über einen Zugangslink bereit. Das bedeutet, dass ausgewählte Dateien nicht nur von Nutzern der Cloud, sondern auch über einen privaten Link abgerufen werden können. Mit den Informationen aus der Datenbank wurde überprüft, ob solche Zugänge existieren (Bild [39\)](#page-46-0).

```
MariaDB [nextclouddb]> SELECT * FROM oc share;
Empty set (0.000 sec)
MariaDB [nextclouddb]> SELECT * FROM oc share external;
Empty set (0.000 sec)
```
**Bild 39:** Auflistung der Freigaben über MariaDB

Es zeigte sich, dass es keine Freigaben innerhalb der Cloud gab, weshalb ein Zugriff auf die Daten durch einen anderen Nutzer oder Dritte ausgeschlossen werden kann.

## <span id="page-47-1"></span>**5.6.3 Asservat 03 – USB-Stick**

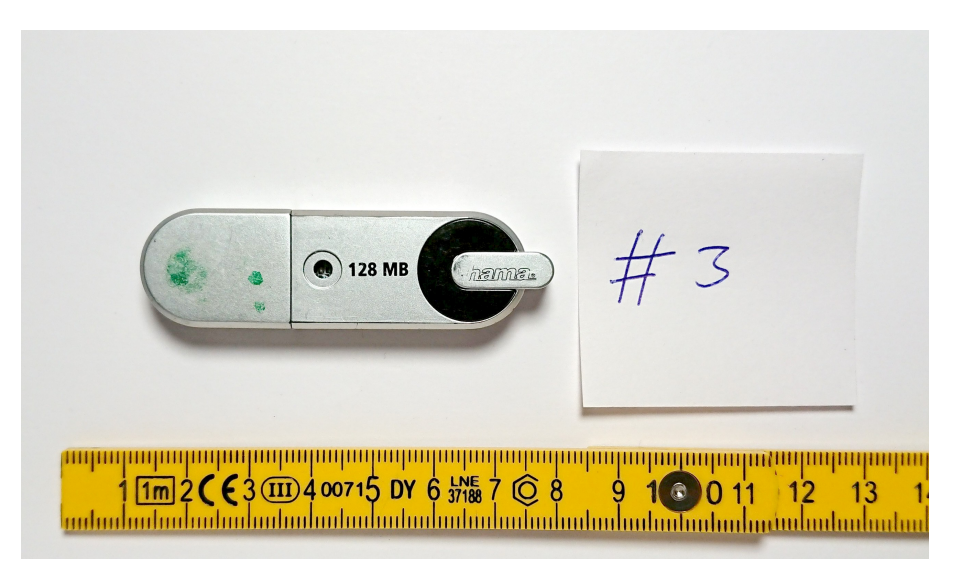

**Bild 40:** Asservat 03

# **Integritätsprüfung**

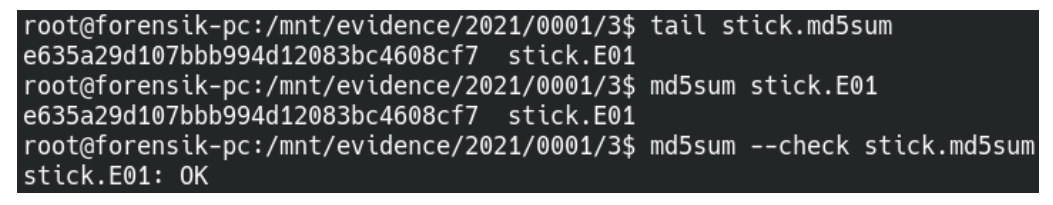

**Bild 41:** Integritätsprüfung des [USB-](#page-102-0)Stick-Images

Der übermittelte Hashwert stimmt mit dem lokal erzeugten Hashwert überein. Das Image weist somit keine Veränderung auf.

# <span id="page-47-0"></span>**Gelöschte Daten**

Für die Suche nach gelöschten Daten wurde zuerst die Datenpartition auf dem Speichermedium mittels Sleuthkit lokalisiert. An Position 2048 befindet sich ein [FAT-](#page-101-7)Dateisystem mit der Bezeichnung "FLASHPEN128". Darin liegt ein gelöschtes Verzeichnis mit dem Namen "Kalender 2022" (Bild [42\)](#page-48-0).

<span id="page-48-0"></span>

|      | root@forensik-pc:/mnt/evidence/2021/0001/3\$ mmls stick.E0? |                                                                                                    |            |                                                                    |                                 |  |  |  |
|------|-------------------------------------------------------------|----------------------------------------------------------------------------------------------------|------------|--------------------------------------------------------------------|---------------------------------|--|--|--|
|      | DOS Partition Table                                         |                                                                                                    |            |                                                                    |                                 |  |  |  |
|      | Offset Sector: 0                                            |                                                                                                    |            |                                                                    |                                 |  |  |  |
|      |                                                             | Units are in 512-byte sectors                                                                                 |            |                                                                    |                                 |  |  |  |
|      |                                                             |                                                                                                    |            |                                                                    |                                 |  |  |  |
|      | Slot                                                        | start to the start of the start of the start of the start of the start of the start of the start of the start | End        | Length                                                             | Description                     |  |  |  |
| 000: |                                                             | Meta 0000000000                                                                                               | 0000000000 | 0000000001                                                         | Primary Table (#0)              |  |  |  |
| 001: |                                                             |                                                                                                    | 0000002047 | 0000002048                                                         | Unallocated                     |  |  |  |
| 002: |                                                             |                                                                                                    |            | 0000237568                                                         | Win95 $FAT32$ ( $0 \times 0$ c) |  |  |  |
| 003: |                                                             |                                                                                                    |            |                                                                    |                                 |  |  |  |
|      |                                                             |                                                                                                    |            | root@forensik-pc:/mnt/evidence/2021/0001/3\$ fls -o 2048 stick.E01 |                                 |  |  |  |
|      |                                                             | $r/r$ 3: FLASHPEN128 (Volume Label Entry)                                                                     |            |                                                                    |                                 |  |  |  |
|      |                                                             | d/d 6: System Volume Information                                                                              |            |                                                                    |                                 |  |  |  |
|      | $d/d \times 8$ :                                            | Kalender 2022                                                                                                 |            |                                                                    |                                 |  |  |  |
|      | d/d 10: .Trash-1000                                         |                                                                                                    |            |                                                                    |                                 |  |  |  |
|      | $V/V$ 3741379: \$MBR                                        |                                                                                                    |            |                                                                    |                                 |  |  |  |
|      | v/v 3741380: \$FAT1                                         |                                                                                                    |            |                                                                    |                                 |  |  |  |
|      | v/v 3741381: \$FAT2                                         |                                                                                                    |            |                                                                    |                                 |  |  |  |
|      | V/V 3741382:                                                | \$OrphanFiles                                                                                                 |            |                                                                    |                                 |  |  |  |

**Bild 42:** Dateisysteminformationen über das [USB-](#page-102-0)Stick-Image

Im Hex-Editor des Programms X-Ways Forensics ist das gelöschte Datenfragment "Kalender 2022" auf der Datenpartition des [USB-](#page-102-0)Sticks (Bild [43\)](#page-48-1) sichtbar.

<span id="page-48-1"></span>

| Partition |     | <b>File</b>             |   | Preview |                   |   | <b>Details</b> |   |                              | Gallery |       | Calendar                |    |                | Legend | <b>Sync</b> | <b>Service</b> | ₩≡ |
|-----------|-----|-------------------------|---|---------|-------------------|---|----------------|---|------------------------------|---------|-------|-------------------------|----|----------------|--------|-------------|----------------|----|
| Offset    | O.  | $\mathbf{1}$            | 2 | я       | 4                 | 5 | 6              | 7 | 8.                           | ٩       | А     | в                       | D. | E              | F      | ANSI ASCII  |                | ́  |
| 00000000  |     | 46 4C 41 53 48 50 45 4E |   |         |                   |   |                |   |                              |         |       | 31 32 38 08 00 00 17 8E |    |                |        | FLASHPEN128 | ž              |    |
| 00000010  |     | 3F 54 3F 54 00 00 17 8E |   |         |                   |   |                |   |                              |         |       | 3F 54 00 00 00 00 00 00 |    |                |        | 22T<br>2T2T |                |    |
| 00000020  |     | 42 20 00 49 00 6E 00 66 |   |         |                   |   |                |   |                              |         |       | 00 6F 00 0F 00 72 72 00 |    |                |        | B Info      | rr             |    |
| 00000030  |     | 6D 00                   |   |         | 61 00 74 00 69 00 |   |                |   | 6F.                          | 00      | 00    |                         |    | 00 6E 00 00 00 |        | matio       | n              |    |
| 00000040  |     | 01 53 00 79 00 73 00 74 |   |         |                   |   |                |   |                              |         |       | 00 65 00 0F 00 72 6D 00 |    |                |        | Syste       | rm             |    |
| 00000050  |     | 20 00 56 00 6F 00 6C 00 |   |         |                   |   |                |   |                              |         |       | 75 00 00 00 6D 00 65 00 |    |                |        | Volu        | m e            |    |
| 00000060  |     | 53 59 53 54 45 4D 7E 31 |   |         |                   |   |                |   |                              |         |       | 20 20 20 16 00 55 BC 65 |    |                |        | SYSTEM~1    | $U1$ ie        |    |
| 00000070  |     | 91 53 91 53 00 00 BD 65 |   |         |                   |   |                |   |                              |         |       | 91 53 03 00 00 00 00 00 |    |                |        | ISIS KeIS   |                |    |
| 00000080  |     | E5 4B 00 61 00 6C 00 65 |   |         |                   |   |                |   | $00-$                        |         | 6E 00 |                         |    | 0F 00 E9 64 00 |        | åKalen      | éd             |    |
| 00000090  |     | 65 00 72 00 20 00 32 00 |   |         |                   |   |                |   |                              |         |       | 30 00 00 00 32 00 32 00 |    |                |        | 2 0<br>e r  | 2 <sub>2</sub> |    |
| 000000A0  |     | E5 41 4C 45 4E 44 7E 31 |   |         |                   |   |                |   |                              |         |       | 20 20 20 10 00 92 C1 65 |    |                |        | åALEND~1    | 'Àe            |    |
| 000000B0  |     | 91 53 91 53 00 00 49 58 |   |         |                   |   |                |   |                              |         |       | 8E 53 06 00 00 04 00 00 |    |                |        | 'S'S IXZS   |                |    |
| 000000C0  | 00. | 00 00 00 00 00 00 00    |   |         |                   |   |                |   |                              | 00 00   | 00    |                         |    | 00 00 00 00 00 |        |             |                |    |
|           |     |                         |   |         |                   |   |                |   | <b>PUILLE</b> LA PILLE PLANT |         |       |                         |    |                |        |             |                |    |

**Bild 43:** Artefakte eines Dateiordners

Im darauffolgenden Speicherbereich befinden sich sieben gelöschte Bilder im [JPEG-](#page-101-3)Format (Bild [44\)](#page-48-2).

<span id="page-48-2"></span>

| vzdump-lxc-102-2021_12_2   chef, P2         | stick. Volume<br>stick<br>chef              |             |         |                                                 |                |       |             |
|---------------------------------------------|---------------------------------------------|-------------|---------|-------------------------------------------------|----------------|-------|-------------|
| Kalender 2022                               |                                             |             |         |                                                 |                |       |             |
| $\Box$ $\blacksquare$ Name $\blacktriangle$ | <b>Description</b>                          | <b>Size</b> | Created | Modified                                        | Record changed | Attr. | fist sector |
| $\Box$ . = (Root directory)                 | existing                                    | 124 MB      |         |                                                 |                |       | 3.908       |
| $\Box$ 2. = Kalender 2022 (7)               | prev. existing, data not necessarily intact |             |         | 1.1 MB 17.12.2021 12:46:03 14.12.2021 11:02:18  |                |       | 3.912       |
| DSC 001.jpeq<br>o                           | prev. existing, data not necessarily intact |             |         | 144 KB 17.12.2021 12:30:23 12.12.2021 13:55:46  |                | А     | 3.913       |
| o<br>DSC_002.jpeg                           | prev. existing, data not necessarily intact |             |         | 48.4 KB 17.12.2021 12:30:23 12.12.2021 14:23:38 |                | А     | 4.202       |
| п<br>DSC 003.jpeg                           | prev. existing, data not necessarily intact |             |         | 154 KB 17.12.2021 12:30:23 12.12.2021 14:07:44  |                | А     | 4.299       |
| c<br>DSC_004.jpeg                           | prev. existing, data not necessarily intact |             |         | 207 KB 17.12.2021 12:30:23 12.12.2021 14:26:14  |                | А     | 4.608       |
| o<br>DSC_005.jpeg                           | prev. existing, data not necessarily intact |             |         | 169 KB 17.12.2021 12:30:23 12.12.2021 14:24:08  |                | А     | 5.022       |
| DSC 006.jpeq<br>c                           | prev. existing, data not necessarily intact |             |         | 309 KB 17.12.2021 12:30:23 12.12.2021 14:09:34  |                | А     | 5.360       |
| DSC 007.jpeg                                | prev. existing, data not necessarily intact |             |         | 92.8 KB 17.12.2021 12:30:24 12.12.2021 14:23:22 |                | A     | 5.979       |

**Bild 44:** Liste gefundener gelöschter Dateien aus X-Ways Forensics

Bei der Suche nach Bilddateien mit dem Programm Autopsy wurden fünf weitere

<span id="page-49-0"></span>Bilder im [JPEG-](#page-101-3)Format gefunden (Bild [45\)](#page-49-0). Diese Dateien konnten nur durch File-Carving[2](#page-103-0) erkannt werden.

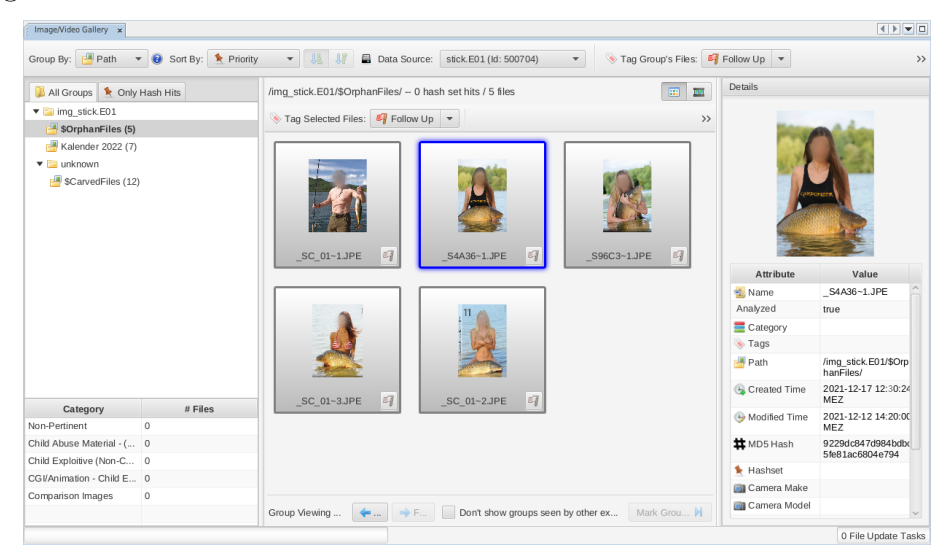

**Bild 45:** Gefundene Bilddateien (Autopsy)

Insgesamt wurden auf dem Datenträger 13 gelöschte Dateien gefunden:

| Erzeugung           | Dateiname     | Typ         | MD5-Hashwert                     |
|---------------------|---------------|-------------|----------------------------------|
| 17.12.2021 12:30:23 | Kalender 2022 | Ordner      | $\overline{\phantom{0}}$         |
| 17.12.2021 12:30:23 | DSC 001.jpeg  | Bild        | 9da5b7202f87b81be324f0f89c760b7b |
| 17.12.2021 12:30:23 | DSC 002.jpeq  | <b>Bild</b> | 074b919c71571fdd42169f07e673b089 |
| 17.12.2021 12:30:23 | DSC 003.jpeq  | <b>Bild</b> | 246c853ca7034eb7f4070763c4fa6ba6 |
| 17.12.2021 12:30:23 | DSC 004.jpeq  | <b>Bild</b> | 83b407c98a8ee7608a944213a08dc697 |
| 17.12.2021 12:30:23 | DSC 005.jpeq  | <b>Bild</b> | dbf2ee178c353702a8a13631aca223f8 |
| 17.12.2021 12:30:23 | DSC 006.jpeq  | <b>Bild</b> | e130ffd91d97fbaf3e82e14b1009d8ac |
| 17.12.2021 12:30:24 | DSC 007.jpeq  | <b>Bild</b> | d1b8136d8d009153acc5800ae41fc579 |
| 17.12.2021 12:30:24 | SC 01∼1.JPE   | <b>Bild</b> | 367e011e99c8610b8b153d00b6789bfd |
| 17.12.2021 12:30:24 | SA36∼1.JPE    | Bild        | 9229dc847d984bdbc5fe81ac6804e794 |
| 17.12.2021 12:30:24 | S96C3~1.JPE   | <b>Bild</b> | 554b287e802e1eae97b1f656e8b85607 |
| 17.12.2021 12:30:24 | SC 01∼3.JPE   | Bild        | f8f3f3159eee154a14f609d51e751159 |
| 17.12.2021 12:30:24 | SC 01∼2.JPE   | Bild        | 892a4c27c5b7fe1809ef1fb80a696e06 |

**Tabelle 8:** Alle vom [USB-](#page-102-0)Stick geborgenen Dateien

Da im Dateisystem des [USB-](#page-102-0)Sticks nicht mehr auf diese Dateien verwiesen wird, werden diese Daten als gelöscht betrachtet.

<sup>&</sup>lt;sup>2</sup>Im Dateisystem gibt es keine Verweise auf diese Dateien. Sie wurden über die Suche nach charakteristischen Byte-Sequenzen, in diesem Fall [JPEG-](#page-101-3)Datei-Header, identifiziert.

## **Verbindung zu Asservat 01**

Auf dem Datenträger befindet sich das Verzeichnis "System Volume Information". Dies deutet darauf hin, dass der Datenträger in der Vergangenheit mit einem Windows-System verbunden wurde. Die letzte Änderung in diesem Verzeichnis geschah, wie in Bild [46](#page-50-0) zu sehen, am 17.12.2021 um 12:48:33 Uhr.

<span id="page-50-0"></span>

| Directory Tree                                                           |                               |             |   |                         |  |  |  |
|--------------------------------------------------------------------------|-------------------------------|-------------|---|-------------------------|--|--|--|
| ←                                                                        |                               |             |   |                         |  |  |  |
| stick.E01<br>ᡨ                                                           |                               |             |   |                         |  |  |  |
|                                                                          | \$OrphanFiles (5)             |             |   |                         |  |  |  |
|                                                                          | \$CarvedFiles (13)            |             |   |                         |  |  |  |
|                                                                          | \$Unalloc (1)                 |             |   |                         |  |  |  |
|                                                                          | Kalender 2022 (9)             |             |   |                         |  |  |  |
|                                                                          | System Volume Information (4) |             |   |                         |  |  |  |
| Listing<br>8                                                             |                               |             |   |                         |  |  |  |
| /img_stick.E01/System Volume Information                                 |                               |             |   |                         |  |  |  |
| Thumbnail<br>Table                                                       | Summary                       |             |   |                         |  |  |  |
|                                                                          |                               |             |   |                         |  |  |  |
| Name                                                                     | S                             | С           | O | Modified Time           |  |  |  |
| [current folder]                                                         |                               |             |   | 2021-12-17 12:48:33 MEZ |  |  |  |
| [parent folder]                                                          |                               |             |   | 0000-00-00 00:00:00     |  |  |  |
| IndexerVolumeGuid                                                        | ▽                             |             | 0 | 2021-12-17 12:48:33 MEZ |  |  |  |
| €                                                                        |                               |             |   |                         |  |  |  |
|                                                                          |                               |             |   |                         |  |  |  |
| Data Content                                                             |                               |             |   |                         |  |  |  |
| OS Account<br>Application<br>Data Artifa<br>File Metadata<br>Text<br>Hex |                               |             |   |                         |  |  |  |
| <b>Indexed Text</b><br>Strings                                           |                               | Translation |   |                         |  |  |  |
| Page: 1 of 1 Page<br>Matches on page: - of - Match                       |                               |             |   |                         |  |  |  |
| {063E9BAA-E59C-4993-8EB0-F95B38D68A2D}                                   |                               |             |   |                         |  |  |  |

**Bild 46:** "System Volume Information" des [USB-](#page-102-0)Datenträgers

In den vorangegangenen Untersuchungsschritten (S. [48\)](#page-47-0) wurde die Bezeichnung des Dateisystems auf dem Datenträger, "FLASHPEN128", ermittelt. Die Festplattenimages des Asservats 01 wurden mit Autopsy nach Vorkommen dieser Bezeichnung durchsucht. Aus den Registry-Einträgen ist ersichtlich, dass eine Festplatte mit der Bezeichnung "FLASHPEN128" unter dem Laufwerksbuchstaben "E" in das System

eingehängt wurde. Unter den jüngsten Aktivitäten im Dateisystem des Asservats 01 ist ein Eintrag eines Ordners "Kalender 2022" auf dem Laufwerk "E" gelistet. Der letzte Schreibvorgang auf diesen Datenträger geschah am 17.12.2021 um 12:30:10 Uhr (Bilder [47,](#page-51-0) [48,](#page-51-1) [49,](#page-52-0) [50](#page-52-1) und [51\)](#page-52-2).

<span id="page-51-0"></span>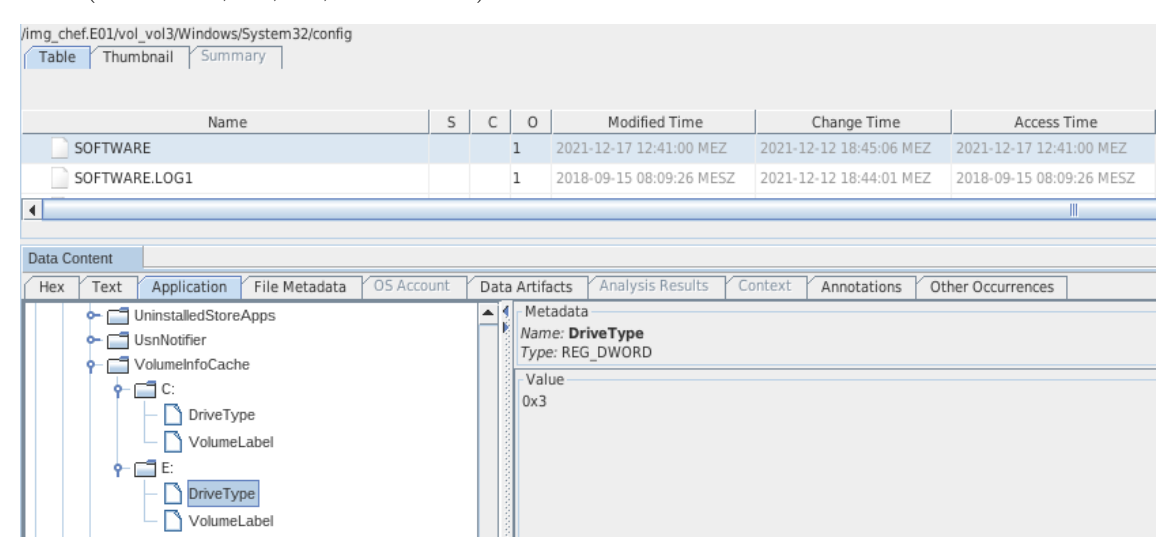

**Bild 47:** Vermerk Laufwerk "E" im Registry

<span id="page-51-1"></span>

| /img_chef.E01/vol_vol3/Windows/System32/config<br>Summary<br>Thumbnail<br>Table                               |    |   |                |                                   |                         |                          |
|----------------------------------------------------------------------------------------------------|----|---|----------------|-----------------------------------|-------------------------|--------------------------|
| Name                                                                                                    | S. | C | $\circ$        | Modified Time                     | Change Time             | Access Time              |
| SOFTWARE                                                                                                    |    |   | 1              | 2021-12-17 12:41:00 MEZ           | 2021-12-12 18:45:06 MEZ | 2021-12-17 12:41:00 MEZ  |
| SOFTWARE.LOG1                                                                                                 |    |   | 1              | 2018-09-15 08:09:26 MESZ          | 2021-12-12 18:44:01 MEZ | 2018-09-15 08:09:26 MESZ |
| $\left  \cdot \right $                                                                                        |    |   |                |                                   |                         | Ш                        |
| Data Content<br>OS Account<br>Application<br>File Metadata<br>Hex<br>Text<br><b>UninstalledStoreApps</b><br>⊶ |    | ᅕ | Data Artifacts | Analysis Results<br>Metadata      | Context<br>Annotations  | Other Occurrences        |
| UsnNotifier<br>⊶<br>VolumeInfoCache<br>۰                                                                      |    |   |                | Name: VolumeLabel<br>Type: REG_SZ |                         |                          |
| ⊟਼≎<br>۰<br>DriveType<br>VolumeLabel<br>∲⊢⊑¶E:<br>DriveType<br>VolumeLabel                                    |    |   | Value          | FLASHPEN128                       |                         |                          |

**Bild 48:** Bezeichnung "FLASHPEN128" für Laufwerk "E" im Registry

<span id="page-52-0"></span>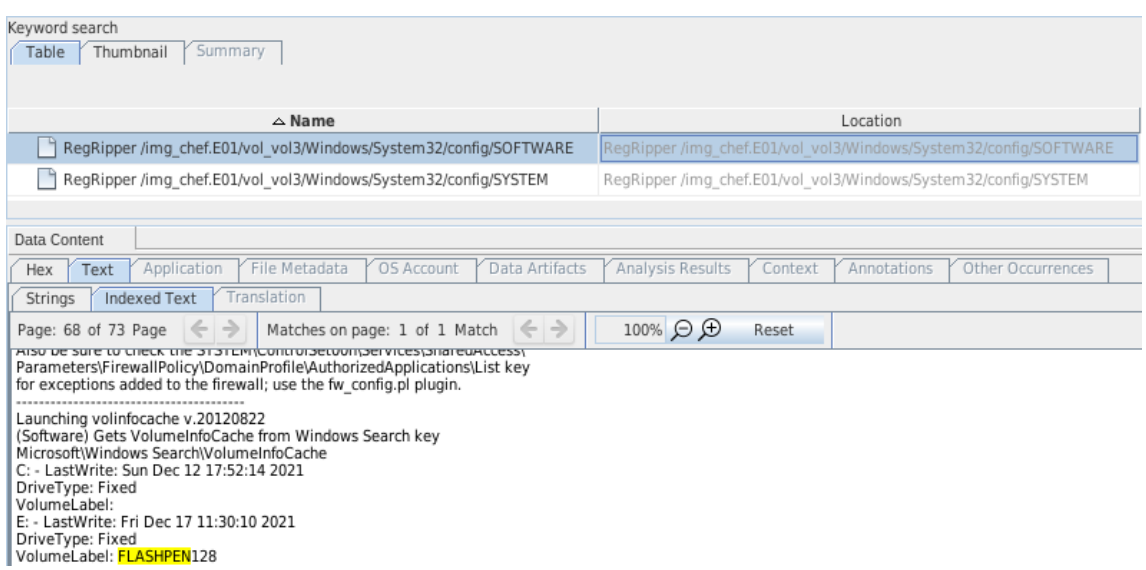

**Bild 49:** Auftreten der Dateisystembezeichnung "FLASHPEN128" im Registry

<span id="page-52-1"></span>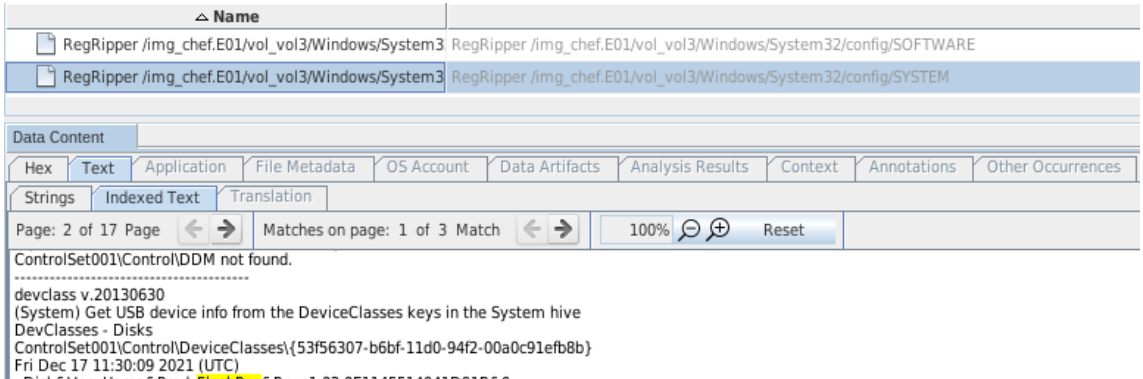

Disk&Ven\_Hama&Prod\_FlashPen&Rev\_1.02,0E1145514041D91B&0

### Bild 50: [USB-](#page-102-0)Stick-Modell "FlashPen" des Herstellers "Hama" im Registry des Asservats 01

<span id="page-52-2"></span>

| Data Content                                                                                                    |                                                                                                    |                         | $\Box$ |  |  |  |  |
|----------------------------------------------------------------------------------------------------|----------------------------------------------------------------------------------------------------|-------------------------|--------|--|--|--|--|
| Text<br>Hex                                                                                                    | Analysis Results Context Annotations<br>OS Account<br>Application Source File Metadata<br>Data Artifacts<br>Other Occurrences |                         |        |  |  |  |  |
| Result: 1 of 1                                                                                                    | Result $\leftarrow$ $\rightarrow$                                                                                             | <b>Recent Documents</b> |        |  |  |  |  |
| Type                                                                                                    | Value<br>Source(s)                                                                                                    |                         |        |  |  |  |  |
| Path                                                                                                    | E:\Kalender 2022                                                                                                    | RecentActivity          | ∣▲     |  |  |  |  |
| Path ID                                                                                                    |                                                                                                    | RecentActivity          |        |  |  |  |  |
| Date Accessed                                                                                                    | RecentActivity<br>0000-00-00 00:00:00                                                                                         |                         |        |  |  |  |  |
| /img_chef.E01/vol_vol3/Users/el_jefe/AppData/Roaming/Microsoft/Windows/Recent/AutomaticDestinations/f01b4d95cf55d32a.automaticDestinations-ms/E:\Kalender 2022.Ink<br>Source File Path |                                                                                                    |                         |        |  |  |  |  |
| Artifact ID                                                                                                    | -9223372036854665563                                                                                                    |                         |        |  |  |  |  |

**Bild 51:** Ordner "Kalender 2022" auf dem kürzlich verwendeten Laufwerk "E"

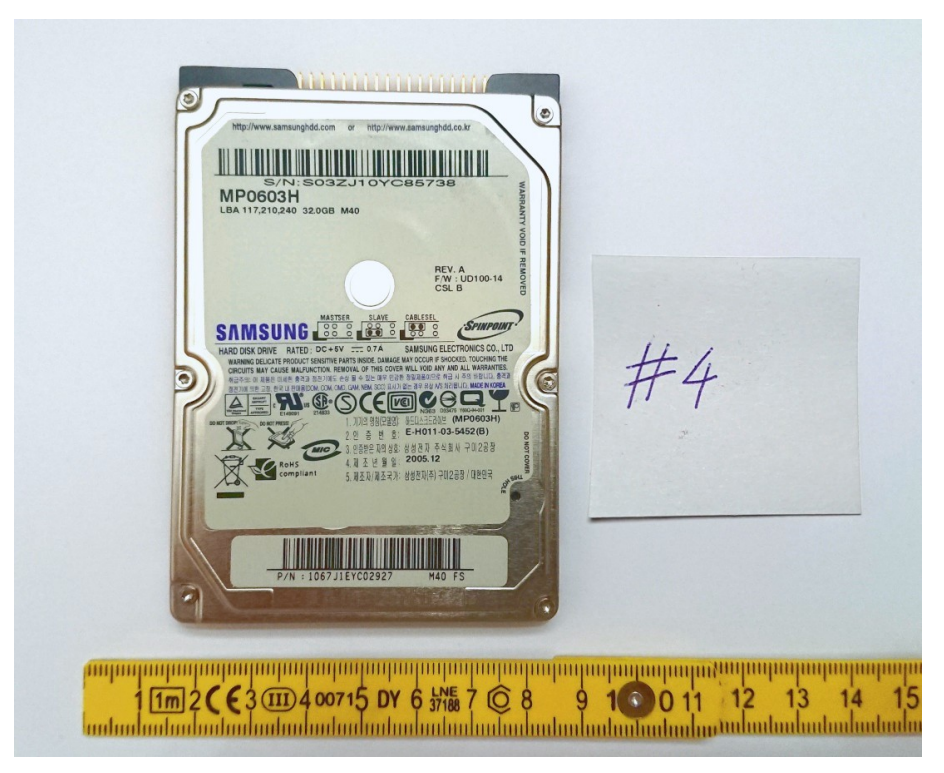

**5.6.4 Asservat 04 – Festplattenimage des Laptops**

**Bild 52:** Asservat 04

**Integritätsprüfung**

| root@forensik-pc:/mnt/evidence/2021/0001/4\$ tail sus.md5sum           |         |  |  |
|------------------------------------------------------------------------|---------|--|--|
| c054128195fd5b74915c560ef1295eaf                                       | sus.E01 |  |  |
| b3f474e629aa8f1eba05d3d1e812aa83                                       | sus.E02 |  |  |
| f79b4238f56dc1287133eea2def1a949                                       | sus.E03 |  |  |
| 43479d118b6aa7cd25b5ae8774acd31f                                       | sus.E04 |  |  |
| 35e9a4f822b76f174f6a5b3d8cce8410                                       | sus.E05 |  |  |
| f81743c4b784f662b898c26a3dafff5b                                       | sus.E@6 |  |  |
| root@forensik-pc:/mnt/evidence/2021/0001/4\$ md5sum sus.E*             |         |  |  |
| c054128195fd5b74915c560ef1295eaf                                       | sus.E01 |  |  |
| b3f474e629aa8f1eba05d3d1e812aa83                                       | sus.E02 |  |  |
| f79b4238f56dc1287133eea2def1a949                                       | sus.E03 |  |  |
| 43479d118b6aa7cd25b5ae8774acd31f                                       | sus.E04 |  |  |
| 35e9a4f822b76f174f6a5b3d8cce8410                                       | sus.E05 |  |  |
| f81743c4b784f662b898c26a3dafff5b                                       | sus.E06 |  |  |
| root@forensik-pc:/mnt/evidence/2021/0001/4\$ md5sum --check sus.md5sum |         |  |  |
| sus.E01: OK                                                            |         |  |  |
| sus.E02:<br>$-0K$                                                      |         |  |  |
| sus.E03:<br>0 <sup>K</sup>                                             |         |  |  |
| sus.E04:<br>0K                                                         |         |  |  |
| sus.E05:<br>0K                                                         |         |  |  |
| sus.E06:OK                                                             |         |  |  |

**Bild 53:** Integritätsprüfung des Laptop-Images

Die übermittelten Hashwerte stimmen mit den lokal erzeugten Hashwerten überein. Die Images weisen somit keine Veränderung auf.

## <span id="page-54-0"></span>**Nutzerdaten des Laptops**

| Program Name      | Windows 10 Home         |
|-------------------|-------------------------|
| Date/Time         | 2021-12-12 20:35:02 CET |
| Path              | C: Windows              |
| Product ID<br>___ | 00326-10000-00000-AA247 |
| Owner             | liansen                 |

**Bild 54:** Betriebssystem und Nutzer des Laptop-Images

<span id="page-54-1"></span>

| Name                             | IDESKTOP-37E56OH  |
|----------------------------------|-------------------|
| Domain                           |                   |
| Version                          | Windows NT        |
| Processor Architecture           | AMD <sub>64</sub> |
| <b>Temporary Files Directory</b> | %SystemRoot%\TEMP |

**Bild 55:** Zugrundeliegende Architektur des Laptop-Images

Bei dem betrachteten Laptop-Image handelt es sich um ein "Windows 10" System (Bild [54\)](#page-54-0), welches auf einem 64-Bit-Prozessor betrieben wird. Der Gerätename ist "DESKTOP-37E56OH" (Bild [55\)](#page-54-1) mit dem Administrationsnutzer "jansen" (Bild [54\)](#page-54-0).

# <span id="page-54-2"></span>**Internetaktivitäten des Laptops**

| SOFTWARE | Mozilla Maintenance Service v.95.0.1 | 2021-12-17 11:09:26 CET | Isus.E01 - |
|----------|--------------------------------------|-------------------------|------------|
| SOFTWARE | Mozilla Firefox (x64 de) v.95.0.1    | 2021-12-17 11:09:25 CET | sus.E01 -  |

**Bild 56:** Installierte Software auf dem Laptop

<span id="page-54-3"></span>

| /img_sus.E01/vol_vol3/Users/jansen/Downloads<br>Table Thumbnail Summary |              |                |                         |                         |                         |                         |        |            |             |         |
|-------------------------------------------------------------------------|--------------|----------------|-------------------------|-------------------------|-------------------------|-------------------------|--------|------------|-------------|---------|
| Name                                                                    | $\mathbb{C}$ | $\Omega$       | Modified Time           | Change Time             | <b>Access Time</b>      | <b>Created Time</b>     | Size   | Flags(Dir) | Flags(Meta) | Known   |
| Gurrent folder                                                          |              |                | 2021-12-17 12:09:04 CET | 2021-12-17 12:09:04 CET | 2021-12-17 11:48:49 CET | 2021-12-12 22:09:43 CET | 392    | Allocated  | Allocated   | unknown |
| [parent folder]                                                         |              |                | 2021-12-12 22:12:23 CET | 2021-12-12 22:12:23 CET | 2021-12-17 11:50:23 CET | 2021-12-12 22:09:43 CET | 256    | Allocated  | Allocated   | unknown |
| desktop.ini                                                             |              | $\overline{2}$ | 2021-12-12 22:10:16 CET | 2021-12-12 22:10:16 CET | 2021-12-17 11:50:20 CET | 2021-12-12 22:10:16 CET | 282    | Allocated  | Allocated   | unknown |
| Firefox Installer.exe                                                   |              |                | 2021-12-17 12:09:04 CET | 2021-12-17 12:09:06 CET | 2021-12-17 11:48:49 CET | 2021-12-17 12:09:03 CET | 333944 | Allocated  | Allocated   | unknown |
| Firefox Installer.exe:SmartScreen                                       |              | $\overline{2}$ | 2021-12-17 12:09:04 CET | 2021-12-17 12:09:06 CET | 2021-12-17 11:48:49 CET | 2021-12-17 12:09:03 CET |        | Allocated  | Allocated   | unknown |

**Bild 57:** Inhalt des Download-Verzeichnisses

Es ist davon auszugehen, dass kürzlich der Webbrowser Mozilla Firefox verwendet wurde. Diese Aussage ist zu treffen, da Firefox das einzige nicht vorinstallierte Programm auf dem System ist (Bild [56\)](#page-54-2) und die Installationsdatei Firefox Installer. exe im Download-Verzeichnis gefunden wurde (Bild [57\)](#page-54-3). Mit Autopsy wurde ebenfalls der Browserverlauf von Firefox gefunden (Datei C:/Users/jansen/AppData/ Roaming/Mozilla/Firefox/Profiles/5zcbi6rg.default-release/places.sqlite).

Durch die Analyse des Browserverlaufs wird ersichtlich, dass es mehrfache Versuche gab, über das Webinterface auf die Cloud zuzugreifen (Bilder [58](#page-55-0) und [59\)](#page-55-1). Allerdings fehlt im Browserverlauf ein Eintrag der Zielseite der Cloud, weshalb die Anmeldungsversuche als gescheitert betrachtet werden.

<span id="page-55-0"></span>

| places.sqlite https://fda. | .dev/index.php/login                                                         | 2021-12-17 12:12:06 CET https://fda. | .dev/                                 | Nextcloud FireFox |  |
|----------------------------|------------------------------------------------------------------------------|--------------------------------------|---------------------------------------|-------------------|--|
| places.sqlite https://fda. | dev/index.php/login?user=admin&direct=1 2021-12-17 12:17:04 CET https://fda. |                                      | dev/index.php/login Nextcloud FireFox |                   |  |

**Bild 58:** Auszug aus dem Browserverlauf

<span id="page-55-1"></span>

| id | fieldname         | value  | timesUsed | firstLised       | lastUsed         | quid             |
|----|-------------------|--------|-----------|------------------|------------------|------------------|
|    | user              | admini |           | 1639739823545000 | 1639739893978000 | zsOPreNORJiT7lO9 |
|    | searchbar-history | imaut  |           | 1639738185304000 | 1639738185304000 | mf/Fa8f/RGuZFlUJ |

**Bild 59:** Mehrfache Anmeldungsversuche mit dem Nutzernamen "admin"

# **Verbundene USB-Geräte**

Aus der Untersuchung mit Autopsy wird ersichtlich, dass ein [USB-](#page-102-0)Speichermedium mit der Seriennummer 0E1145514041D91B am 17.12.2021 um 12:48:33 angeschlossen wurde.

| <b>EX SYSTEM</b> 2021-12-17 12:48:33 CET |                                                                          | ROOT HUB      | 482e134bf280                             | sus.E01 |
|------------------------------------------|--------------------------------------------------------------------------|---------------|------------------------------------------|---------|
| <b>SYSTEM</b> 2021-12-17 12:48:30 CET    |                                                                          | ROOT HUB30    | 58:1673f0478:08:0                        | sus.E01 |
|                                          | <b>EX SYSTEM</b> 2021-12-17 12:48:33 CET   Adomax Technology Co., Ltd    | Product: 0001 | $ 28754 - 0000; 00; 01, 2 - 1 $ sus. E01 |         |
|                                          | <b>EX SYSTEM</b> 2021-12-17 12:48:33 CET   M-Systems Flash Disk Pioneers |               | TravelDrive 2C 0E1145514041D91B          | sus.E01 |

**Bild 60:** Übersicht über die angeschlossenen [USB-](#page-102-0)Geräte

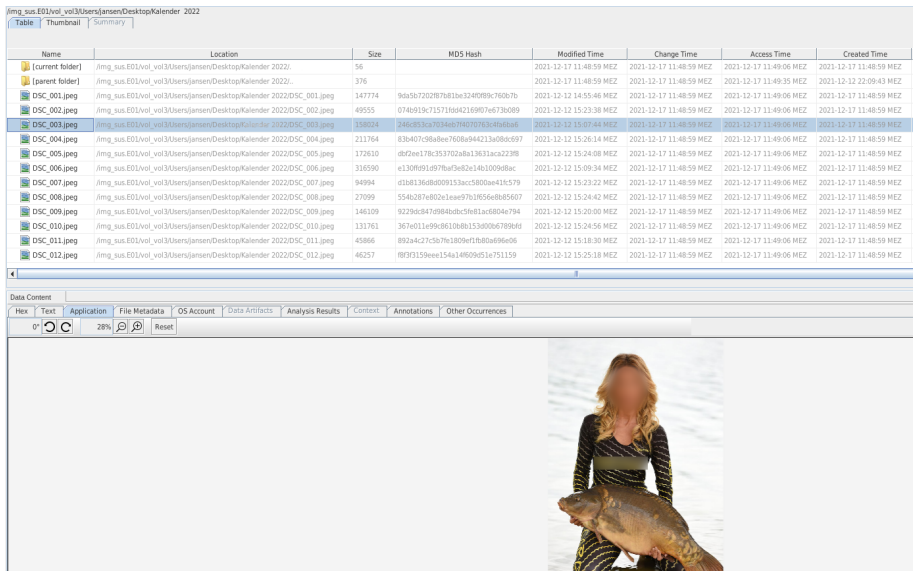

# <span id="page-56-0"></span>**Bilddateien auf dem Laptop**

**Bild 61:** Bilddaten auf dem Laptop

<span id="page-56-1"></span>Unter Verwendung der Suchfunktion von Autopsy nach Bilddateien konnten 12 Bilder im Ordner C:/Users/jansen/Desktop/Kalender 2022 gefunden werden (Bild [61\)](#page-56-0). Die Dateinamen und [MD5-](#page-101-5)Hashes der Dateien sind in Tabelle [9](#page-56-1) aufgelistet.

| Dateiname    | $\mathrm{MD5\text{-}Hashwert}$   | Letzter Zugriff     |
|--------------|----------------------------------|---------------------|
| DSC 001.jpeq | 9da5b7202f87b81be324f0f89c760b7b | 17.12.2021 12:49:06 |
| DSC 002.jpeq | 074b919c71571fdd42169f07e673b089 | 17.12.2021 12:49:06 |
| DSC 003.jpeq | 246c853ca7034eb7f4070763c4fa6ba6 | 17.12.2021 12:49:06 |
| DSC 004.jpeg | 83b407c98a8ee7608a944213a08dc697 | 17.12.2021 12:49:06 |
| DSC 005.jpeq | dbf2ee178c353702a8a13631aca223f8 | 17.12.2021 12:49:06 |
| DSC 006.jpeg | e130ffd91d97fbaf3e82e14b1009d8ac | 17.12.2021 12:49:06 |
| DSC 007.jpeq | d1b8136d8d009153acc5800ae41fc579 | 17.12.2021 12:49:06 |
| DSC 008.jpeq | 554b287e802e1eae97b1f656e8b85607 | 17.12.2021 12:49:06 |
| DSC 009.jpeq | 9229dc847d984bdbc5fe81ac6804e794 | 17.12.2021 12:49:06 |
| DSC 010.jpeq | 367e011e99c8610b8b153d00b6789bfd | 17.12.2021 12:49:06 |
| DSC 011.jpeg | 892a4c27c5b7fe1809ef1fb80a696e06 | 17.12.2021 12:49:06 |
| DSC 012.jpeg | f8f3f3159eee154a14f609d51e751159 | 17.12.2021 12:49:06 |

**Tabelle 9:** Bilddateien und ihre [MD5-](#page-101-5)Hashes

Um einen möglichen Zusammenhang zu dem gefundenen Bildmaterial in den zuvor untersuchten Asservaten zu prüfen, wurde in Autopsy ein Hashset aus den [MD5-](#page-101-5) Prüfsummen der auf diesem Datenträger gefundenen Dateien erstellt und auf den restlichen Datenträgern nach diesem gesucht. Es gab in allen Asservaten Übereinstimmungen mit dem Hashset (Bild [62\)](#page-57-0). Das bedeutet, dass sich Dateien mit identischen Inhalten auf allen untersuchten Asservaten befanden.

<span id="page-57-0"></span>

| File                 | File Path                                                       | Size   | $\triangle$ MD5 Hash             | Modified Time           | Changed Time            | Accessed Time           |
|----------------------|-----------------------------------------------------------------|--------|----------------------------------|-------------------------|-------------------------|-------------------------|
| DSC_002.jpeg         | /LogicalFileSet1/www/html/nextcloud/data/admin/files tra 49555  |        | 074b919c71571fdd42169f07e673b089 | 0000-00-00 00:00:00     | 0000-00-00 00:00:00     | 0000-00-00 00:00:00     |
| DSC_002.jpeg         | /img stick.E01/Kalender 2022/DSC 002.jpeg                       | 49555  | 074b919c71571fdd42169f07e673b089 | 2021-12-12 14:23:38 MEZ | 0000-00-00 00:00:00     | 2021-12-17 00:00:00 MEZ |
| DSC_002.jpeg         | /img_chef.E01/vol_vol3/\$Recycle.Bin/S-1-5-21-4208391369 49555  |        | 074b919c71571fdd42169f07e673b089 | 2021-12-12 15:23:39 MEZ | 2021-12-17 12:30:59 MEZ | 2021-12-17 12:30:43 MEZ |
| DSC_002.jpeg         | /img sus.E01/vol vol3/Users/jansen/Desktop/Karpfenkalen 49555   |        | 074b919c71571fdd42169f07e673b089 | 2021-12-12 15:23:38 MEZ | 2021-12-17 11:48:59 MEZ | 2021-12-17 11:49:06 MEZ |
| DSC_003.jpeg         | /img_stick.E01/Kalender 2022/DSC_003.jpeg                       | 158024 | 246c853ca7034eb7f4070763c4fa6ba6 | 2021-12-12 14:07:44 MEZ | 0000-00-00 00:00:00     | 2021-12-17 00:00:00 MEZ |
| DSC_003.jpeg         | /LogicalFileSet1/www/html/nextcloud/data/admin/files_tra 158024 |        | 246c853ca7034eb7f4070763c4fa6ba6 | 0000-00-00 00:00:00     | 0000-00-00 00:00:00     | 0000-00-00 00:00:00     |
| DSC_003.jpeg         | /img_sus.E01/vol_vol3/Users/jansen/Desktop/Karpfenkalen 158024  |        | 246c853ca7034eb7f4070763c4fa6ba6 | 2021-12-12 15:07:44 MEZ | 2021-12-17 11:48:59 MEZ | 2021-12-17 11:49:06 MEZ |
| DSC_003.jpeg         | /img_chef.E01/vol_vol3/\$Recycle.Bin/S-1-5-21-4208391369 158024 |        | 246c853ca7034eb7f4070763c4fa6ba6 | 2021-12-12 15:07:45 MEZ | 2021-12-17 12:30:59 MEZ | 2021-12-17 12:30:44 MEZ |
| DSC_010.jpeg         | /img_chef.E01/vol_vol3/\$Recycle.Bin/S-1-5-21-4208391369 131761 |        | 367e011e99c8610b8b153d00b6789bfd | 2021-12-12 15:24:57 MEZ | 2021-12-17 12:30:59 MEZ | 2021-12-17 12:30:44 MEZ |
| $SC_01~1$ .JPE       | /img stick.E01/\$OrphanFiles/ SC_01~1.JPE                       | 131761 | 367e011e99c8610b8b153d00b6789bfd | 2021-12-12 14:24:56 MEZ | 0000-00-00 00:00:00     | 2021-12-17 00:00:00 MEZ |
| DSC 010.jpeg         | /LogicalFileSet1/www/html/nextcloud/data/admin/files_tra 131761 |        | 367e011e99c8610b8b153d00b6789bfd | 0000-00-00 00:00:00     | 0000-00-00 00:00:00     | 0000-00-00 00:00:00     |
| DSC_010.jpeg         | /img_sus.E01/vol_vol3/Users/jansen/Desktop/Karpfenkalen 131761  |        | 367e011e99c8610b8b153d00b6789bfd | 2021-12-12 15:24:56 MEZ | 2021-12-17 11:48:59 MEZ | 2021-12-17 11:49:06 MEZ |
| DSC 008.jpeg         | /img_sus.E01/vol_vol3/Users/jansen/Desktop/Karpfenkalen 27099   |        | 554b287e802e1eae97b1f656e8b85607 | 2021-12-12 15:24:42 MEZ | 2021-12-17 11:48:59 MEZ | 2021-12-17 11:49:06 MEZ |
| DSC_008.jpeg         | /LogicalFileSet1/www/html/nextcloud/data/admin/files_tra 27099  |        | 554b287e802e1eae97b1f656e8b85607 | 0000-00-00 00:00:00     | 0000-00-00 00:00:00     | 0000-00-00 00:00:00     |
| S96C3~1.JPE          | /img_stick.E01/\$OrphanFiles/_S96C3~1.JPE                       | 27099  | 554b287e802e1eae97b1f656e8b85607 | 2021-12-12 14:24:42 MEZ | 0000-00-00 00:00:00     | 2021-12-17 00:00:00 MEZ |
| DSC 008.jpeg         | /img_chef.E01/vol_vol3/\$Recycle.Bin/S-1-5-21-4208391369 27099  |        | 554b287e802e1eae97b1f656e8b85607 | 2021-12-12 15:24:42 MEZ | 2021-12-17 12:30:59 MEZ | 2021-12-17 12:30:44 MEZ |
| DSC_004.jpeg         | /img_chef.E01/vol_vol3/\$Recycle.Bin/S-1-5-21-4208391369 211764 |        | 83b407c98a8ee7608a944213a08dc697 | 2021-12-12 15:26:14 MEZ | 2021-12-17 12:30:59 MEZ | 2021-12-17 12:30:44 MEZ |
| DSC_004.jpeg         | /LogicalFileSet1/www/html/nextcloud/data/admin/files_tra 211764 |        | 83b407c98a8ee7608a944213a08dc697 | 0000-00-00 00:00:00     | 0000-00-00 00:00:00     | 0000-00-00 00:00:00     |
| DSC 004.jpeg         | /img_stick.E01/Kalender 2022/DSC_004.jpeg                       | 211764 | 83b407c98a8ee7608a944213a08dc697 | 2021-12-12 14:26:14 MEZ | 0000-00-00 00:00:00     | 2021-12-17 00:00:00 MEZ |
| DSC_004.jpeg         | /img_sus.E01/vol_vol3/Users/jansen/Desktop/Karpfenkalen 211764  |        | 83b407c98a8ee7608a944213a08dc697 | 2021-12-12 15:26:14 MEZ | 2021-12-17 11:48:59 MEZ | 2021-12-17 11:49:06 MEZ |
| DSC_011.jpeg         | /img_sus.E01/vol_vol3/Users/jansen/Desktop/Karpfenkalen 45866   |        | 892a4c27c5b7fe1809ef1fb80a696e06 | 2021-12-12 15:18:30 MEZ | 2021-12-17 11:48:59 MEZ | 2021-12-17 11:49:06 MEZ |
| DSC 011.jpeq         | /LogicalFileSet1/www/html/nextcloud/data/admin/files tra 45866  |        | 892a4c27c5b7fe1809ef1fb80a696e06 | 0000-00-00 00:00:00     | 0000-00-00 00:00:00     | 0000-00-00 00:00:00     |
| SC 01~2.JPE          | /img_stick.E01/\$OrphanFiles/_SC_01~2.JPE                       | 45866  | 892a4c27c5b7fe1809ef1fb80a696e06 | 2021-12-12 14:18:30 MEZ | 0000-00-00 00:00:00     | 2021-12-17 00:00:00 MEZ |
| DSC_011.jpeg         | /img_chef.E01/vol_vol3/\$Recycle.Bin/S-1-5-21-4208391369 45866  |        | 892a4c27c5b7fe1809ef1fb80a696e06 | 2021-12-12 15:18:30 MEZ | 2021-12-17 12:30:59 MEZ | 2021-12-17 12:30:44 MEZ |
| DSC_009.jpeg         | /img chef.E01/vol vol3/\$Recycle.Bin/S-1-5-21-4208391369 146109 |        | 9229dc847d984bdbc5fe81ac6804e794 | 2021-12-12 15:20:01 MEZ | 2021-12-17 12:30:59 MEZ | 2021-12-17 12:30:44 MEZ |
| DSC_009.jpeg         | /LogicalFileSet1/www/html/nextcloud/data/admin/files tra 146109 |        | 9229dc847d984bdbc5fe81ac6804e794 | 0000-00-00 00:00:00     | 0000-00-00 00:00:00     | 0000-00-00 00:00:00     |
| DSC_009.jpeg         | /img sus.E01/vol_vol3/Users/jansen/Desktop/Karpfenkalen 146109  |        | 9229dc847d984bdbc5fe81ac6804e794 | 2021-12-12 15:20:00 MEZ | 2021-12-17 11:48:59 MEZ | 2021-12-17 11:49:06 MEZ |
| S4A36~1.JPE          | /img stick.E01/\$OrphanFiles/ S4A36~1.JPE                       | 146109 | 9229dc847d984bdbc5fe81ac6804e794 | 2021-12-12 14:20:00 MEZ | 0000-00-00 00:00:00     | 2021-12-17 00:00:00 MEZ |
| DSC_001.jpeg         | /img_chef.E01/vol_vol3/\$Recycle.Bin/S-1-5-21-4208391369 147774 |        | 9da5b7202f87b81be324f0f89c760b7b | 2021-12-12 14:55:46 MEZ | 2021-12-17 12:30:59 MEZ | 2021-12-17 12:30:43 MEZ |
| DSC_001.jpeg         | /LogicalFileSet1/www/html/nextcloud/data/admin/files_tra 147774 |        | 9da5b7202f87b81be324f0f89c760b7b | 0000-00-00 00:00:00     | 0000-00-00 00:00:00     | 0000-00-00 00:00:00     |
| DSC_001.jpeg         | /img_stick.E01/Kalender 2022/DSC_001.jpeg                       | 147774 | 9da5b7202f87b81be324f0f89c760b7b | 2021-12-12 13:55:46 MEZ | 0000-00-00 00:00:00     | 2021-12-17 00:00:00 MEZ |
| DSC_001.jpeg         | /img_sus.E01/vol_vol3/Users/jansen/Desktop/Karpfenkalen 147774  |        | 9da5b7202f87b81be324f0f89c760b7b | 2021-12-12 14:55:46 MEZ | 2021-12-17 11:48:59 MEZ | 2021-12-17 11:49:06 MEZ |
| DSC_007.jpeg         | /img_chef.E01/vol_vol3/\$Recycle.Bin/S-1-5-21-4208391369 94994  |        | d1b8136d8d009153acc5800ae41fc579 | 2021-12-12 15:23:23 MEZ | 2021-12-17 12:30:59 MEZ | 2021-12-17 12:30:44 MEZ |
| DSC_007.jpeg         | /img stick.E01/Kalender 2022/DSC 007.jpeg                       | 94994  | d1b8136d8d009153acc5800ae41fc579 | 2021-12-12 14:23:22 MEZ | 0000-00-00 00:00:00     | 2021-12-17 00:00:00 MEZ |
| DSC_007.jpeg         | /LogicalFileSet1/www/html/nextcloud/data/admin/files_tra 94994  |        | d1b8136d8d009153acc5800ae41fc579 | 0000-00-00 00:00:00     | 0000-00-00 00:00:00     | 0000-00-00 00:00:00     |
| DSC_007.jpeg         | /img_sus.E01/vol_vol3/Users/jansen/Desktop/Karpfenkalen 94994   |        | d1b8136d8d009153acc5800ae41fc579 | 2021-12-12 15:23:22 MEZ | 2021-12-17 11:48:59 MEZ | 2021-12-17 11:49:06 MEZ |
| DSC 005.jpeg         | /img sus.E01/vol_vol3/Users/jansen/Desktop/Karpfenkalen 172610  |        | dbf2ee178c353702a8a13631aca223f8 | 2021-12-12 15:24:08 MEZ | 2021-12-17 11:48:59 MEZ | 2021-12-17 11:49:06 MEZ |
| DSC_005.jpeg         | /LogicalFileSet1/www/html/nextcloud/data/admin/files_tra 172610 |        | dbf2ee178c353702a8a13631aca223f8 | 0000-00-00 00:00:00     | 0000-00-00 00:00:00     | 0000-00-00 00:00:00     |
| DSC_005.jpeg         | /img_stick.E01/Kalender 2022/DSC_005.jpeg                       | 172610 | dbf2ee178c353702a8a13631aca223f8 | 2021-12-12 14:24:08 MEZ | 0000-00-00 00:00:00     | 2021-12-17 00:00:00 MEZ |
| DSC 005.jpeg         | /img chef.E01/vol vol3/\$Recycle.Bin/S-1-5-21-4208391369 172610 |        | dbf2ee178c353702a8a13631aca223f8 | 2021-12-12 15:24:08 MEZ | 2021-12-17 12:30:59 MEZ | 2021-12-17 12:30:44 MEZ |
| DSC_006.jpeg         | /LogicalFileSet1/www/html/nextcloud/data/admin/files_tra 316590 |        | e130ffd91d97fbaf3e82e14b1009d8ac | 0000-00-00 00:00:00     | 0000-00-00 00:00:00     | 0000-00-00 00:00:00     |
| DSC_006.jpeg         | /img_stick.E01/Kalender 2022/DSC_006.jpeg                       | 316590 | e130ffd91d97fbaf3e82e14b1009d8ac | 2021-12-12 14:09:34 MEZ | 0000-00-00 00:00:00     | 2021-12-17 00:00:00 MEZ |
| DSC 006.jpeg         | /img_sus.E01/vol_vol3/Users/jansen/Desktop/Karpfenkalen 316590  |        | e130ffd91d97fbaf3e82e14b1009d8ac | 2021-12-12 15:09:34 MEZ | 2021-12-17 11:48:59 MEZ | 2021-12-17 11:49:06 MEZ |
| DSC_006.jpeg         | /img_chef.E01/vol_vol3/\$Recycle.Bin/S-1-5-21-4208391369 316590 |        | e130ffd91d97fbaf3e82e14b1009d8ac | 2021-12-12 15:09:34 MEZ | 2021-12-17 12:30:59 MEZ | 2021-12-17 12:30:44 MEZ |
| $S = 5C_01 - 3$ .JPE | /img_stick.E01/\$OrphanFiles/_SC_01~3.JPE                       | 46257  | f8f3f3159eee154a14f609d51e751159 | 2021-12-12 14:25:18 MEZ | 0000-00-00 00:00:00     | 2021-12-17 00:00:00 MEZ |
| DSC_012.jpeg         | /img_chef.E01/vol_vol3/\$Recycle.Bin/S-1-5-21-4208391369 46257  |        | f8f3f3159eee154a14f609d51e751159 | 2021-12-12 15:25:18 MEZ | 2021-12-17 12:30:59 MEZ | 2021-12-17 12:30:45 MEZ |
| DSC_012.jpeg         | /img_sus.E01/vol_vol3/Users/jansen/Desktop/Karpfenkalen 46257   |        | f8f3f3159eee154a14f609d51e751159 | 2021-12-12 15:25:18 MEZ | 2021-12-17 11:48:59 MEZ | 2021-12-17 11:49:06 MEZ |
| DSC_012.jpeg         | /LogicalFileSet1/www/html/nextcloud/data/admin/files_tra 46257  |        | f8f3f3159eee154a14f609d51e751159 | 0000-00-00 00:00:00     | 0000-00-00 00:00:00     | 0000-00-00 00:00:00     |

**Bild 62:** Auflistung aller Übereinstimmungen mit dem Hashset

### **Veröffentlichung von Daten im Internet**

Im Browserverlauf des Firefox ist der Aufruf der Image-Sharing-Plattform "Imgur" ([https://imgur](https://imgur.com/).com/) zu finden. Des Weiteren sind Artefakte zu sehen (Bild [63\)](#page-57-1), die auf das Hochladen von mehreren Bildern hinweisen.

<span id="page-57-1"></span>

| places.sqlite https://imgur.com/ | Imqur: The magic of the Internet FireFox                                                     | imqur.com |
|----------------------------------|----------------------------------------------------------------------------------------------|-----------|
|                                  | <b>S</b> places.sqlite https://imgur.com/upload   Imgur: The magic of the Internet   FireFox | imgur.com |

**Bild 63:** Aufruf des Upload-Portals von Imgur im Browserverlauf

# <span id="page-58-1"></span>**6 Details zur Untersuchungstechnik**

In diesem Kapitel werden Untersuchungsschritte im Detail erläutert, die den Rahmen eines Gutachten sprengen würden und gegebenenfalls zu technisch für ein allgemein verständliches Dokument wie dieses ausfallen. Ein Großteil der Untersuchung konnte in den Programmen X-Ways und Autopsy durchgeführt werden. Allerdings verfügen diese Programme im Bezug auf Datenbanken nur stark beschränkte Funktionen, sodass an der Stelle andere Untersuchungsmethoden zum Einsatz kamen.

### **6.1 Festplattenimage des Dienstrechners**

## **6.1.1 Nachweis einer bestehenden Verbindung zu einer Nextcloud**

(Bezug S. [37\)](#page-36-2)

Durch die Suche nach bekannten Installationsdateien (.msi, .exe) und installierten Programmordnern kann leicht die Existenz eines Programms im Betriebssystem nachgewiesen werden. Im Falle des Nextcloud-Clients reicht dies jedoch noch nicht aus, eine aktive Verbindung zu einem Nextcloud-Server aufzuzeigen. Beim Hinzufügen einer neuen Verbindung ruft der Client mit einem Internetbrowser den Web-Login der Cloud auf, über den sich der Nutzer anmelden muss. Nach geglückter Anmeldung antwortet der Nextcloud-Server mit einem [JSON-](#page-101-8)Objekt wie beispielsweise in Listing [4.](#page-58-0)

```
{
    "server":"https:\/\/cloud.example.com",
    "loginName":"username",
    "appPassword":"
        yKTVA4zgxjfivy52WqD8kW3M2pKGQr6srmUXMipRdunxjPFripJn0GMfmtNOqOolYSuJ6sCN"
}
```
**Listing 4:** Beispiel einer erfolgreichen Authentifizierung des Nextcloud-Clients [\[3\]](#page-95-0)

Wichtig ist hierbei der Schlüssel "appPassword". Der Client authentifiziert sich beim Server nur über dieses Token, welches je nach Betriebssystem an einem unterschiedlichen Ort gespeichert wird. Das erfolgreiche Beziehen des Passworts wird in der Logdatei des Clients vermerkt (Bild [64\)](#page-59-0). Windows 10 speichert das Passwort im *Credential Manager* (Bild [65\)](#page-59-1). Somit besteht nach erstmaliger Anmeldung eines Nutzers so lange eine valide Verbindung, die keines weiteren Identitätsnachweises bedarf, bis sie manuell beendet wird.

<span id="page-59-0"></span>

| Keyword search<br>Table Thumbnail Summary                                                                                                    |                                                                                                    |                          |      |
|----------------------------------------------------------------------------------------------------|----------------------------------------------------------------------------------------------------|--------------------------|------|
| $\triangle$ Name                                                                                                    | Location                                                                                                    | Modified Time            |      |
| 20211217 1200 owncloud.log.0                                                                                                    | /img chef.img/vol vol3/Users/el jefe/AppData/Roaming/Nextcloud/logs/20211217 1200 owncloud.log.0.gz/20211217 1200 owncloud.log.0 0000-00-00 00:00:00                                                                                                    |                          | 0000 |
| $\blacktriangleleft$                                                                                                    |                                                                                                    |                          |      |
|                                                                                                    |                                                                                                    |                          |      |
| Data Content                                                                                                    |                                                                                                    |                          |      |
| OS Account<br>Application<br>File Metadata<br>Text<br>Hex                                                                                                    | Analysis Results<br>Data Artifacts<br>Context<br>Annotations<br>Other Occurrences                                                                                                    |                          |      |
| Translation<br>Indexed Text<br>Strings                                                                                                    |                                                                                                    |                          |      |
| Matches on page: 1 of 1 Match $\leftarrow$ $\rightarrow$<br>Page: 2 of 16 Page<br>$\epsilon \rightarrow$                                                                          | 100% 日田<br>Reset                                                                                                    |                          |      |
| 20211217 1200 owncloud.log.0 domain=fda.<br>2021-12-17 12:04:28:619 [ info nextcloud.sync.networkjob ]:<br>2021-12-17 12:04:29:068 [ info nextcloud.sync.credentials.flow2auth ]: | .dev; path=/nextcloud"), QNetworkCookie("nc sameSiteCookiestrict=true; secure; HttpOnly; expires=Fri, 31-Dec-2100 23:59:59 GMT; domain=fda.<br>OCC::SimpleNetworkJob created for "https://fda.i<br>.dev/nextcloud" + "" ""<br>Success getting the <b>appPassword</b> for user: "admin", server: "https://fda.<br>.dev/nextcloud" | .dev; path=/nextcloud")) |      |

**Bild 64:** Abruf eines Nextcloud-Client-Passwortes

<span id="page-59-1"></span>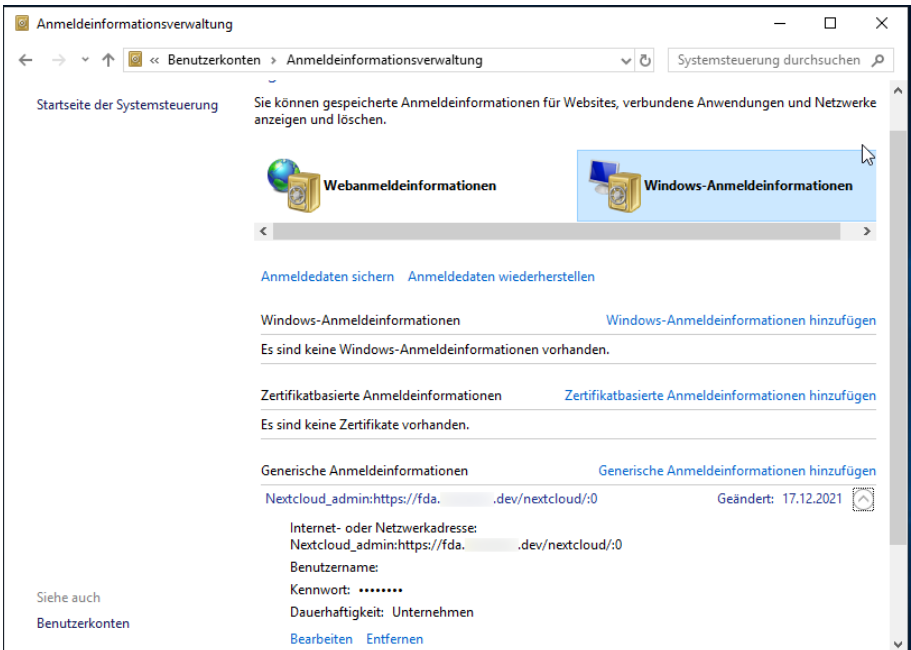

**Bild 65:** "AppPassword" im *Windows Credential Manager* 

### **6.1.2 Löschung synchronisierter Daten**

(Bezug S. [39\)](#page-38-1)

Die Datei Nextcloud\_sync.log im Anwendungsdatenverzeichnis C:/Users/<user>/ AppData/Roaming/Nextcloud speichert alle Datei-Operationen in synchronisierten Verzeichnissen. Listing [5](#page-59-2) zeigt die Log-Datei aus dem Image. Jede Operation, hier "Instruction", ist in der aktuellen Version mit einem numerischen Code versehen<sup>[1](#page-103-0)</sup>. Im hier gezeigten Log treten die Codes 8 und 2 auf. Diese Codes sind jedoch nicht in den Nutzerhandbüchern für Server und Client dokumentiert.

<span id="page-59-2"></span>C:/Users/el jefe/Nextcloud/

<sup>&</sup>lt;sup>1</sup>In älteren Versionen des Nextcloud-Clients wird die Operation noch als String angegeben, wodurch Aktionen leichter nachvollziehbar sind

```
# timestamp | duration | file | instruction | dir | modtime | etag | size | fileId |
    status | errorString | http result code | other size | other modtime | X-Request-
    ID
#=#=#=# Syncrun started 2021-12-17T11:05:22Z
#=#=#=#=# Propagation starts 2021-12-17T11:05:23Z (last step: 1590 msec, total: 1590
    msec)
||Kalender 2022|8|2|1639320839|61b60d0920b8b|0|00000259ocmrorx1f0j5|4||0|0|0||
11:05:25||Kalender 2022/DSC_001.jpeg|8|2|1639317346|64cbddf749b15479f277c03b86d3eed9
    |147774|00000317ocmrorx1f0j5|4||200|0|0|a60161d9-b603-4b41-be1d-9d84f1542301|
11:05:26||Kalender 2022/DSC_004.jpeg|8|2|1639319174|ec838365ebe717a8aa352e87c649123f
    |211764|00000269ocmrorx1f0j5|4||200|0|0|cca1d849-1a5c-4da7-9003-12facadfb5f9|
11:05:26||Kalender 2022/DSC_002.jpeg|8|2|1639319019|104a145d0d261c99b704f0ba55eadc41
    |49555|00000276ocmrorx1f0j5|4||200|0|0|a127e9b6-d09e-4db3-ac82-c055cc8cd22c|
11:05:26||Kalender 2022/DSC_003.jpeg|8|2|1639318065|a395f9e4af4f08998c0b3b92476a49aa
    |158024|00000267ocmrorx1f0j5|4||200|0|0|38397ce0-a1a7-4f46-92e9-585232566090|
11:05:27||Kalender 2022/DSC_005.jpeg|8|2|1639319048|b2ef2fe7e71a603e302614df5cbf3f42
    |172610|00000316ocmrorx1f0j5|4||200|0|0|8a500fa5-34ef-4467-8a7d-5b69f5e47aa8|
11:05:28||Kalender 2022/DSC_007.jpeg|8|2|1639319003|3939372613e3535faa0f58cc270f6045
    |94994|00000296ocmrorx1f0j5|4||200|0|0|7b176c9e-c9c0-4136-a055-0c7a41c175e7|
11:05:28||Kalender 2022/DSC_008.jpeg|8|2|1639319082|7fe7daa76d0e9c1d8466363697919256
    |27099|00000268ocmrorx1f0j5|4||200|0|0|a29fc20d-da6b-4347-b75e-10182740a959|
11:05:28||Kalender 2022/DSC_006.jpeg|8|2|1639318174|591e2132215272f168f1fc022a15ba97
    |316590|00000282ocmrorx1f0j5|4||200|0|0|c668f751-1324-4a27-a019-fd39bd67ebbb|
11:05:28||Kalender 2022/DSC_009.jpeg|8|2|1639318801|05529a18875d378a47ea9821ad57f63c
    |146109|00000305ocmrorx1f0j5|4||200|0|0|b1d659c7-0b6f-4742-b99f-4e8b671cbb3a|
11:05:29||Kalender 2022/DSC_010.jpeg|8|2|1639319097|8b0acea6a3f81112ed87b1d634e01619
    |131761|00000279ocmrorx1f0j5|4||200|0|0|f268a375-8a72-4740-8636-0c1867915557|
11:05:30||Kalender 2022/DSC_011.jpeg|8|2|1639318710|351b6ba7e857af1e87e5ee18df668f57
    |45866|00000280ocmrorx1f0j5|4||200|0|0|9a0ed03f-83f5-4216-8cc6-a774f17d63ec|
11:05:30||Kalender 2022/DSC_012.jpeg|8|2|1639319118|7ce063f69535c5b031caaf82258fe5f4
    |46257|00000265ocmrorx1f0j5|4||200|0|0|bff380d8-f8de-4bde-b7d1-989471bd6d4b|
#=#=#=# Syncrun finished 2021-12-17T11:05:32Z (last step: 8308 msec, total: 9899 msec)
#=#=#=# Syncrun started 2021-12-17T11:31:01Z
#=#=#=#=# Propagation starts 2021-12-17T11:31:02Z (last step: 455 msec, total: 455
   msec)
11:31:07||Kalender 2022|2|1|1639320839|61b60d0920b8b|0|00000259ocmrorx1f0j5
    |4||204|0|1639320839|aefea4e5-41e7-4c79-a8be-6f20876c3d77|
#=#=#=# Syncrun finished 2021-12-17T11:31:06Z (last step: 4315 msec, total: 4771 msec)
#=#=#=# Syncrun started 2021-12-17T11:31:38Z
#=#=#=#=# Propagation starts 2021-12-17T11:31:38Z (last step: 124 msec, total: 124
   msec)
#=#=#=# Syncrun finished 2021-12-17T11:31:38Z (last step: 6 msec, total: 130 msec)
```
**Listing 5:** Synchronisations-Log des Nextcloud-Clients

Die Bedeutung dieser Codes geht aus dem Quelltext des Nextcloud-Clients hervor (Listing [6\)](#page-60-0). Eine 8 steht für die Erzeugung einer neuen Datei, die 2 für eine Löschung.

<span id="page-60-0"></span>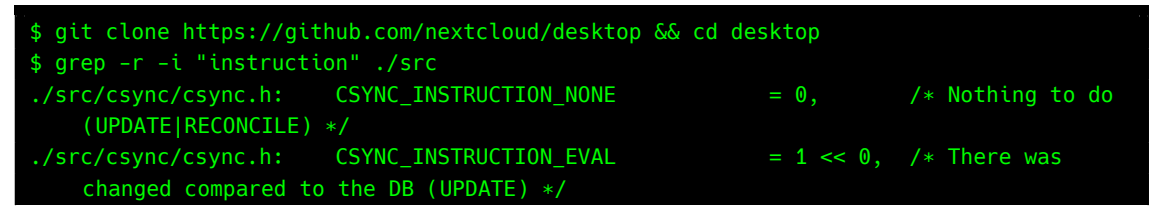

|                                            | ./src/csync/csync.h: CSYNC INSTRUCTION REMOVE             |  |  |                               | $= 1 \ll 1$ , /* The file need |
|--------------------------------------------|-----------------------------------------------------------|--|--|-------------------------------|--------------------------------|
| to be removed (RECONCILE) */               |                                                           |  |  |                               |                                |
|                                            |                                                           |  |  |                               |                                |
|                                            | ./src/csync/csync.h: CSYNC INSTRUCTION RENAME             |  |  |                               | $= 1 \ll 2$ , /* The file need |
| to be renamed (RECONCILE) */               |                                                           |  |  |                               |                                |
|                                            |                                                           |  |  |                               |                                |
|                                            | ./src/csync/csync.h: CSYNC INSTRUCTION EVAL RENAME        |  |  | $= 1 \ll 11$ , /* The file is |                                |
|                                            | new, it is the destination of a rename (UPDATE) $*/$      |  |  |                               |                                |
| ./src/csync/csync.h: CSYNC INSTRUCTION NEW |                                                           |  |  | $= 1 \ll 3$ , /* The file is  |                                |
| new compared to the db (UPDATE) */         |                                                           |  |  |                               |                                |
|                                            | ./src/csync/csync.h: CSYNC_INSTRUCTION_CONFLICT           |  |  |                               | $= 1 \ll 4$ , /* The file need |
|                                            | to be downloaded because it is a conflict (RECONCILE) $*$ |  |  |                               |                                |

**Listing 6:** Erläuterung der "Instruction"-Codes

Weitere Informationen über gelöschte Dateien können aus der lokalen SQLite[-DB](#page-101-9) des Nextcloud-Clients bezogen werden. Diese Datenbank befindet sich im synchronisierten Verzeichnis. Wird diese Datenbank mit einem Programm geöffnet, welches SQLite-Datenbanken einlesen kann (z. B. der SQLite-Browser oder die in Autopsy eingebaute Funktion dafür), werden die gelöschten Einträge jedoch nicht gezeigt. Sie können aber mit einem Hex-Editor in der Datenbankdatei gefunden werden.

# **6.2 Snapshot des Nextcloud-Servers**

# <span id="page-61-0"></span>**6.2.1 Extraktion einer Datenbank aus einem Container-Snapshot**

Ein Nextcloud-Server ist eine klassische [LAMP-](#page-101-10)Anwendung und baut in der Regel auf einer MariaDB- oder MySQL-Datenbank auf. Deshalb bietet sich eine Datenbankzentrierte Untersuchung solcher Systeme an. Die Zugangsdaten zur Datenbank sind in der Konfigurationsdatei der Cloud (config.php) gespeichert.

Im hier betrachteten Szenario befindet sich die Datenbank in einem [LXC-](#page-101-11)Container. Da ein Container-Snapshot lediglich ein komprimiertes Abbild des gesamten Dateibaums ist, kann das Datenbank-Verzeichnis (auffindbar durch Suche in der Serverkonfiguration oder nach bekannten Pfaden) aus dem Archiv extrahiert werden. Für die Untersuchung der Datenbank wurde hier die Containervirtualisierungssoftware Docker beziehungsweise das Äquivalent Podman verwendet. Durch den Einsatz eines MariaDB-Containers wird die Einrichtung eines Datenbank-Klons deutlich vereinfacht. Das vorher extrahierte Datenbankverzeichnis kann als Volume anstelle des Standardverzeichnisses in den Container einbezogen werden. Nach Erzeugung des Containers kann die Datenbank mit der MariaDB-Kommandozeilenanwendung durchsucht werden. Listing [7](#page-62-0) zeigt diesen Prozess. Die Syntax ist für podman und

docker identisch. Auf diese Weise wurde ein Großteil der Untersuchung bezüglich der Nextcloud in dieser Arbeit durchgeführt.

<span id="page-62-0"></span>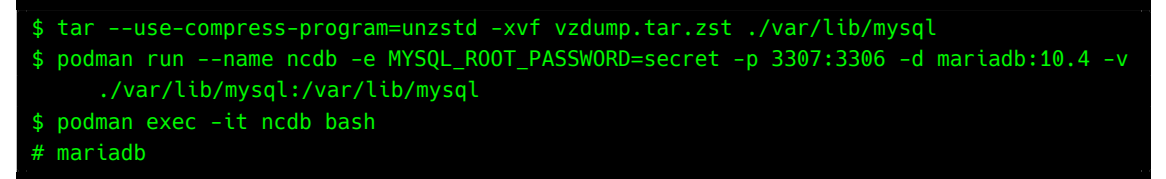

**Listing 7:** Erzeugung eines Datenbankklons mittels Docker

### **Hinweis zur Extraktion des Snapshots**

Unter [GNU/](#page-101-12)Linux-Betriebssystemen sei darauf zu achten, möglichst nicht das gesamte Dateisystem aus dem Snapshot ins lokale Dateisystem zu extrahieren. Im Snapshot können sich Softlinks befinden, die Verknüpfungen zu Dateien im eigenen Betriebssystem herstellen. Wird der Snapshot dann in einem Programm wie Autopsy eingelesen, werden Dateien vom Untersuchungsrechner in die Untersuchung mit einbezogen, was unter allen Umständen vermieden werden muss.

# **6.2.2 Einrichtung eines Containerklons aus dem Snapshot**

### **Metadaten in [LXC-](#page-101-11)Containern**

Es kann im Rahmen einer Untersuchung hilfreich sein, einen [LXC-](#page-101-11)Snapshot in einem Hex-Editor zu öffnen, da sich im Dateiheader des Archivs die Konfiguration des Containers, Zeitstempel und weitere Metadaten befinden. Ein ausführlicher Auszug solcher Daten ist in Anhang [E](#page-91-0) gelistet.

| vzdump-lxc-102-2021_12_2                        |                      |                | chef                 |          |                |                |                    |          |     |                         |                |   |                |   |                                                |      |            |         |
|-------------------------------------------------|----------------------|----------------|----------------------|----------|----------------|----------------|--------------------|----------|-----|-------------------------|----------------|---|----------------|---|------------------------------------------------|------|------------|---------|
|                                                 |                      |                |                      |          |                |                |                    |          |     |                         |                |   |                |   |                                                |      |            |         |
| Name -                                          |                      |                |                      |          |                |                | <b>Description</b> |          |     |                         |                |   | <b>Size</b>    |   | Created                                        |      | Modified   |         |
| vzdump-lxc-102-2021_12_20-18_43_21.tar existing |                      |                |                      |          |                |                |                    |          |     |                         |                |   |                |   | 1,7 GB 20.01.2022 12:51:38 20.01.2022 12:22:26 |      |            |         |
| Volume                                          | File                 |                | Preview              |          | <b>Details</b> |                |                    | Gallery  |     |                         | Calendar       |   | Legend         |   |                                                | Sync |            | me<br>圃 |
| Offset                                          | $\Omega$<br>1        | $\overline{2}$ | з<br>4               | 5        | 6              | 7              | 8                  | 9        | А   | в                       | c              | D | E              | F |                                                |      | ANSI ASCII |         |
| 00000600                                        | 61                   | 72 63 68       |                      | 3A 20 61 |                | 6 <sub>D</sub> |                    | 64 36    | 34  |                         |                |   | 0A 63 6F 72 65 |   | arch: amd64 core                               |      |            |         |
| 00000610                                        | 73                   | 3A 20          | 38                   | 0A 66 65 |                | 61             | 74                 | -75      | 72  | 65                      | 73             |   | 3A 20 66       |   | s: 8 features: f                               |      |            |         |
| 00000620                                        | 75<br>73             |                | 65 3D 31 2C 6D 6F    |          |                |                | 75                 | 6E       | 74  | 3D                      |                |   | 6E 66 73 3B    |   | use=1, mount=nfs;                              |      |            |         |
| 00000630                                        | 63<br>69             | 66             | 73 2C                | 6E 65    |                | 73             | 74                 | 69       | 6E  | -67                     |                |   | 3D 31 0A 68    |   | cifs, nesting=1 h                              |      |            |         |
| 00000640                                        | 6F<br>73             |                | 74 6E 61             |          | 6D 65          | 3A             | 20                 | 6E       | -65 | 78                      |                |   | 74 63 6C 6F    |   | ostname: nextclo                               |      |            |         |
| 00000650                                        | 75<br>64             | 2E             | 68<br>73             | 6F       | 75             | 2E             | 64                 | 65       | 76  | 0A                      | 6 <sub>D</sub> |   | 65 6D 6F       |   | ud.                                            |      | .dev memo  |         |
| 00000660                                        | 72<br>79             |                | 3A 20 32             | 30       | 34 38          |                |                    | 0A 6E    | 65  | 74                      | 30             |   | 3A 20 6E       |   | ry: 2048 net0: n                               |      |            |         |
| 00000670                                        | 61<br>6 <sub>D</sub> |                | 65 3D 65             | 74       | 68             | 30             | 2 <sup>C</sup>     | 62       | 72  | 69                      | 64             |   | 67 65 3D       |   | ame=eth0, bridge=                              |      |            |         |
| 00000680                                        | 76                   |                | 6D 62 72 30 2C 66 69 |          |                |                | 72.                | 65 77    |     |                         |                |   | 61 6C 6C 3D 31 |   | vmbr0.firewall=1                               |      |            |         |
| 00000690                                        | 2C.<br>67            | 77             | 3D<br>31             | 39       | -32.           | 2E             | 31.                | 36       | 38  | 2E                      | 31             |   | 2E 31 2C       |   | .qw=192.168.1.1.                               |      |            |         |
| 000006A0                                        | 68<br>77             | 61             | 64 64                |          | 72 3D 39       |                | 45                 | 3A 31    |     | 34                      |                |   | 3A 38 30 3A    |   | $hwaddr = 9E:14:80:$                           |      |            |         |
| 000006B0                                        | 32.<br>44            |                | 3A 37 38             |          | 3A 46          | 42             | 2C.                | -69      | 70  | 3D 31 39 32 2E          |                |   |                |   | 2D:78:FB.ip=192.                               |      |            |         |
| 000006C0                                        | 36<br>31.            | 38             | 2E<br>31             |          | 2E 35          | 31             | 2F                 | 32       | 34  | -2C                     | 74             |   | 79 70 65       |   | 168.1.51/24, type                              |      |            |         |
| 000006D0                                        | 3D.                  |                | 76 65 74 68          |          | 0A 6F          | 73             | 74                 | 79       | 70  | 65                      |                |   | 3A 20 64 65    |   | =veth ostype: de                               |      |            |         |
| 000006E0                                        | 62<br>69             | 61 6E          | 0A                   | 72 6F    |                | 6F             | 74                 | -66      | 73  | 3A 20 48 44 44          |                |   |                |   | bian rootfs: HDD                               |      |            |         |
| 000006F0                                        | 30                   |                | 31 3A 31 30          | 32 2F 76 |                |                |                    |          |     | 6D 2D 31 30 32 2D 64 69 |                |   |                |   | $01:102/\text{vm}-102-\text{di}$               |      |            |         |
| 00000700                                        | 6 <sub>B</sub><br>73 | 2D 30          | 2E                   | 72       | 61             | 77             |                    | 2C 73 69 |     |                         |                |   | 7A 65 3D 33 32 |   | sk-0.raw, size=32                              |      |            |         |
| 00000710                                        | 47                   |                | 0A 73 77 61          |          | 70 3A 20       |                |                    |          |     | 32 30 34 38             |                |   | 0A 00 00 00    |   | G swap: 2048                                   |      |            |         |
|                                                 |                      |                |                      |          |                |                |                    |          |     |                         | $- - - - -$    |   |                |   |                                                |      |            |         |

**Bild 66:** Metadaten eines [LXC-](#page-101-11)Containers

Eine weitere Möglichkeit zur Untersuchung eines [LXC-](#page-101-11)Containers ist die Erzeugung einer Kopie dessen in einer lokalen [Proxmox](#page-103-1) [VE-](#page-102-2)Umgebung<sup>[2](#page-103-0)</sup>. Um einen neuen Container aus einem Snapshot zu generieren, muss der Snapshot in das im Vorfeld konfigurierte Backup-Verzeichnis von [Proxmox](#page-103-1) [VE](#page-102-2) kopiert werden. Dieses liegt in der Regel unter SPEICHERMEDIUM/dumps/. Zur Instanziierung eines neuen Containers auf Basis eines Snapshots wird die *Restore* Funktion verwendet, indem ein Snapshot als Backup eines Containers angesehen und daraus wiederhergestellt wird. Dabei werden alle aktuellen Daten dieses Containers verworfen und die Daten des Snapshots eingelesen [\[4\]](#page-95-1).

| X PROXMOX Virtual Environment 6.4-13 Search   |                           |                                             |                     |        |       | A Documentation D Create VM C Create CT A root@pam v |              |           |
|-----------------------------------------------|---------------------------|---------------------------------------------|---------------------|--------|-------|------------------------------------------------------|--------------|-----------|
|                                               | Storage 'HDD01' on node ' |                                             |                     |        |       |                                                      |              | @ Help    |
| <b>B</b> Summary                              | Restore                   | Show Configuration Edit Notes               | Prune group big/102 | Remove |       | Search:                                              | Name, Format |           |
| <b>图 Backups</b><br>THE CHRISTIAN STATE CREAT | Name                      |                                             |                     |        | Notes | Date                                                 | Format       | Size      |
| A VM Disks                                    |                           | vzdump-lxc-101-2021_02_03-19_11_52.tar.zst  |                     |        |       | 2021-02-03 19:11:52                                  | tar.zst      | 265.01 MB |
| <b>Ein CT Volumes</b>                         |                           | vzdump-lxc-102-2021_02_01-12_13_46.tar.gz   |                     |        |       | 2021-02-01 12:13:46                                  | tar.oz       | 281.35 MB |
| @ ISO Images                                  |                           | vzdump-lxc-102-2021 02 03-10 16 53.tar.oz   |                     |        |       | 2021-02-03 10:16:53                                  | tar.gz       | 281.36 MB |
| <b>Do CT Templates</b>                        |                           | vzdump-lxc-102-2021_12_20-18_43_21.tar.zst  |                     |        |       | 2021-12-20 18:43:21                                  | tar.zst      | 699.98 MB |
|                                               |                           | vzdump-lxc-106-2021 02 03-08 59 42.tar.zst  |                     |        |       | 2021-02-03 08:59:42                                  | tar.zst      | 6.14 GB   |
| Permissions                                   |                           | vzdump-lxc-106-2021_02_03-10_55_58.tar.gz   |                     |        |       | 2021-02-03 10:55:58                                  | tar.oz       | 6.30 GB   |
|                                               |                           | vzdump-lxc-107-2021 02 03-11 04 34.tar.gz   |                     |        |       | 2021-02-03 11:04:34                                  | tar.gz       | 580.51 MB |
|                                               |                           | vzdump-lxc-108-2021 02 03-11 06 09.tar.gz   |                     |        |       | 2021-02-03 11:06:09                                  | tar.gz       | 351.81 MB |
|                                               |                           | vzdump-lxc-112-2021_01_19-22_03_08.tar.zst  |                     |        |       | 2021-01-19 22:03:08                                  | tar.zst      | 651.38 MB |
|                                               |                           | vzdump-lxc-112-2021_02_02-14_34_52.tar.zst  |                     |        |       | 2021-02-02 14:34:52                                  | tar.zst      | 23.13 GB  |
|                                               |                           | vzdump-lxc-112-2021_02_03-11_09_09.tar.gz   |                     |        |       | 2021-02-03 11:09:09                                  | tar.oz       | 23.25 GB  |
|                                               |                           | vzdump-lxc-118-2021 11 10-17 16 12.tar.gz   |                     |        |       | 2021-11-10 17:16:12                                  | tar.oz       | 4.08 GB   |
|                                               |                           | vzdump-lxc-123-2021 04 08-22 24 08.tar.zst  |                     |        |       | 2021-04-08 22:24:08                                  | tar.zst      | 2.72 GB   |
|                                               |                           | vzdump-lxc-124-2021 02 03-11 50 43.tar.gz   |                     |        |       | 2021-02-03 11:50:43                                  | tar.oz       | 732.33 MB |
|                                               |                           | vzdump-gemu-100-2021 02 01-11 49 54.vma.gz  |                     |        |       | 2021-02-01 11:49:54                                  | vma.gz       | 14.41 GB  |
|                                               |                           | vzdump-gemu-100-2021 02 03-09 53 00.vma.gz  |                     |        |       | 2021-02-03 09:53:00                                  | vma.oz       | 14.55 GB  |
|                                               |                           | vzdump-gemu-103-2021 02 03-09 09 36.vma.zsl |                     |        |       | 2021-02-03 09:09:36                                  | vma.zst      | 2.63 GB   |
|                                               |                           | vzdump-qemu-103-2021_02_03-10_17_44.vma.gz  |                     |        |       | 2021-02-03 10:17:44                                  | vma.gz       | 3.18 GB   |
|                                               |                           | vzdump-qemu-104-2021_02_03-10_23_56.vma.gz  |                     |        |       | 2021-02-03 10:23:56                                  | vma.gz       | 1.48 GB   |
|                                               |                           | vzdump-gemu-105-2021 02 03-10 27 07.vma.gz  |                     |        |       | 2021-02-03 10:27:07                                  | vma.gz       | 16.99 GB  |
|                                               |                           | vzdump-gemu-109-2020 12 21-17 17 22.vma.gz  |                     |        |       | 2020-12-21 17:17:22                                  | vma.gz       | 772.51 MB |
|                                               |                           | vzdump-gemu-111-2021 02 03-11 07 12.yma.gz  |                     |        |       | 2021-02-03 11:07:12                                  | vma.gz       | 701.61 MB |
|                                               |                           | vzdump-qemu-113-2021_02_03-11_39_20.vma.gz  |                     |        |       | 2021-02-03 11:39:20                                  | vma.gz       | 802.17 MB |
|                                               |                           | vzdump-gemu-114-2021 02 03-11 41 20.vma.gz  |                     |        |       | 2021-02-03 11:41:20                                  | vma.gz       | 1.12 GB   |
|                                               |                           | vzdump-gemu-121-2021 02 03-11 43 59.vma.gz  |                     |        |       | 2021-02-03 11:43:59                                  | vma.oz       | 1.76 GB   |
|                                               |                           | vzdump-qemu-122-2021_02_03-11_48_07.vma.gz  |                     |        |       | 2021-02-03 11:48:07                                  | vma.gz       | 974.73 MB |
|                                               |                           | vzdumo-gemu-125-2021 02 03-11 51 57.yma.gz  |                     |        |       | 2021-02-03 11:51:57                                  | vma.gz       | 1.12 GB   |
|                                               |                           | vzdump-qemu-126-2021_02_03-11_54_39.vma.gz  |                     |        |       | 2021-02-03 11:54:39                                  | vma.gz       | 1.21 GB   |
|                                               |                           | vzdump-gemu-129-2021 02 03-11 57 44.yma.gz  |                     |        |       | 2021-02-03 11:57:44                                  | vma.gz       | 962.54 ME |
|                                               |                           |                                             |                     |        |       |                                                      |              |           |

**Bild 67:** Einlesen des Snapshots

Innerhalb des Webinterface ist dieser Snapshot verfügbar und kann weiterverwendet werden.

<sup>2</sup>Alternativ zu einer vollständigen [Proxmox](#page-103-1) [VE-](#page-102-2)Umgebung kann ein [LXC-](#page-101-11)Container ebenfalls mit dem virt-manager (siehe Kapitel [3\)](#page-6-0) erzeugt werden.

| <b>X PROXMOX</b> Virtual Environment 6.4-13 Search                                                                                                    |                           |                                               |                                                                                                    |       |                     | A Documentation   Create VM   @ Create CT   A root@pam v |             |           |
|----------------------------------------------------------------------------------------------------|---------------------------|-----------------------------------------------|----------------------------------------------------------------------------------------------------|-------|---------------------|----------------------------------------------------------|-------------|-----------|
| Server View                                                                                                    | Storage "HDD01" on node " |                                               |                                                                                                    |       |                     |                                                          |             | @ Help    |
| \$3.100 private show most<br><b>EL 109 (Unit) Controller)</b>                                                                                                    | <b>E</b> Summary          | Show Configuration Edit Notes<br>Restore      | Prune group bc/102 Remove                                                                                                    |       |                     | Search:                                                  | Name Format |           |
| SC 112 advert d'un devi-                                                                                                    | <b>N</b> Backups          | Name                                          |                                                                                                    | Notes |                     | Date                                                     | Format      | Size      |
| U.S. 117 (Whenley about third)                                                                                                    | A VM Disks                | vzdump-bc-101-2021 02 03-19 11 52.tar.zst     |                                                                                                    |       |                     | 2021-02-03 19:11:52                                      | tar.zst     | 265.01 MB |
| <b>BS:</b> 118 cylina show devel                                                                                                    | <b>Eie CT Volumes</b>     | vzdump-bcc-102-2021_02_01-12_13_46.tar.gz     |                                                                                                    |       |                     | 2021-02-01 12:13:46                                      | tar.gz      | 281.35 MB |
| SC 119 (down show dev)<br>SC 100 mile about their                                                                                                    | (o) ISO Images            | vzdump-bcc-102-2021 02 03-10 16 53.tar.gz     |                                                                                                    |       |                     | 2021-02-03 10:16:53                                      | tar.oz      | 281.36 MB |
| U.S. 123 (M-downloader shoulder)                                                                                                    | <b>De CT Templates</b>    | vzdump-boc-102-2021_12_20-18_43_21.tar.zst    |                                                                                                    |       |                     | 2021-12-20 18:43:21                                      | tar.zst     | 699.98 MB |
| U.S. 127 (ballyhyrocycle) allow devi-                                                                                                    |                           | vzdump-lxc-106-2021 02 03-08 59 42.tar.zst    |                                                                                                    |       |                     | 2021-02-03 08:59:42                                      | tar.zst     | 6.14 GB   |
| SCT 100 cres allow decl-                                                                                                    | Permissions               | vzdump-bo-106-2021 02 03-10 55 58.tar.gz      |                                                                                                    |       |                     | 2021-02-03 10:55:58                                      | tar.gz      | 6.30 GB   |
| <b>BTL</b> 770 (caryler show most)                                                                                                    |                           | vzdump-bos-107-2021 02 03-11 04 34.tar.gz     |                                                                                                    |       |                     | 2021-02-03 11:04:34                                      | tar.gz      | 580.51 MB |
| U.S. 131 period show devi-                                                                                                    |                           | vzdump-bo-108-2021 02 03-11 06 09.tar.gz      |                                                                                                    |       |                     | 2021-02-03 11:06:09                                      | tar.oz      | 351.81 MB |
| \$3.132 (self-steels afters devi-                                                                                                    |                           | vzdump- c-112-2021_01_19-22_03_08.tan.zst     |                                                                                                    |       |                     | 2021-01-19 22:03:08                                      | tar.zst     | 651.38 MB |
| \$3. 133 (tax complex show dev)                                                                                                    |                           | vzdump-bcc-112-2021_02_02-14_34 Configuration |                                                                                                    |       | $^{\circ}$          | 2021-02-02 14:34:52                                      | far zet     | 23.13 GB  |
| \$3. The pains but allow devi-                                                                                                    |                           | vzdump-bc-112-2021_02_03-11_09 arch: amd64    |                                                                                                    |       |                     | 2021-02-03 11:09:09                                      | tar.oz      | 23.25 GB  |
| Call 100 prompted allow devi-<br>Call 103 (mange show dev)                                                                                                    |                           | vzdump-bc-118-2021 11 10-17                   | cores: 8                                                                                                    |       |                     | 2021-11-10 17:16:12                                      | tar.oz      | 4.08 GB   |
| \$54 (games show dev)                                                                                                    |                           |                                               | features: fuse=1.mount=nfs;cifs.nesting=1<br>vzdump-bcc-123-2021_04_08-22_24 hostname: nextcloud.dev<br>memory: 2048                                                         |       |                     | 2021-04-08 22:24:08                                      | tar.zst     | 2.72 GB   |
| Call 100 perceivant show devi-                                                                                                    |                           | vzdump-boc-124-2021 02 03-11 5                |                                                                                                    |       |                     | 2021-02-03 11:50:43                                      | tar.oz      | 732.33 MB |
| - 150 informati all'esse registi                                                                                                    |                           | vzdump-gemu-100-2021 02 01-11                 | net0: name=eth0.bridge=vmbr0.firewall=1.gw=192.168.1.1.hwaddr=9E:14:80:2D:78<br>ostype: debian<br>vzdump-gemu-100-2021_02_03-09 rootfs: HDD01:102/vm-102-disk-0.raw,size=32G |       |                     | 2021-02-01 11:49:54                                      | vma.gz      | 14.41 GB  |
| <b>Col.</b> 111 (specifical direct                                                                                                    |                           |                                               |                                                                                                    |       |                     | 2021-02-03 09:53:00                                      | vma.gz      | 14.55 GB  |
| - 113 (at all allege days)                                                                                                    |                           | vzdump-gemu-103-2021 02 03-09                 | swap: 2048                                                                                                    |       | 2021-02-03 09:09:36 | vma.zst                                                  | 2.63 GB     |           |
| THE 174 (Resign) allow most                                                                                                    |                           | vzdump-gemu-103-2021 02 03-10                 |                                                                                                    |       |                     | 2021-02-03 10:17:44                                      | yma.gz      | 3.18 GB   |
| Call 115 (reviewed price) show most                                                                                                    |                           | vzdump-gemu-104-2021 02 03-10                 |                                                                                                    |       |                     | 2021-02-03 10:23:56                                      | yma.gz      | 1.48 GB   |
| - 116 cause armore show most                                                                                                    |                           | vzdump-gemu-105-2021_02_03-10                 |                                                                                                    |       |                     | 2021-02-03 10:27:07                                      | vma.gz      | 16.99 GB  |
| CL 121 patient show devi-<br>Call 122 certain show devi-                                                                                                    |                           | vzdump-gemu-109-2020 12 21-17                 |                                                                                                    |       |                     | 2020-12-21 17:17:22                                      | vma.gz      | 772.51 MB |
| 1.500 contact show dent.                                                                                                    |                           | vzdump-gemu-111-2021_02_03-11                 |                                                                                                    |       |                     | 2021-02-03 11:07:12                                      | yma.gz      | 701.61 MB |
| 126 deter show most                                                                                                    |                           | vzdump-gemu-113-2021 02 03-11                 |                                                                                                    |       |                     | 2021-02-03 11:39:20                                      | yma.gz      | 802.17 MB |
| Call 129 constanting show devel                                                                                                    |                           | vzdump-gemu-114-2021 02 03-11                 |                                                                                                    |       |                     | 2021-02-03 11:41:20                                      | vma.gz      | 1.12 GB   |
| TOS companys show devi-                                                                                                    |                           | vzdump-gemu-121-2021 02 03-11                 |                                                                                                    |       |                     | 2021-02-03 11:43:59                                      | vma.gz      | 1.76 GB   |
| <b>■HDD01()</b>                                                                                                    |                           | vzdump-gemu-122-2021 02 03-11 48 07 vma.gz    |                                                                                                    |       |                     |                                                          | yma.gz      | 974.73 MB |
| $\equiv$ $\sim$ SSD01 (                                                                                                    |                           | vzdump-gemu-125-2021 02 03-11 51 57.vma.gz    |                                                                                                    |       |                     | 2021-02-03 11:51:57                                      | yma.gz      | 1.12 GB   |
| $\equiv$ sspo2()                                                                                                    |                           | vzdump-gemu-126-2021 02 03-11 54 39.vma.gz    |                                                                                                    |       | 2021-02-03 11:54:39 | vma.gz                                                   | 1.21 GB     |           |
| $\equiv$ $\sim$ sspo3( $\sim$                                                                                                    |                           | vzdump-gemu-129-2021_02_03-11_57_44.vma.gz    |                                                                                                    |       |                     | 2021-02-03 11:57:44                                      | vma.gz      | 962.54 MB |
| $\equiv$ $\sqrt{ }$ $\sqrt{ }$ $\equiv$ $\sqrt{ }$ $\sqrt{ }$ |                           |                                               |                                                                                                    |       |                     |                                                          |             |           |

**Bild 68:** Konfiguration des Containers

Zur Instanziierung eines Containers wird eine Konfigurationsdatei benötigt. Während der Instanziierung des Snapshots wird die letzte mit dem Snapshot in Verbindung gebrachte Konfiguration genutzt. Der Snapshot wird über die in den Archivmetadaten gespeicherten Containerkonfiguration identifiziert. Sollte bereits eine Konfiguration vorhanden sein, liegt diese unter /etc/pve/lxc und kann auf Wunsch angepasst werden.

| <b>X PROXMOX</b> Virtual Environment 6.4-13 Search                         |                           |                                                                                                    | / Documentation □ Create VM ● Create CT ▲ root@pam > |              |           |
|----------------------------------------------------------------------------|---------------------------|----------------------------------------------------------------------------------------------------|------------------------------------------------------|--------------|-----------|
| Server View                                                                | Storage 'HDD01' on node ' |                                                                                                    |                                                      |              | @ Help    |
| <b>EL 108 pilote shou mon)</b><br><b>EL 100 Listi Controlleri</b>          | <b>B</b> Summary          | Restore Show Configuration Edit Notes Prune group bxc/102 Remove                                                     | Search:                                              | Name, Format |           |
| SC 102 adverts show devi-                                                  | 图 Backups                 | Name<br>Notes                                                                                                    | Date                                                 | Format       | Size      |
| 327 337 (Minimizing allows desig-                                          | A VM Disks                | vzdump-bic-101-2021 02 83-19 11 52.tar.zst                                                                           | 2021-02-03 19:11:52                                  | tar.zst      | 265.01 MB |
| \$3. 110 inhour show devel-                                                | <b>Eip CT Volumes</b>     | vzdump-txc-102-2021_02_01-12_13_46.tar.gz                                                                            | 2021-02-01 12:13:46                                  | tar.gz       | 281.35 MB |
| SC 119 plane shoulded.                                                     | (o) ISO Images            | vzdump-lxc-102-2021 02 03-10 16 53.tar.gz                                                                            | 2021-02-03 10:16:53                                  | tar.gz       | 281.36 MB |
| SET 100 paint show deal.                                                   |                           | vzdump-bxc-102-2021 12 20-18 43 21.tar.zst                                                                           | 2021-12-20 18:43:21                                  | tar.zst      | 699.98 MB |
| U.S. \$23.00 downloader shoulders?<br>U.S. 127 (bally) recorder show devi- | <b>D</b> CT Templates     | vzdump-lxc-106-2021 02 03-08 59 42.tar.zst                                                                           | 2021-02-03 08:59:42                                  | tar.zst      | 6.14 GB   |
| SCC 128 cras show decl.                                                    | <sup>p</sup> Permissions  | vzdump-lxc-106-2021 02 03-10 55 58.tar.gz                                                                            | 2021-02-03 10:55:58                                  | tar.oz       | 6.30 GB   |
| <b>BS: 130 payments and most</b>                                           |                           | vzdump-lxc-107-2021_02_03-11_04_34.tar.gz                                                                            | 2021-02-03 11:04:34                                  | tar.oz       | 580.51 MB |
| SCI 131 period shoulded.                                                   |                           | vzdump-b:c-108-2021_02_03-11_06_09.tar.gz                                                                            | 2021-02-03 11:06:09                                  | tar.oz       | 351.81 MB |
| \$3. TSI dachidesk shoulded.                                               |                           | vzdump-bxc-112-2021 01 19-22 03 08.tar.zst                                                                           | 2021-01-19 22:03:08                                  | tar.zst      | 651.38 MB |
| \$3.133 (no complex show dev)                                              |                           | vzdump-lxc-112-2021_02_02-14_34_52.tar.zst                                                                           | 2021-02-02 14:34:52                                  | tar.zst      | 23.13 GB  |
| \$3. The patro but about deal-                                             |                           | vzdump-lxc-112-2021_02_03-11_09_09.tar.gz                                                                            | 2021-02-03 11:09:09                                  | tar.gz       | 23.25 GB  |
| Call 100 (manged) show devi-                                               |                           | vzdump-lxc-118-2021 11 10-17 16 12.tar.g*                                                                            | 2021-11-10 17:16:12                                  | tar.gz       | 4.08 GB   |
| Lak 103 (manga shou des)<br>\$54 (games show dev)                          |                           | $^{\circ}$<br><b>Restore: CT</b><br>vzdump-b:c-123-2021 04 08-22 24 08.tar                                           | 2021-04-08 22:24:08                                  | tar.zst      | 2.72 GB   |
| Call 105 (windowed show dev)                                               |                           | vzdump-b:c-124-2021 02 03-11 50 43.tar.<br>Source:<br>vzdump-lxc-102-2021 12 20-18 43 21.tar.zst                     | 2021-02-03 11:50:43                                  | tar.gz       | 732.33 MB |
| - 110 informati all'essi messi i                                           |                           | vzdump-gemu-100-2021 02 01-11 49 54.<br>HDD01<br>$\sim$<br>Storage:                                                  | 2021-02-01 11:49:54                                  | vma.gz       | 14.41 GB  |
| Col. 111 (ups also devi-                                                   |                           | vzdump-gemu-100-2021 02 03-09 53 00.                                                                                 | 2021-02-03 09:53:00                                  | vma.gz       | 14.55 GB  |
| - 153 (photo show days)                                                    |                           | Ĉ<br>124<br>CT ID:<br>vzdump-gemu-103-2021 02 03-09 09 36.                                                           | 2021-02-03 09:09:36                                  | yma.zst      | 2.63 GB   |
| Call 114 (Respect allows move)                                             |                           | Defaults to target storage restore limit C MiB/s<br>Bandwidth Limit:<br>vzdump-gemu-103-2021 02 03-10 17 44.         | 2021-02-03 10:17:44                                  | vma.gz       | 3.18 GB   |
| Call 115 (reverse printy show most)                                        |                           | $\Box$<br>Start after restore:<br>vzdump-gemu-104-2021 02 03-10 23 56. Unique:                                       | 2021-02-03 10:23:56                                  | yma.gz       | 1.48 GB   |
| 116 (purcertain show most)<br>Call 121 (publish allows day)                |                           | vzdump-qemu-105-2021_02_03-10_27_07.V Privilege Level:<br><sup>(a)</sup> From Backup<br>◯ Privileged<br>Unprivileged | 2021-02-03 10:27:07                                  | vma.gz       | 16,99 GB  |
| Call 122 (worse) after devi-                                               |                           | vzdump-gemu-109-2020 12 21-17 17 22                                                                                  | 2020-12-21 17:17:22                                  | vma.gz       | 772.51 MB |
| \$25 meter show deal.                                                      |                           | Restore<br>vzdump-gemu-111-2021 02 03-11 07 12.vi                                                                    | 2021-02-03 11:07:12                                  | vma.gz       | 701.61 MB |
| \$20 didar show most                                                       |                           | vzdump-gemu-113-2021 02 03-11 39 20.vma.gz                                                                           | 2021-02-03 11:39:20                                  | vma.gz       | 802.17 MB |
| Call 129 chickerbook allows devel                                          |                           | vzdump-gemu-114-2021 02 03-11 41 20.vma.gz                                                                           | 2021-02-03 11:41:20                                  | vma.gz       | 1.12 GB   |
| 135 personal show deci-                                                    |                           | vzdump-gemu-121-2021 02 03-11 43 59.vma.gz                                                                           | 2021-02-03 11:43:59                                  | vma.gz       | 1.76 GB   |
| ■ HDD01( )                                                                 |                           | vzdump-gemu-122-2021_02_03-11_48_07.vma.gz                                                                           | 2021-02-03 11:48:07                                  | vma.gz       | 974.73 MB |
| $\equiv$ SSD01( $\qquad$ )                                                 |                           | vzdump-gemu-125-2021_02_03-11_51_57.vma.gz                                                                           | 2021-02-03 11:51:57                                  | vma.gz       | 1.12 GB   |
| $\equiv$ $\sim$ sspo2()                                                    |                           | vzdump-gemu-126-2021_02_03-11_54_39.vma.gz                                                                           | 2021-02-03 11:54:39                                  | vma.gz       | 1.21 GB   |
| $\equiv$ sspo3()                                                           |                           | vzdump-gemu-129-2021 02 03-11 57 44.yma.gz                                                                           | 2021-02-03 11:57:44                                  | vma.gz       | 962.54 MB |
| $\exists$ $\exists$ local ( )<br>Sillness.html                             |                           |                                                                                                    |                                                      |              |           |

**Bild 69:** Instanziierung eines neuen Containers

Für die Instanziierung eines neuen Containers muss eine freie Container[-ID,](#page-101-13) sowie ein Speicherort für den Container vergeben werden. Sofern dies geschehen ist, kann der Container verwendet werden. Es ist zu beachten, dass ein Container bei der Wiederherstellung in den Zustand nach einem frischen Boot versetzt wird. Das bedeutet, dass lediglich Prozesse aktiv sind, die mit für den *Autostart* gekennzeichnet sind.

### **6.2.3 Anmeldungsversuche**

#### (Bezug S. [45\)](#page-44-1)

Gescheiterte oder verdächtige Anmeldeversuche in einer Nextcloud können direkt aus ihrer Datenbank abgelesen werden. Die Tabelle oc\_bruteforce\_attempts speichert alle fehlgeschlagenen Anmeldeversuche (Bild [70\)](#page-65-0).

<span id="page-65-0"></span>

| $>$ select $*$ from oc bruteforce attempts;    |                                                                    |                                                                              |                                                       |                                                                                                    |  |  |
|------------------------------------------------|--------------------------------------------------------------------|------------------------------------------------------------------------------|-------------------------------------------------------|----------------------------------------------------------------------------------------------------|--|--|
| id   action   occurred                         |                                                                    | l ip                                                                         | subnet                                                | metadata                                                                                                    |  |  |
| login<br>П<br>loain<br>login<br>login<br>loain | 1639739825<br>1639739837<br>1639739858<br>1639739884<br>1639739899 | 192.168.1.11<br>192.168.1.11<br>192.168.1.11<br>192.168.1.11<br>192.168.1.11 | 192.168.1.11/32<br>192.168.1.11/32<br>192.168.1.11/32 | $192.168.1.11/32$   $\overline{\{$ "user": "admin"}<br>192.168.1.11/32   {"user":"admin"}<br>  {"user":"admin"}<br>  {"user":"admin"}<br>   {"user":"admin"} |  |  |

**Bild 70:** Bruteforce-Versuche in der Nextcloud-Datenbank

#### **6.2.4 Veränderung des Datenbestands**

#### (Bezug S. [46\)](#page-45-1)

Nextcloud verfügt über ein eigenes Plugin-System, in diesem Kontext "Apps" genannt. Zu den standardmäßig installierten Apps einer Nextcloud gehört auch der "Papierkorb" [\[5\]](#page-95-2). Diese App verhindert, dass Daten sofort gelöscht werden. Sobald eine Datei gelöscht wird, verschwindet sie zwar aus dem Datenbestand des Nutzers, existiert aber dennoch im Dateisystem. Gelöschte Daten werden, sofern nicht anders konfiguriert, bis zu 30 Tage nach der Löschung vorbehalten und in der Datenbanktabelle oc\_files\_trash vermerkt (Bild [71\)](#page-65-1).

<span id="page-65-1"></span>

| > SELECT * FROM oc files trash; |                                                                                                    |                                                                      |                                                                                                    |                 |                                                                                                    |  |  |
|---------------------------------|----------------------------------------------------------------------------------------------------|----------------------------------------------------------------------|----------------------------------------------------------------------------------------------------|-----------------|----------------------------------------------------------------------------------------------------|--|--|
| auto id                         | id                                                                                                    | user                                                                 | timestamp                                                                                                    | location   type | mime                                                                                                    |  |  |
| 3<br>4<br>5<br>6<br>8           | Nextcloud.png<br>Photos<br>Nextcloud intro.mp4<br>Documents<br>Templates<br>Nextcloud Manual.pdf<br>Reasons to use Nextcloud.pdf<br>Kalender 2022 | admin<br>admin<br>admin<br>admin<br>admin<br>admin<br>admin<br>admin | 1639320509<br>1639320509<br>1639320510<br>1639320510<br>1639320509<br>1639320514<br>1639320515<br>1639740663 | п.              | <b>NULL</b><br>NULL<br><b>NULL</b><br><b>NULL</b><br><b>NULL</b><br><b>NULL</b><br><b>NULL</b><br><b>NULL</b><br><b>NULL</b><br><b>NULL</b><br><b>NULL</b><br><b>NULL</b><br><b>NULL</b><br><b>NULL</b><br><b>NULL</b><br>NULL |  |  |
|                                 |                                                                                                    |                                                                      |                                                                                                    |                 |                                                                                                    |  |  |

**Bild 71:** Gelöschte Dateien in der Nextcloud-Datenbank

Zusätzlich gibt es die Tabelle oc\_filecache (Bild [72\)](#page-66-0), in der die vollständigen Dateipfade zuletzt verwendeter Dateien aufgelistet werden. Daraus ist der Speicherort vermeindlich gelöschter Dateien abzulesen.

<span id="page-66-0"></span>

| fileid   path<br>name                                                                                                    |                                                                                                    |
|----------------------------------------------------------------------------------------------------|----------------------------------------------------------------------------------------------------|
|                                                                                                    |                                                                                                    |
| files trashbin/files/Kalender 2022.d1639740663<br>259<br>files trashbin/files/Kalender 2022.d1639740663/DSC 012.jpeg<br>265<br>files trashbin/files/Kalender 2022.d1639740663/DSC 003.jpeq<br>267<br>files trashbin/files/Kalender 2022.d1639740663/DSC 008.jpeg<br>268<br>files trashbin/files/Kalender 2022.d1639740663/DSC 004.jpeg<br>269<br>files trashbin/files/Kalender 2022.d1639740663/DSC 002.ipeg<br>276<br>files trashbin/files/Kalender 2022.d1639740663/DSC 010.jpeg<br>279<br>files trashbin/files/Kalender 2022.d1639740663/DSC 011.jpeq<br>280<br>files trashbin/files/Kalender 2022.d1639740663/DSC 006.jpeq<br>282<br>files trashbin/files/Kalender 2022.d1639740663/DSC 007.ipeg<br>296<br>files trashbin/files/Kalender 2022.d1639740663/DSC 009.ipeg<br>305<br>files trashbin/files/Kalender 2022.d1639740663/DSC 005.jpeg<br>316<br>files trashbin/files/Kalender 2022.d1639740663/DSC 001.jpeq<br>317 | Kalender 2022.d1639740663<br>DSC 012. jpeq<br>DSC 003.jpeq<br>DSC 008.jpeq<br>DSC 004. ipeg<br>DSC 002.jpeq<br>DSC 010. jpeq<br>DSC 011. jpeg<br>DSC 006. ipeg<br>DSC 007.jpeq<br>DSC 009.jpeq<br>DSC 005.jpeg<br>DSC 001.jpeq |

**Bild 72:** Datei-Cache in der Nextcloud-Datenbank

Dateilöschungen sind aus den Inhalten der Tabelle oc\_activity ersichtlich.

| > SELECT activity id, timestamp, type, subject, file FROM oc activity WHERE timestamp > 1639320514; |            |              |              |                      |  |
|----------------------------------------------------------------------------------------------------|------------|--------------|--------------|----------------------|--|
| activity id                                                                                         | timestamp  | type         | subject      | file                 |  |
| 41                                                                                                  | 1639320823 | file created | created self | /bilder              |  |
| 42                                                                                                  | 1639320829 | file created | created self | /bilder/DSC 012.jpeq |  |
| 43                                                                                                  | 1639320830 | file created | created self | /bilder/DSC 008.jpeq |  |
| 44                                                                                                  | 1639320830 | file created | created self | /bilder/DSC 003.jpeg |  |
| 45                                                                                                  | 1639320830 | file created | created self | /bilder/DSC 004.ipeg |  |
| 46                                                                                                  | 1639320835 | file created | created self | /bilder/DSC 002.jpeq |  |
| 47                                                                                                  | 1639320835 | file created | created self | /bilder/DSC 010.jpeq |  |
| 48                                                                                                  | 1639320836 | file created | created self | /bilder/DSC 011.jpeq |  |
| 49                                                                                                  | 1639320836 | file created | created self | /bilder/DSC 006.jpeq |  |
| 50                                                                                                  | 1639320840 | file created | created self | /bilder/DSC 007.jpeg |  |
| 51                                                                                                  | 1639320841 | file created | created self | /bilder/DSC 009.ipeg |  |
| 52                                                                                                  | 1639320841 | file created | created self | /bilder/DSC 005.jpeq |  |
| 53                                                                                                  | 1639320841 | file created | created self | /bilder/DSC_001.jpeq |  |
| 54                                                                                                  | 1639320858 | file changed | renamed self | //Kalender 2022      |  |
| 55                                                                                                  | 1639740663 | file deleted | deleted self | /Kalender 2022       |  |

**Bild 73:** Aktivitäten in der Nextcloud-Datenbank

### **Nutzerkonten in der Cloud**

(Bezug S. [46\)](#page-45-2)

Mithilfe der *Restore*-Funktion von [Proxmox](#page-103-1) [VE](#page-102-2) wurde aus dem Snapshot des Containers eine neue Containerinstanz der Nextcloud erstellt. Zur Analyse der Nextcloud-Umgebung wurde die bereits extrahierte Datenbank verwendet (siehe Abschnitt [6.2.1\)](#page-61-0). Zur Einsicht aller auf der Cloud verfügbaren Nutzer wird die Tabelle oc\_users aus der Datenbank nextclouddb untersucht. Mit einer einfachen SELECT-Anfrage wird ersichtlich, dass es nur einen Nutzer names "admin" der Gruppe "admin" gibt (siehe Bild [74\)](#page-67-0).

<span id="page-67-0"></span>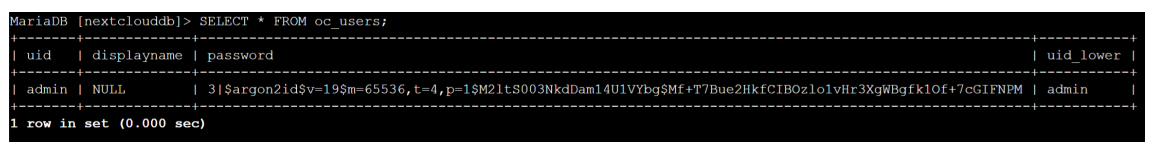

**Bild 74:** Auslesen der Tabelle oc\_users

Daraus lässt sich schließen, dass es keine weiteren Nutzer in der Cloud-Umgebung gibt, die auf die gestohlenen Daten hätten Zugriff haben können.

# **Analyse geteilter Daten**

(Bezug S. [46\)](#page-45-3)

Um zu untersuchen, welche Daten entweder mit einem anderen Nutzer der Cloud geteilt oder über einen privaten Zugriffslink zugänglich gemacht wurden, konnte ebenfalls die Datenbank in Betracht gezogen werden. Alle geteilten Daten sind ersichtlich, indem man die Tabellen oc\_share und oc\_share\_external auswertet. Werden beide Tabellen mithilfe des SELECT-Befehls ausgelesen (Bild [75\)](#page-67-1), wird ersichtlich, dass es keine Einträge diesbezüglich gibt. Hieraus ist zu erkennen, dass es keine geteilten Daten auf der Cloud-Umgebung gibt und somit auch kein externer Zugriff auf die Daten erfolgen konnte.

```
MariaDB [nextclouddb]> SELECT * FROM oc share;
Empty set (0.000 sec)
MariaDB [nextclouddb]> SELECT * FROM oc share external;
Empty set (0.000 sec)
```
#### **Bild 75:** Auslesen der Tabellen oc\_share und oc\_share\_external

#### **6.3 USB-Stick**

(Bezug S. [48\)](#page-47-1)

Für die Untersuchung des [USB-](#page-102-0)Sticks und ob dieser mit dem Asservat 01 verbunden war, wurden unter anderem Programme aus [TSK](#page-102-3) verwendet. Auf dem Analyse[-PC](#page-102-4) (Ubuntu 20.04) wurde ebenfalls mit Autopsy gearbeitet, was hier zu Problemen führte. Autopsy benötigt seine eigene Version von [TSK,](#page-102-3) sleuthkit-java, die nicht parallel zur [TSK-](#page-102-3)Installation aus den offiziellen Paketquellen existieren kann (Bild [76\)](#page-68-0).

<span id="page-68-0"></span>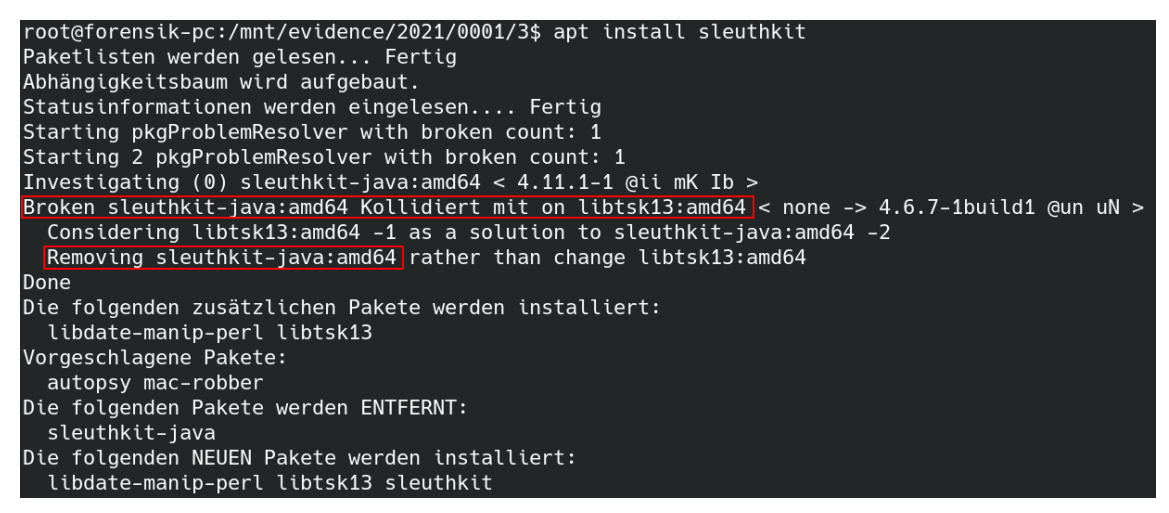

**Bild 76:** Paketkonflikt zwischen verschiedenen [TSK-](#page-102-3)Versionen

Um trotzdem beide Werkzeuge nutzen zu können, wurde auf Distrobox<sup>[3](#page-103-0)</sup> zurückgegriffen. Diese Docker-basierte Umgebung ermöglicht es, den Userspace einer anderen [GNU/](#page-101-12)Linux-Installation innerhalb des aktuellen Betriebs- und Dateisystems zu verwenden. Die Einrichtung einer neuen Forensik-Distrobox zeigt Listing [8.](#page-68-1) Dadurch wurde die Nutzung der [TSK-](#page-102-3)Werkzeuge für kleinere Untersuchungsschritte trotz vorhandener Autopsy-Installation realisiert.

```
$ sudo distrobox-create -n tsk -i docker.io/kalilinux/kali-rolling:latest
$ sudo distrobox-enter -n tsk
# apt install -y sleuthkit
```
**Listing 8:** Benutzung von Distrobox

<sup>3</sup>[https://distrobox](https://distrobox.privatedns.org/).privatedns.org/

# **7 Zusammenfassung und Ausblick**

#### **7.1 Zusammenfassung**

In diesem Projekt wurde ein Datendiebstahlsfall inszeniert (Kapitel [2,](#page-4-0) [4](#page-18-0) und [3\)](#page-6-0) und die daran beteiligten Geräte einer [IT-](#page-101-1)forensischen Analyse unterzogen (Kapitel [5\)](#page-30-0). Informationen zu den genutzten Untersuchungstechniken wurden in Kapitel [6](#page-58-1) gegeben. Dabei kamen verschiedene Ermittlungsmethoden zum Einsatz. Es wurden Spuren auf Kommandozeilenebene durch die Werkzeuge aus [TSK](#page-102-3) aus den Images extrahiert, welche eine granuläre Kontrolle über den Arbeitsablauf erlauben. Mit dem grafischen Frontend Autopsy für diese Programmsammlung konnte ein größerer Pool möglicher Spuren deutlich schneller zu Verfügung gestellt werden, weil spezielle Artefakte nicht erst manuell ausfindig gemacht werden mussten, sondern automatisch vom Programm bereitgestellt wurden. Ein weiteres grafisches Forensik-Programm, X-Ways Forensics, ließ sich im Rahmen dieser Arbeit nur schwer einsetzen. Während X-Ways Forensics besonders für Untersuchungen auf Byte-Ebene geeignet ist, lag der Hauptschwerpunkt dieser Arbeit auf der Suche nach bekannten Dateien und deren Analyse. Aus diesem Grund konnte das volle Potenzial von X-Ways Forensics nicht ausgeschöpft werden und Autopsy lieferte in kürzerer Zeit verwertbarere Ergebnisse, wenn auch dessen Hex-Editor qualitativ nicht auf dem Niveau von Win-Hex ist. Außerdem wurde zur Auswertung der relationalen Datenbank in dem hier betrachteten Szenario ein Rekonstruktionsprozess mittels Docker vorgestellt.

Einen wichtigen Teil des Geschehens stellten die Aktivitäten innerhalb eines Servers dar, der als [LXC-](#page-101-11)Container virtualisiert wurde. Während der Bearbeitung des Vorfalls stellte sich heraus, dass zwar der Umgang mit Containern mit volatilem Dateisystem (z. B. Docker) hinreichend dokumentiert ist, die forensische Analyse von Containern mit persistentem Dateisystem hingegen in der Fachliteratur bisher stark vernachlässigt wurde und dementsprechend Grundlagen zur Handhabung solcher Spurenträger fehlen.

Die Signifikanz korrekter Zeitzoneneinordnungen sei an dieser Stelle abschließend hervorgehoben. Im Image des untersuchten Laptops trat – obwohl die virtuelle Maschine richtig konfiguriert wurde – eine inkorrekte Zeitverschiebung auf. Manche Zeitstempel waren um eine Stunde nach hinten verschoben, andere wiederum stimmten mit den Uhren der anderen Geräte überein. Dieses Problem konnte in Autopsy nicht korrigiert werden, weshalb einigen Spuren angepasst werden mussten, um die Kontinuität der Untersuchung aufrecht zu erhalten. In der Praxis wird davon dringend abgeraten; stattdessen sollten Spurenträger und Analysesoftware noch einmal genauestens überprüft werden.

Während der Untersuchung stellte sich heraus, dass Nachweise für Kopiervorgänge zwischen einem Computer und einem [USB-](#page-102-0)Stick nicht wirklich offensichtlich sind, wenn diese Arten von Ereignissen nicht im Vorfeld ausdrücklich mitgeschnitten werden. Zwar bietet sich alternativ der Vergleich von Seriennummern an, um ein [USB-](#page-102-0)Speichermedium trotzdem mit einem Computer in einen Zusammenhang zu bringen, allerdings ist dabei zumindest der echte Datenträger für die Untersuchung nötig, da dessen Seriennummer für gewöhnlich nicht in ein Image eingebettet wird. Eine Information, die meist sowohl auf dem Speichermedium als auch auf dem Computer zu finden ist, ist die Dateisystembezeichnung ("Label"). Diese Spur sollte allerdings mit Vorsicht betrachtet werden, weil die Bezeichnung eines Datenträgers leicht geändert werden kann. Besonders aufschlussreich waren die Informationen, die aus der Laufzeitumgebung des Nextcloud-Clients und der Datenbank des Nextcloud-Servers gewonnen werden konnten, auch ohne nennenswerte strategische Vorbereitung. Dagegen zeigte sich aber, dass wegen der Netzwerkarchitektur des imaginären Rechenzentrums, in dem sich der Server befand, kein Bezug zwischen Angreifer und Cloud auf Grundlage der [IP-](#page-101-6)Adressen hergestellt werden konnte. Aus dem Image des Angreifers konnte lediglich die [IP-](#page-101-6)Adresse aus dem Heimnetz entnommen werden, die in einem solchen Fall nicht von Bedeutung ist, und der [Reverse-Proxy](#page-103-2) im Rechenzentrum verschleierte sämtliche Zugriffe von außerhalb hinter seiner eigenen netzinternen Adresse. Abhilfe in solchen Fällen schafft nur die zusätzliche Untersuchung der Infrastruktur des [IT-](#page-101-1)Dienstleisters, was die Komplexität der Analyse deutlich erhöht.

Insgesamt konnten dennoch aus vielen anderen Spuren nützliche Erkenntnisse gezogen werden, um den Tathergang zu rekonstruieren. Alle Fragestellungen des Gutachtens konnten eingehend beantwortet werden, weshalb die Untersuchung als Erfolg betrachtet wird.

#### **7.2 Ausblick**

Die stetig wachsende Landschaft der Containervirtualisierung wurde in der [IT-](#page-101-1)Forensik noch nicht ausreichend betrachtet. Während Container mit volatilem Speicher vermehrt für die Containerisierung von Anwendungen eingesetzt werden, werden Container mit persistentem Dateisystem mit steigender Beliebtheit oft als Ersatz für vollwertige virtuelle Maschinen eingesetzt. Allerdings fehlt es an umfangreichen Betrachtungen der Container im Rahmen von forensischen Analysen. Deshalb wird eine umfangreiche Untersuchung von [LXC](#page-101-11) beziehungsweise [LXD](#page-101-14) sowie weiteren Containervirtualisierungslösungen unter dem Aspekt des Mehrwerts für die [IT-](#page-101-1)Forensik empfohlen.
### <span id="page-72-2"></span><span id="page-72-0"></span>**A Einrichtung einer KVM mit virt-manager**

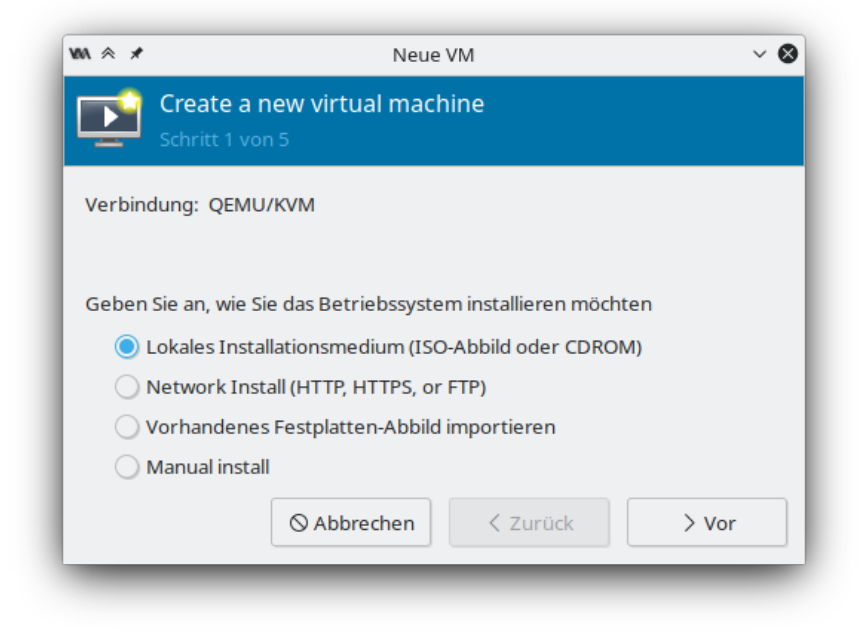

**Bild 77:** Erzeugung einer neuen [VM](#page-102-0)

<span id="page-72-1"></span>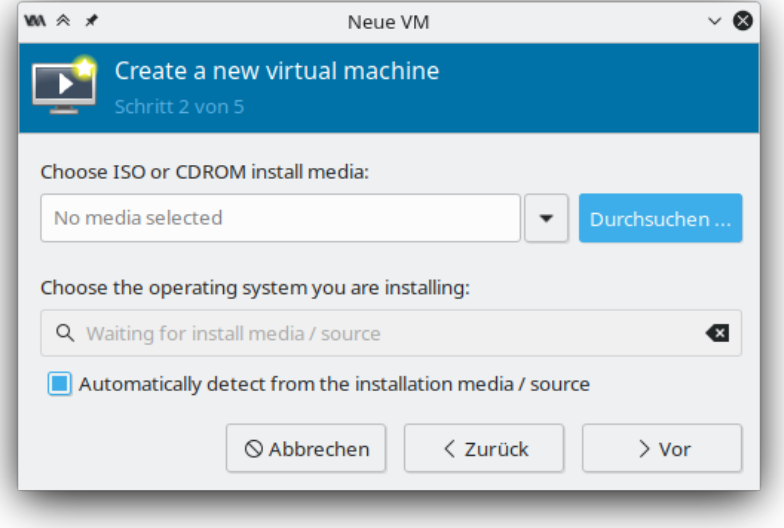

**Bild 78:** Auswahl einer Betriebssystem-ISO (1)

<span id="page-73-0"></span>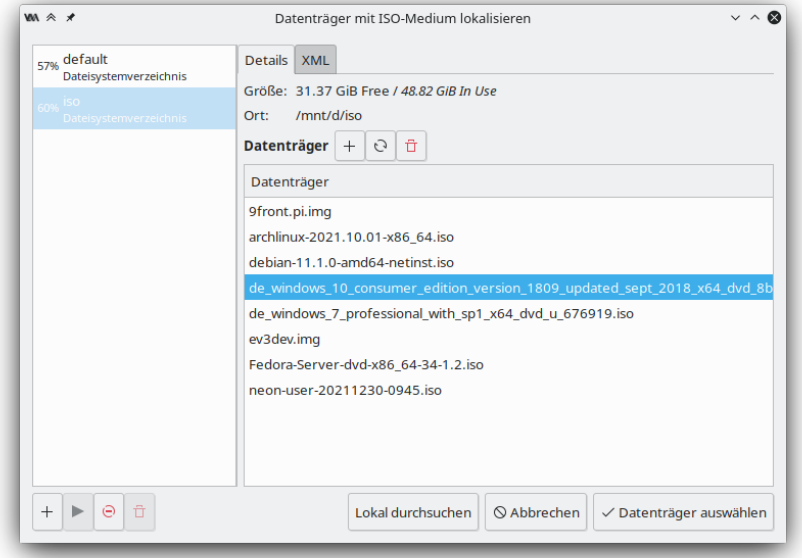

**Bild 79:** Auswahl einer Betriebssystem-ISO (2)

<span id="page-73-1"></span>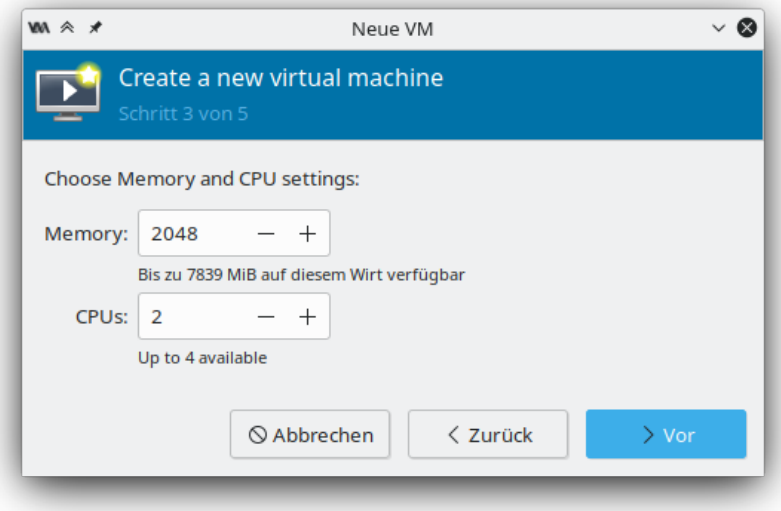

**Bild 80:** Hardwarespezifikation der [VM](#page-102-0)

<span id="page-74-0"></span>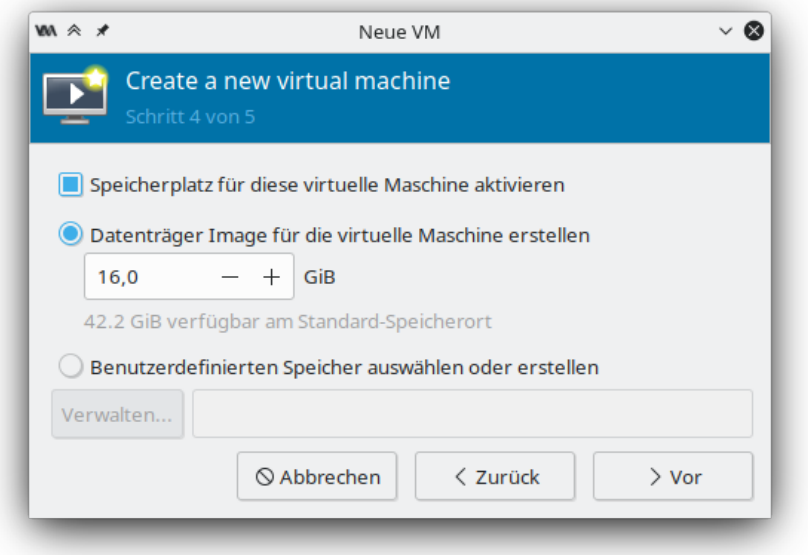

**Bild 81:** Virtuelle Festplatte der [VM](#page-102-0) anlegen

<span id="page-74-1"></span>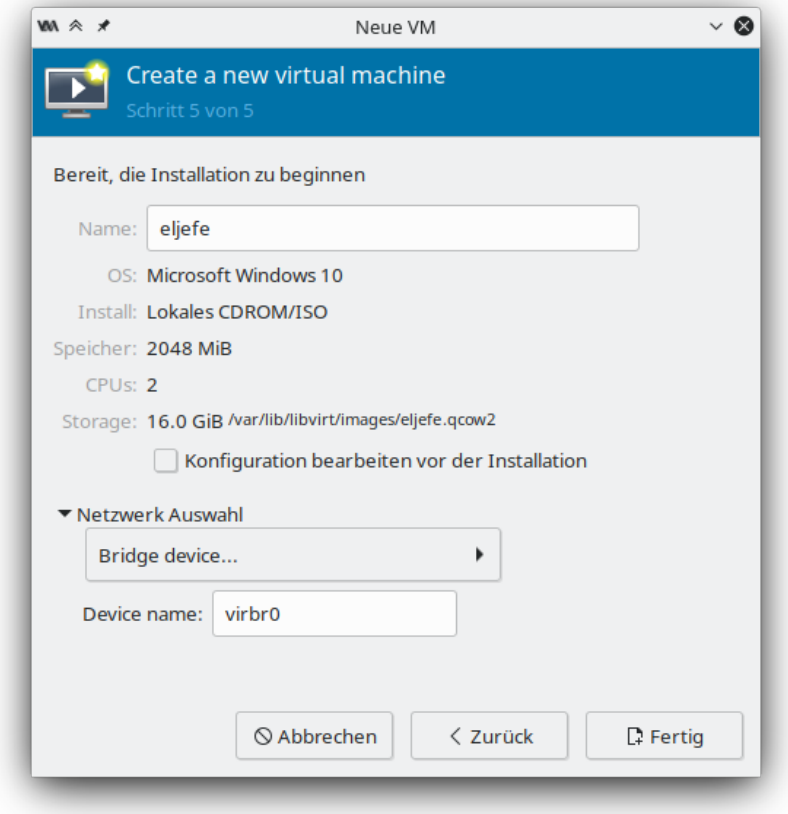

**Bild 82:** Einrichtung abschließen und Netzwerkkonfiguration wählen

# <span id="page-75-0"></span>**B Einrichtung einer KVM mit Proxmox**

| Create: Virtual Machine |                 |           |              |                          |         |            |             | $\otimes$    |
|-------------------------|-----------------|-----------|--------------|--------------------------|---------|------------|-------------|--------------|
| General<br>OS           | System          | Hard Disk | CPU          | Memory                   | Network | Confirm    |             |              |
| Node:                   | Mindflayer      |           | $\vee$<br>Λ  | Resource Pool:           |         |            |             | $\checkmark$ |
| VM ID:<br>Name:         | 135<br>jansenpc |           | $\checkmark$ |                          |         |            |             |              |
|                         |                 |           |              |                          |         |            |             |              |
| Start at boot:          | п               |           |              | Start/Shutdown<br>order: |         | any        |             |              |
|                         |                 |           |              | Startup delay:           |         | default    |             |              |
|                         |                 |           |              | Shutdown timeout:        |         | default    |             |              |
|                         |                 |           |              |                          |         |            |             |              |
|                         |                 |           |              |                          |         |            |             |              |
|                         |                 |           |              |                          |         |            |             |              |
|                         |                 |           |              |                          |         |            |             |              |
|                         |                 |           |              |                          |         |            |             |              |
|                         |                 |           |              |                          |         |            |             |              |
| <sup>O</sup> Help       |                 |           |              |                          |         | Advanced M | <b>Back</b> | <b>Next</b>  |
|                         |                 |           |              |                          |         |            |             |              |

**Bild 83:** Erzeugung einer neuen [VM](#page-102-0)

<span id="page-75-1"></span>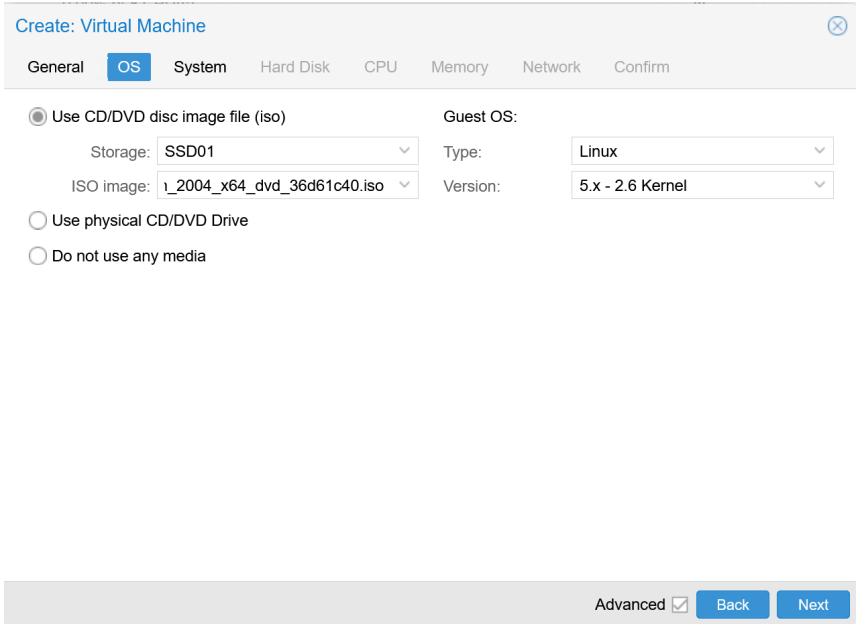

**Bild 84:** Auswahl einer Betriebssystem-ISO

<span id="page-76-0"></span>

| Create: Virtual Machine |                            |                            |                                          |  |  |  |  |
|-------------------------|----------------------------|----------------------------|------------------------------------------|--|--|--|--|
| General<br>OS           | System<br>Hard Disk<br>CPU | Memory<br>Network          | Confirm                                  |  |  |  |  |
| Graphic card:           | Default                    | SCSI Controller:<br>$\vee$ | VirtIO SCSI<br>$\checkmark$              |  |  |  |  |
| Qemu Agent:             |                            |                            |                                          |  |  |  |  |
| BIOS:                   | Default (SeaBIOS)          | Machine:<br>$\searrow$     | Default (i440fx)<br>$\checkmark$         |  |  |  |  |
|                         |                            |                            |                                          |  |  |  |  |
|                         |                            |                            |                                          |  |  |  |  |
|                         |                            |                            |                                          |  |  |  |  |
|                         |                            |                            |                                          |  |  |  |  |
|                         |                            |                            |                                          |  |  |  |  |
|                         |                            |                            |                                          |  |  |  |  |
|                         |                            |                            |                                          |  |  |  |  |
|                         |                            |                            |                                          |  |  |  |  |
| <sup>O</sup> Help       |                            |                            | Advanced M<br><b>Back</b><br><b>Next</b> |  |  |  |  |

**Bild 85:** Auswahl der Systemarchitektur

<span id="page-76-1"></span>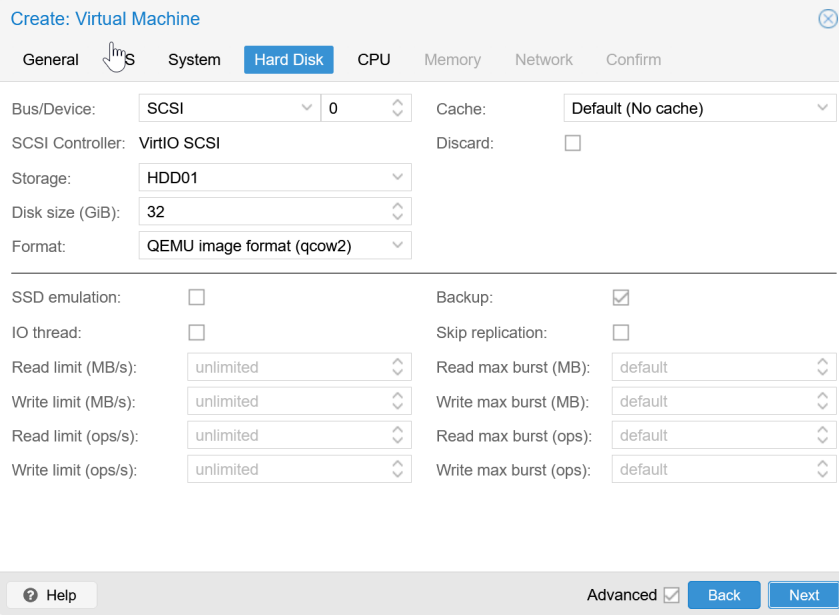

**Bild 86:** Virtuelle Festplatte der [VM](#page-102-0) anlegen

<span id="page-77-2"></span><span id="page-77-0"></span>

| <b>Create: Virtual Machine</b> |                          |                  |                        |                   |                                                                 |              |
|--------------------------------|--------------------------|------------------|------------------------|-------------------|-----------------------------------------------------------------|--------------|
| General                        | <b>OS</b><br>System      | <b>Hard Disk</b> | <b>CPU</b>             | Memory<br>Network | Confirm                                                         |              |
| Sockets:                       | 1                        |                  | ∧<br>$\checkmark$<br>∧ | Type:             | Default (kvm64)                                                 | $\checkmark$ |
| Cores:                         | 4                        |                  | $\checkmark$           | Total cores:      | 4                                                               |              |
| VCPUs:                         | 4                        |                  | ∧<br>$\checkmark$      | CPU units:        | 1024                                                            | ∧<br>$\sim$  |
| CPU limit:                     | unlimited                |                  | ∧<br>$\checkmark$      | Enable NUMA:      |                                                                 |              |
| Extra CPU Flags:               |                          |                  |                        |                   |                                                                 |              |
| Default                        | $\mathbf{1}(\mathbf{r})$ | md-clear         |                        |                   | Required to let the guest OS know if MDS is mitigated correctly |              |
| Default                        | $(\bigcirc)$             | pcid             | Intel CPUs             |                   | Meltdown fix cost reduction on Westmere, Sandy-, and IvyBridge  |              |
| Default                        | $\alpha$                 | spec-ctrl        |                        |                   | Allows improved Spectre mitigation with Intel CPUs              |              |
| Default                        |                          | ssbd             |                        |                   | Protection for "Speculative Store Bypass" for Intel models      |              |
| Default                        |                          | ibpb             |                        |                   | Allows improved Spectre mitigation with AMD CPUs                |              |
| Default                        | - 1                      | virt-ssbd        |                        |                   | Basis for "Speculative Store Bypass" protection for AMD models  |              |
|                                |                          |                  |                        |                   |                                                                 |              |
| <b>O</b> Help                  |                          |                  |                        |                   | Advanced <b>V</b><br><b>Back</b><br><b>Next</b>                 |              |

**Bild 87:** Hardwarespezifikation der [VM](#page-102-0) (1)

<span id="page-77-1"></span>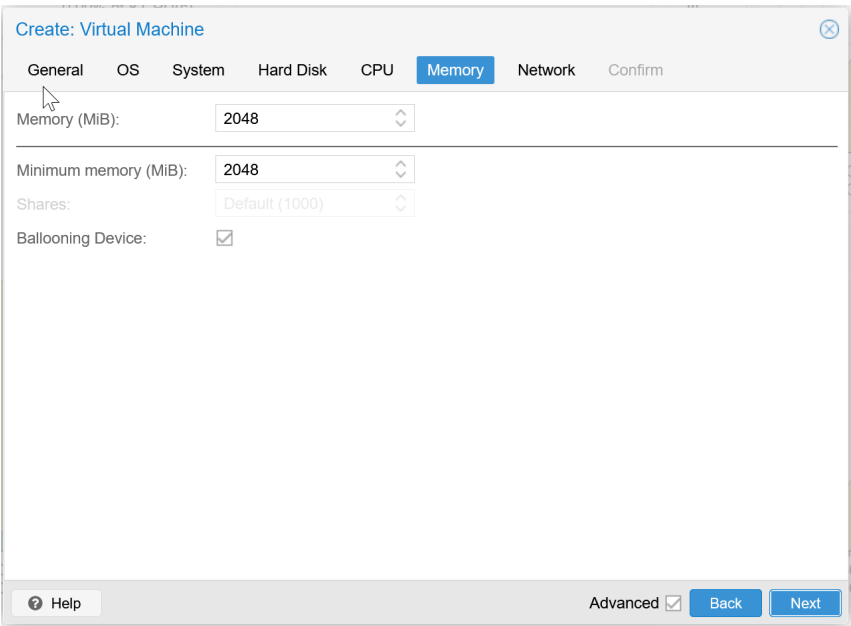

**Bild 88:** Hardwarespezifikation der [VM](#page-102-0) (2)

<span id="page-78-0"></span>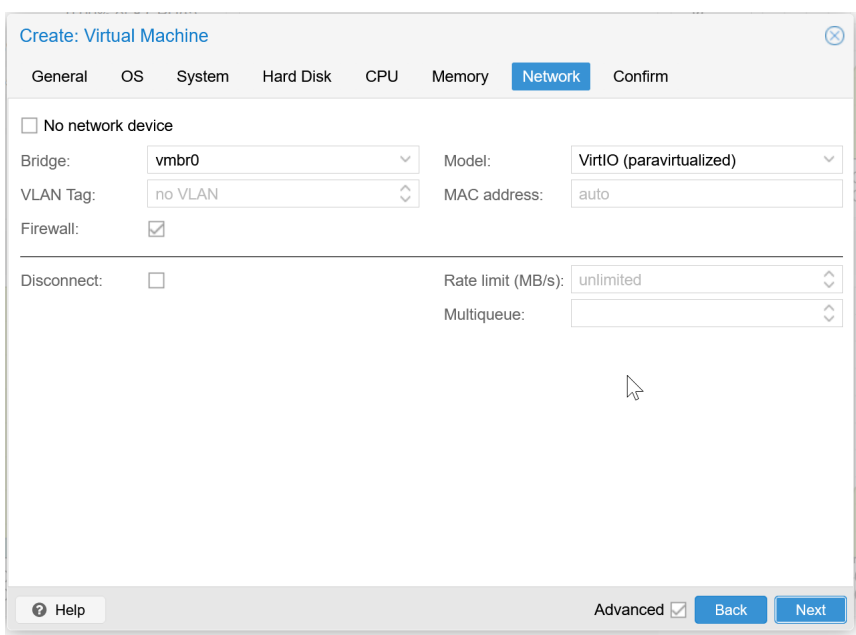

**Bild 89:** Netzwerkkonfiguration wählen

<span id="page-79-0"></span>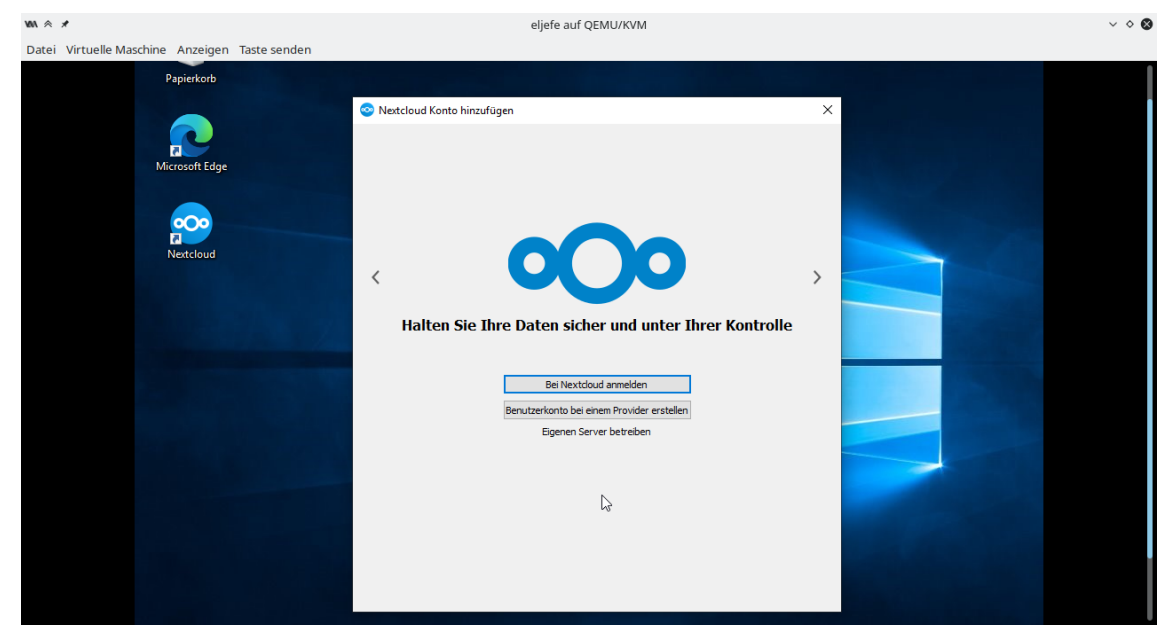

# **C Verbindung des Nextcloud-Clients mit einem Server**

**Bild 90:** Neues Benutzerkonto zum Nextcloud-Client hinzufügen

<span id="page-79-1"></span>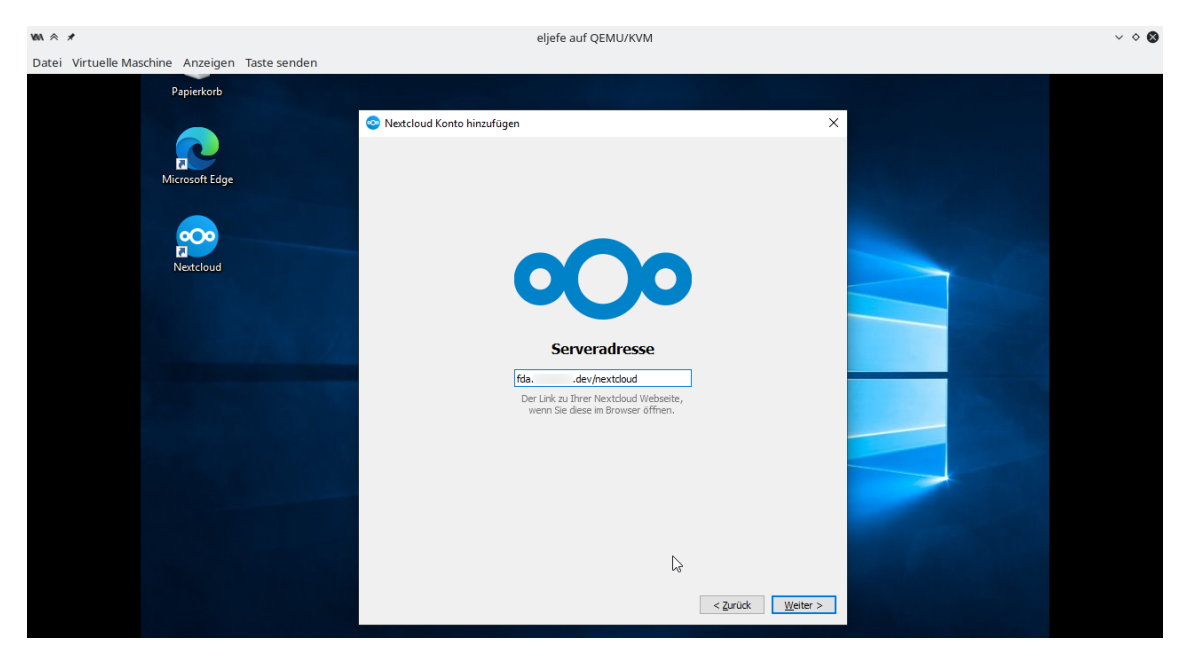

**Bild 91:** Adresse des Nextcloud-Servers angeben

<span id="page-80-0"></span>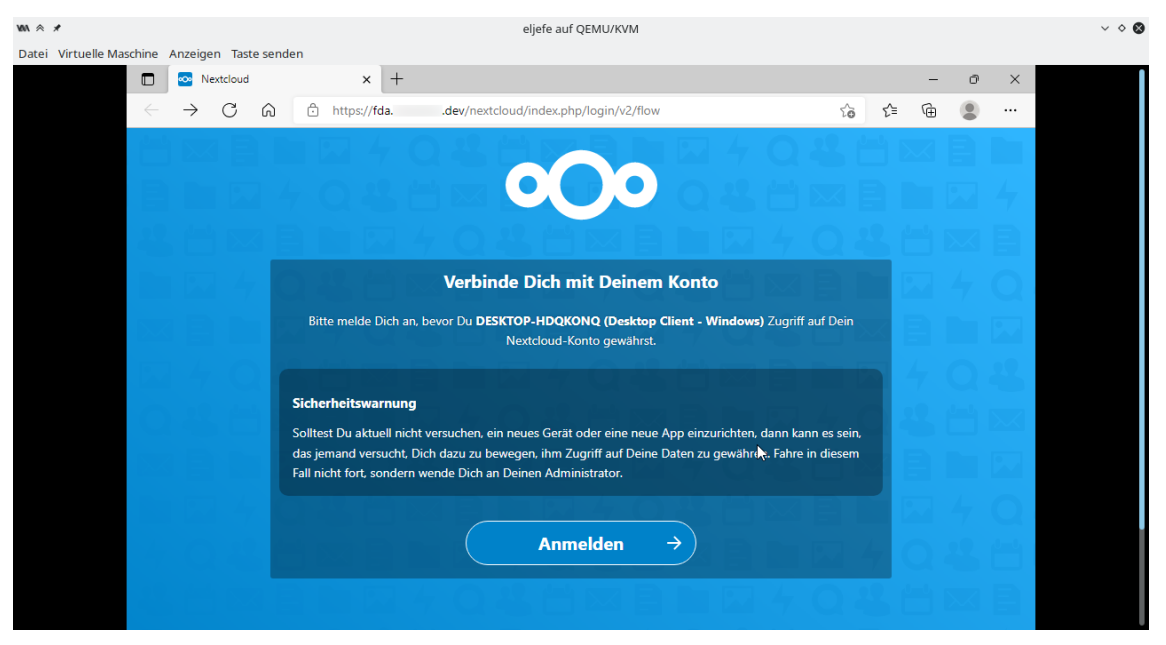

**Bild 92:** Web-Interface der Cloud zur Identitätsbestätigung öffnen

<span id="page-80-1"></span>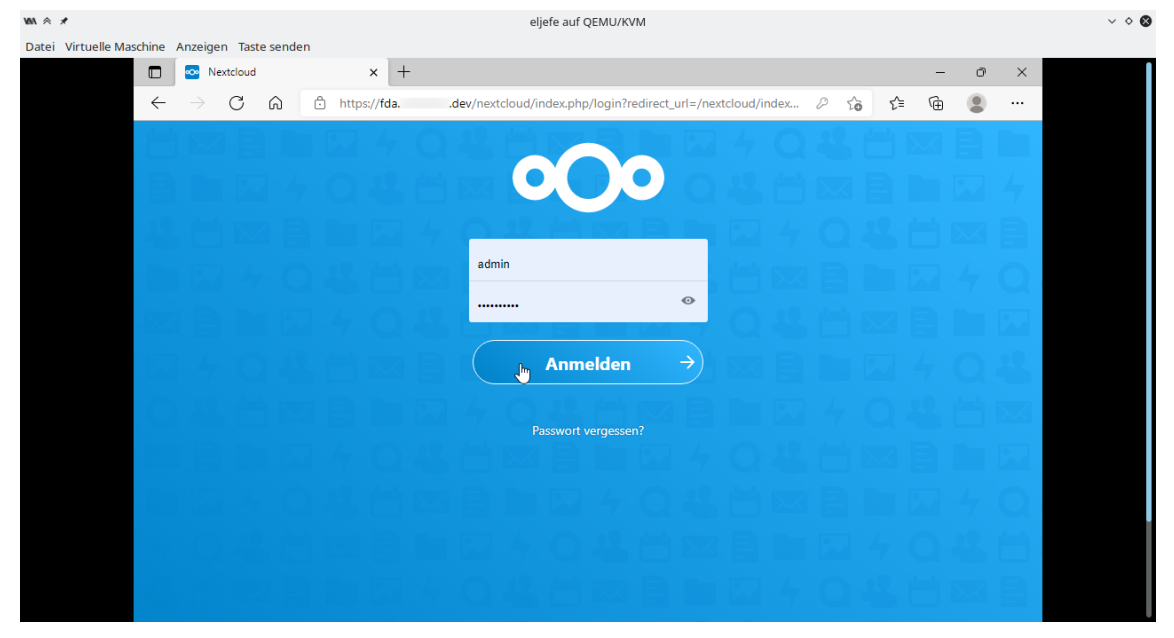

**Bild 93:** Benutzernamen und Passwort eintragen

<span id="page-81-0"></span>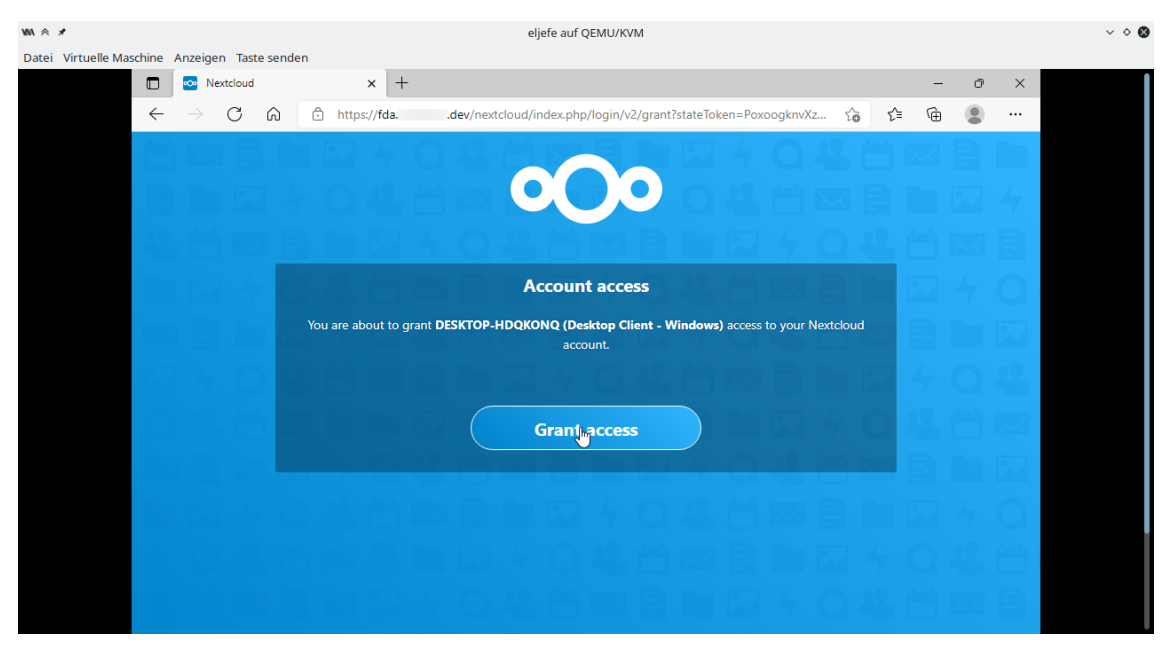

**Bild 94:** Zugriff des Desktop-Clients genehmigen

<span id="page-81-1"></span>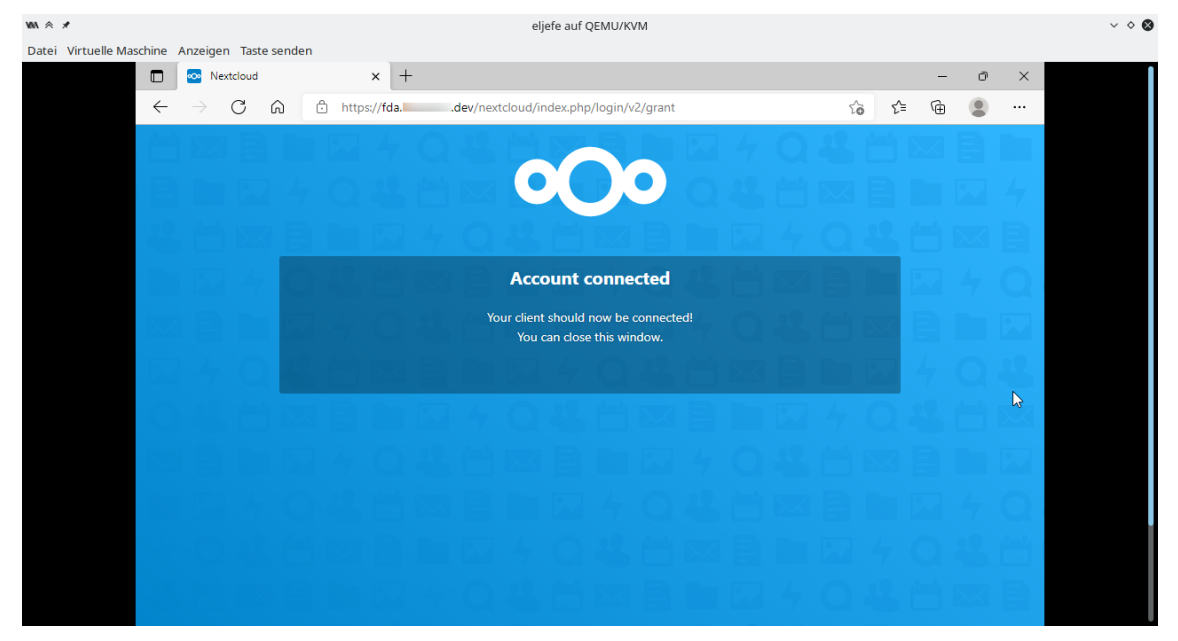

**Bild 95:** Bestätigung der Autorisierung

<span id="page-82-0"></span>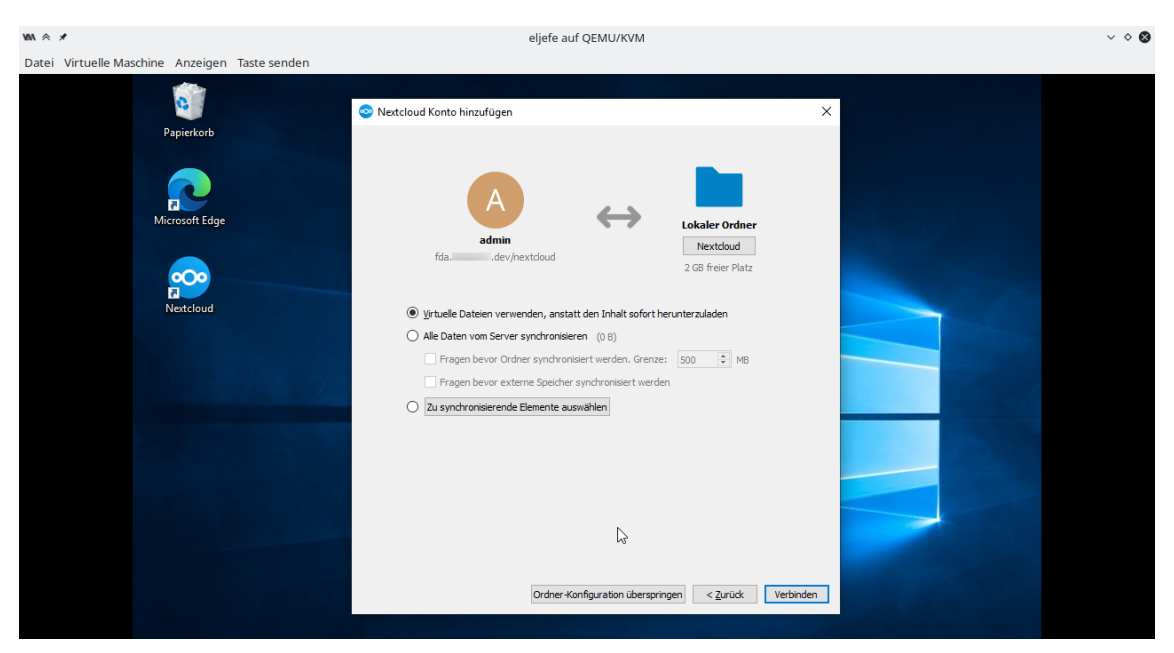

**Bild 96:** Lokalen Ordner zur Synchonisation wählen und Einrichtung abschließen

### **D Dateilisten der durch Guymager erzeugten Images**

#### **D.1 Dienstrechner des Geschädigten**

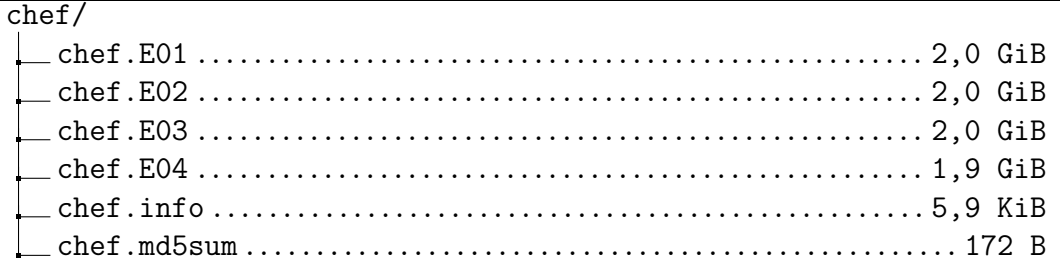

```
GUYMAGER ACQUISITION INFO FILE
===============================
Guymager
========
Version : 0.8.8-3
Compilation timestamp: 2019-02-20-15.50.35
Compiled with : gcc 8.2.0
libewf version : 20140807 (not used as Guymager is configured to use its own EWF
    module)
libguytools version : 2.0.5
Host name : faust
Domain name : (none)
System : Linux faust 5.13.0-25-generic #26~20.04.1-Ubuntu SMP Fri Jan 7
   16:27:40 UTC 2022 x86_64
Device information
 ==================
Command executed: bash -c "search="`basename /mnt/d/hsw/fda/projekt/evidence/chef/chef
    .img`: H..t P.......d A..a de.....d" && dmesg | grep -A3 "$search" || echo "No
    kernel HPA messages for /mnt/d/hsw/fda/projekt/evidence/chef/chef.img""
Information returned:
--------------------------------------------------------------------------------------
  No kernel HPA messages for /mnt/d/hsw/fda/projekt/evidence/chef/chef.img
Command executed: bash -c "smartctl -s on /mnt/d/hsw/fda/projekt/evidence/chef/chef.
   img ; smartctl -a /mnt/d/hsw/fda/projekt/evidence/chef/chef.img"
Information returned:
--------------------------------------------------------------------------------------
   smartctl 7.1 2019-12-30 r5022 [x86_64-linux-5.13.0-25-generic] (local build)
  Copyright (C) 2002-19, Bruce Allen, Christian Franke, www.smartmontools.org
  /mnt/d/hsw/fda/projekt/evidence/chef/chef.img: Unable to detect device type
  Please specify device type with the -d option.
  Use smartctl -h to get a usage summary
```

```
smartctl 7.1 2019-12-30 r5022 [x86_64-linux-5.13.0-25-generic] (local build)
  Copyright (C) 2002-19, Bruce Allen, Christian Franke, www.smartmontools.org
  /mnt/d/hsw/fda/projekt/evidence/chef/chef.img: Unable to detect device type
  Please specify device type with the -d option.
  Use smartctl -h to get a usage summary
Command executed: bash -c "hdparm -I /mnt/d/hsw/fda/projekt/evidence/chef/chef.img"
Information returned:
--------------------------------------------------------------------------------------
  HDIO_DRIVE_CMD(identify) failed: Inappropriate ioctl for device
  /mnt/d/hsw/fda/projekt/evidence/chef/chef.img:
Hidden areas: unknown
Acquisition
===========
Linux device : /mnt/d/hsw/fda/projekt/evidence/chef/chef.img
Device size : 17179869184 (17,2GB)
Format : Expert Witness Format, sub-format Guymager - file extension
   is .Exx
Image meta data
  Case number : 1
  Evidence number : 1
  Examiner : John Doe
  Description : Festplatte aus dem Desktop-Computer des Geschädigten
  Notes :
Image path and file name: /mnt/d/hsw/fda/projekt/evidence/chef/exx/chef.Exx
Info path and file name: /mnt/d/hsw/fda/projekt/evidence/chef/exx/chef.info
Hash calculation : MD5, SHA-1 and SHA-256
Source verification : on
Image verification : on
No bad sectors encountered during acquisition.
No bad sectors encountered during verification.
State: Finished successfully
MD5 hash : 252e76445da4a962828cc1fb660b7d03
MD5 hash verified source : 252e76445da4a962828cc1fb660b7d03
MD5 hash verified image : 252e76445da4a962828cc1fb660b7d03
SHA1 hash : 04d32827545545513e257f7990a05eda9450045e
SHA1 hash verified source : 04d32827545545513e257f7990a05eda9450045e
SHA1 hash verified image : 04d32827545545513e257f7990a05eda9450045e
SHA256 hash
   a45886cfbc245ff7ef71290cb55f3786f1593c1a42dce9b3f7c0b8d8d11487b6
SHA256 hash verified source:
   a45886cfbc245ff7ef71290cb55f3786f1593c1a42dce9b3f7c0b8d8d11487b6
SHA256 hash verified image :
   a45886cfbc245ff7ef71290cb55f3786f1593c1a42dce9b3f7c0b8d8d11487b6
Source verification OK. The device delivered the same data during acquisition and
   verification.
Image verification OK. The image contains exactly the data that was written.
```

```
Acquisition started : 2022-01-19 17:04:55 (ISO format YYYY-MM-DD HH:MM:SS)
Verification started: 2022-01-19 17:07:21
Ended : 2022-01-19 17:10:44 (0 hours, 5 minutes and 48 seconds)
Acquisition speed : 112.99 MByte/s (0 hours, 2 minutes and 25 seconds)
Verification speed : 81.11 MByte/s (0 hours, 3 minutes and 22 seconds)
Generated image files and their MD5 hashes
==========================================
MD5 Image file
dc4108c131215806e6875d1a23bc9174 chef.E01
0d118af12fe6be02e173571b2bb0d783 chef.E02
3a0806a94c4bb2589c6aca6a4b9a0de0 chef.E03
32f82efa52c4e59dd30478bbf618c0bd chef.E04
```
#### **D.2 Laptop des Tatverdächtigen**

### sus/ sus.E01......................................................2,0 GiB sus.E02......................................................2,0 GiB sus.E03......................................................2,0 GiB sus.E04......................................................2,0 GiB sus.E05......................................................2,0 GiB sus.E06 ................................................... 215,9 MiB sus.info .................................................... 5,9 KiB sus.md5sum .................................................... 252 B

```
GUYMAGER ACQUISITION INFO FILE
==============================
Guymager
========
Version : 0.8.13-1
Version timestamp : 2021-08-13-12.57.42 UTC
Compiled with : gcc 10.2.1 20210110
libewf version : 20140807 (not used as Guymager is configured to use its own EWF
   module)
libguytools version: 2.1.0
Host name : kalilinux
Domain name : (none)
System : Linux kalilinux 5.10.0-kali6-amd64 #1 SMP Debian 5.10.26-1kali2
   (2021-04-01) x86_64
Device information
==================
```

```
Command executed: bash -c "search="`basename /home/shou/Documents/sus.img`: H..t P
   .......d A..a de.....d" && dmesg | grep -A3 "$search" || echo "No kernel HPA
   messages for /home/shou/Documents/sus.img""
Information returned:
--------------------------------------------------------------------------------------
  No kernel HPA messages for /home/shou/Documents/sus.img
Command executed: bash -c "smartctl -s on /home/shou/Documents/sus.img ; smartctl -a /
   home/shou/Documents/sus.img"
Information returned:
--------------------------------------------------------------------------------------
   smartctl 7.2 2020-12-30 r5155 [x86_64-linux-5.10.0-kali6-amd64] (local build)
  Copyright (C) 2002-20, Bruce Allen, Christian Franke, www.smartmontools.org
  /home/shou/Documents/sus.img: Unable to detect device type
  Please specify device type with the -d option.
  Use smartctl -h to get a usage summary
   smartctl 7.2 2020-12-30 r5155 [x86_64-linux-5.10.0-kali6-amd64] (local build)
  Copyright (C) 2002-20, Bruce Allen, Christian Franke, www.smartmontools.org
  /home/shou/Documents/sus.img: Unable to detect device type
  Please specify device type with the -d option.
  Use smartctl -h to get a usage summary
Command executed: bash -c "hdparm -I /home/shou/Documents/sus.img"
Information returned:
--------------------------------------------------------------------------------------
  /home/shou/Documents/sus.img:
Command executed: bash -c "CIDFILE=/sys/block/$(basename /home/shou/Documents/sus.img)
   /device/cid; echo -n "CID: " ; if [ -e $CIDFILE ] ; then cat $CIDFILE ; else echo
     "not available" ; fi "
Information returned:
--------------------------------------------------------------------------------------
  CID: not availableHidden areas: unknown
Acquisition
===========
Linux device : /home/shou/Documents/sus.img
Device size : 34359738368 (34.4GB)
Format The Supert Witness Format, sub-format Guymager - file extension
   is .Exx
Image meta data
  Case number : 1
  Evidence number : 4
  Examiner : Max Mustermann
   Description :
   Notes :
Image path and file name: /mnt/storage/SWAP/fda/sus.Exx
```

```
Info path and file name: /mnt/storage/SWAP/fda/sus.info
Hash calculation : MD5, SHA-1 and SHA-256
Source verification : on
Image verification : on
No bad sectors encountered during acquisition.
No bad sectors encountered during verification.
State: Finished successfully
MD5 hash : 39398e27d33c2a0ceea66258f5586eaa
MD5 hash verified source : 39398e27d33c2a0ceea66258f5586eaa
MD5 hash verified image : 39398e27d33c2a0ceea66258f5586eaa
SHA1 hash : c1cd93570db9847f835c41e1f79c9322a9c273e2
SHA1 hash verified source : c1cd93570db9847f835c41e1f79c9322a9c273e2
SHA1 hash verified image : c1cd93570db9847f835c41e1f79c9322a9c273e2
SHA256 hash :
   ec15eb61e642089bae4731a5ee09bdaff3c36511a6670d97add5af9323d45672
SHA256 hash verified source:
   ec15eb61e642089bae4731a5ee09bdaff3c36511a6670d97add5af9323d45672
SHA256 hash verified image :
   ec15eb61e642089bae4731a5ee09bdaff3c36511a6670d97add5af9323d45672
Source verification OK. The device delivered the same data during acquisition and
   verification.
Image verification OK. The image contains exactly the data that was written.
Acquisition started : 2022-02-12 21:51:48 (ISO format YYYY-MM-DD HH:MM:SS)
Verification started: 2022-02-12 21:56:03
Ended : 2022-02-12 22:00:59 (0 hours, 9 minutes and 10 seconds)
Acquisition speed : 129.01 MByte/s (0 hours, 4 minutes and 14 seconds)
Verification speed : 111.08 MByte/s (0 hours, 4 minutes and 55 seconds)
Generated image files and their MD5 hashes
==========================================
MD5 Image file
c054128195fd5b74915c560ef1295eaf sus.E01
b3f474e629aa8f1eba05d3d1e812aa83 sus.E02
f79b4238f56dc1287133eea2def1a949 sus.E03
43479d118b6aa7cd25b5ae8774acd31f sus.E04
35e9a4f822b76f174f6a5b3d8cce8410 sus.E05
f81743c4b784f662b898c26a3dafff5b sus.E06
```
#### **D.3 USB-Stick**

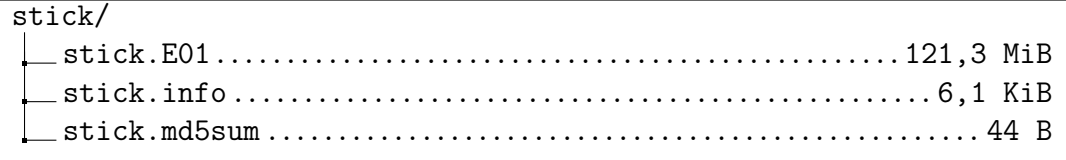

GUYMAGER ACQUISITION INFO FILE ===============================

```
Guymager
========
Version : 0.8.8-3
Compilation timestamp: 2019-02-20-15.50.35
Compiled with : gcc 8.2.0
libewf version : 20140807 (not used as Guymager is configured to use its own EWF
     module)
libguytools version : 2.0.5
Host name : faust
Domain name : (none)
System : Linux faust 5.13.0-25-generic #26~20.04.1-Ubuntu SMP Fri Jan 7
    16:27:40 UTC 2022 x86_64
Device information
==================
Command executed: bash -c "search="`basename /dev/sde`: H..t P.......d A..a de.....d"
    && dmesg | grep -A3 "$search" || echo "No kernel HPA messages for /dev/sde""
Information returned:
--------------------------------------------------------------------------------------
  No kernel HPA messages for /dev/sde
Command executed: bash -c "smartctl -s on /dev/sde ; smartctl -a /dev/sde"
Information returned:
                       --------------------------------------------------------------------------------------
  smartctl 7.1 2019-12-30 r5022 [x86_64-linux-5.13.0-25-generic] (local build)
  Copyright (C) 2002-19, Bruce Allen, Christian Franke, www.smartmontools.org
  /dev/sde: Unknown USB bridge [0x08ec:0x0008 (0x100)]
  Please specify device type with the -d option.
  Use smartctl -h to get a usage summary
  smartctl 7.1 2019-12-30 r5022 [x86_64-linux-5.13.0-25-generic] (local build)
  Copyright (C) 2002-19, Bruce Allen, Christian Franke, www.smartmontools.org
  /dev/sde: Unknown USB bridge [0x08ec:0x0008 (0x100)]
  Please specify device type with the -d option.
  Use smartctl -h to get a usage summary
Command executed: bash -c "hdparm -I /dev/sde"
Information returned:
--------------------------------------------------------------------------------------
  SG_IO: bad/missing sense data, sb[]: 70 00 05 00 00 00 00 0a 00 00 00 00 20 00 00
       00 00 00 00 00 00 00 00 00 00 00 00 00 00 00 00 00
  /dev/sde:
  ATA device, with non-removable media
  Standards:
   Likely used: 1
  Configuration:
   Logical max current
    cylinders 0 0
```

```
heads 0 0
   sectors/track 0 0
   --
   Logical/Physical Sector size: 512 bytes
   device size with M = 1024∗1024: 0 MBytes
   device size with M = 1000∗1000: 0 MBytes
   cache/buffer size = unknown
  Capabilities:
   IORDY not likely
   Cannot perform double-word IO
   R/W multiple sector transfer: not supported
   DMA: not supported
   PIO: pio0
Hidden areas: unknown
Acquisition
===========
Linux device : /dev/sde
Device size : 128974848 (129,0MB)
Format : Expert Witness Format, sub-format Guymager - file extension
   is .Exx
Image meta data
  Case number : 1
  Evidence number : 3
  Examiner : John Doe
  Description : USB-Speichermedium aus dem Haushalt des Tatverdächtigen
  Notes : 0E1145514041D91B
Image path and file name: /mnt/d/hsw/fda/projekt/evidence/stick/exx/stick.Exx
Info path and file name: /mnt/d/hsw/fda/projekt/evidence/stick/exx/stick.info
Hash calculation : MD5, SHA-1 and SHA-256
Source verification : on
Image verification : on
No bad sectors encountered during acquisition.
No bad sectors encountered during verification.
State: Finished successfully
MD5 hash : ac59d47ead9c5196d624a8b148c0ac44
MD5 hash verified source : ac59d47ead9c5196d624a8b148c0ac44
MD5 hash verified image : ac59d47ead9c5196d624a8b148c0ac44
SHA1 hash : 8fc4c85475337f510591cd1c596b360e0cbd50ee
SHA1 hash verified source : 8fc4c85475337f510591cd1c596b360e0cbd50ee
SHA1 hash verified image : 8fc4c85475337f510591cd1c596b360e0cbd50ee
SHA256 hash :
   bcc15b86549da6b525e29fa5ed9b1dc5b03927352ac2c86d884fe2d3951b8221
SHA256 hash verified source:
   bcc15b86549da6b525e29fa5ed9b1dc5b03927352ac2c86d884fe2d3951b8221
SHA256 hash verified image :
   bcc15b86549da6b525e29fa5ed9b1dc5b03927352ac2c86d884fe2d3951b8221
Source verification OK. The device delivered the same data during acquisition and
   verification.
Image verification OK. The image contains exactly the data that was written.
```
Acquisition started : 2022-01-19 15:20:18 (ISO format YYYY-MM-DD HH:MM:SS) Verification started: 2022-01-19 15:20:33 Ended : 2022-01-19 15:20:47 (0 hours, 0 minutes and 28 seconds) Acquisition speed : 8.79 MByte/s (0 hours, 0 minutes and 14 seconds) Verification speed : 8.79 MByte/s (0 hours, 0 minutes and 14 seconds) Generated image files and their MD5 hashes ========================================== MD5 Image file e635a29d107bbb994d12083bc4608cf7 stick.E01

### E Metadaten des LXC-Snapshots

```
./etc/vzdump/PaxHeaders.26036/pct.conf
00006440000000000002
14160140415
014501
ustar
30 mtime=1640022285.843129093
30 atime=1640022285.843129093
30 ctime=1640022285.843129093
./etc/vzdump/pct.conf
00006440000000000
005
14160140415
013134
ustar
0000000arch: amd64cores: 8
features: fuse=1,mount=nfs;cifs,nesting=1
hostname: nextcloud.stoertebeker.dev
memory: 2048
net0: name=eth0.bridge=vmbr0.firewall=1.gw=192.168.1.1.hwaddr=9E:14:80:2D:78:FB.ip
   =192.168.1.51/24, type=veth
ostype: debian
rootfs: HDD01:102/vm-102-disk-0.raw,size=32G
swap: 2048
./etc/vzdump/PaxHeaders.26036/pct.fw
0000644002
14160140415
014170
ustar
30 mtime=1640022285.843129093
30 atime=1640022285.843129093
30 ctime=1640022285.843129093
./etc/vzdump/pct.fw
0000644000
14160140415
012607
ustar
0000000∏∏∏
./PaxHeaders.26036/.
0000644001
14155401350
011025
ustar
30 mtime=1639318248.883421385
29 atime=1640022284.84312614
```

```
30 ctime=1640022201.946880926
00007550000000000000
14155401350
007377
ustar
000000000000
./PaxHeaders.26036/root
0000644002
14155402675
011667
ustar
30 mtime=1639318973.858323678
30 atime=1640022284.875126234
30 ctime=1640022206.102893243
./root/00000000000000000
14155402675
010363
ustar
0000000∏∏∏
./root/PaxHeaders.26036/.mysql_history
0000644\neg002
14155402446
014667
ustar
30 mtime=1639318822.293831995
30 atime=1640022204.574888714
30 ctime=1640022204.574888714
./root/.mysql_history0000000000000
000
14155402446
013310
ustar
000000000000
CREATE DATABASE nextclouddb;
CREATE USER 'nextclouduser'@'localhost' IDENTIFIED BY 'password';
GRANT ALL ON nextclouddb.* TO 'nextclouduser'@'localhost';
FLUSH PRIVILEGES;
EXIT:
./root/PaxHeaders.26036/.bash history
002
14160133376
014436
ustar
30 mtime=1640019710.203844178
30 atime=1640022204.574888714
30 ctime=1640022204.574888714
./root/.bash_history00000000000
000
```
14160133376 013055 ustar 000000000000 passwd root apt update apt upgrade nano /etc/php/7.3/apache2/php.ini systemctl start apache2 systemctl start mariadb systemctl enable apache2 systemctl enable mariadb mysql -u root -p wget wget https://download.nextcloud.com/server/releases/latest.zip unzip latest.zip mv nextcloud /var/www/html/ chown -R www-data:www-data /var/www/html/nextcloud/ chmod -R 755 /var/www/html/nextcloud/ nano /etc/apache2/sites-available/nextcloud.conf a2ensite nextcloud.conf a2enmod rewrite a2enmod headers a2enmod env a2enmod dir a2enmod mime systemctl restart apache2 service apache2 status nano /etc/apache2/sites-available/nextcloud.conf systemctl restart apache2 cd /var/www/html/ rm index.html ping vpn.stoertebeker.dev ./root/PaxHeaders.26036/.wget-hsts 0000644000000000000 002 14155402607 013665 ustar 30 mtime=1639318919.034150155 30 atime=1640022204.574888714 30 ctime=1640022204.574888714 ./root/.wget-hsts  $0000644$ <del>|</del> 14155402607 012315 ustar 0000000 # HSTS 1.0 Known Hosts database for GNU Wget. # Edit at your own risk. # <hostname> <port> <incl. subdomains> <created> <max-age> download.nextcloud.com 0 1 1639318891 63072000

01313

```
./root/PaxHeaders.26036/.profile
{\tt 0000644} \textcolor{red}{\verb+000000000000}12564377031
013411
ustar
30 atime=1640022204.574888714
30 ctime=1640022204.574888714
./root/.profile
0000644004
564377031
012033
ustar
0000000# ~/.profile: executed by Bourne-compatible login shells.
if [ "$BASH" ]; then
 if [ -f ~/.bashrc ]; then
    \cdot \sim / .bashrc
  f\dot{\iota}mesg n || true
./root/PaxHeaders.26036/.local
0000644001
14155401537
013032
ustar
29 mtime=1639318367.52802407
30 atime=1640022284.875126234
30 ctime=1640022206.102893243
```
## **Quellen**

- [1] *Nextcloud Installation on linux*. Nextcloud GmbH. url: [https://docs.nextclo](https://docs.nextcloud.com/server/latest/admin_manual/installation/source_installation.html)ud. [com/server/latest/admin\\_manual/installation/source\\_installation.](https://docs.nextcloud.com/server/latest/admin_manual/installation/source_installation.html) [html](https://docs.nextcloud.com/server/latest/admin_manual/installation/source_installation.html).
- [2] O. A. *Mysql\_Secure\_Installation*. url: [https://mariadb.com/kb/en/mysql\\_](https://mariadb.com/kb/en/mysql_secure_installation/) [secure\\_installation/](https://mariadb.com/kb/en/mysql_secure_installation/).
- <span id="page-95-0"></span>[3] *Login Flow.* Nextcloud GmbH. URL: [https://docs.nextcloud.com/server/](https://docs.nextcloud.com/server/latest/developer_manual/client_apis/LoginFlow/index.html) [latest/developer\\_manual/client\\_apis/LoginFlow/index.html](https://docs.nextcloud.com/server/latest/developer_manual/client_apis/LoginFlow/index.html).
- [4] O. A. *Hunting for Nextcloud Cloud Storage Forensic Artifacts on Endpoints*. URL: https://pve.proxmox.com/wiki/Linux\_Container#\_backup\_and [restore](https://pve.proxmox.com/wiki/Linux_Container#_backup_and_restore).
- [5] *Nextcloud Server Administration Guide*. Nextcloud GmbH. 2022.
- [6] *Nextcloud User Manual*. Nextcloud GmbH. 2022.
- [7] *Nextcloud Client Manual*. Nextcloud GmbH. url: [https://docs.nextcloud.](https://docs.nextcloud.com/desktop) [com/desktop](https://docs.nextcloud.com/desktop).
- [8] Oleg Skulkin. *Hunting for Nextcloud Cloud Storage Forensic Artifacts on Endpoints*. 2020. url: <https://blog.group-ib.com/nextcloud>.
- [9] Major Hayden. *Securing Linux Containers*. SANS Institute. 2021.

# <span id="page-96-0"></span>**Bildverzeichnis**

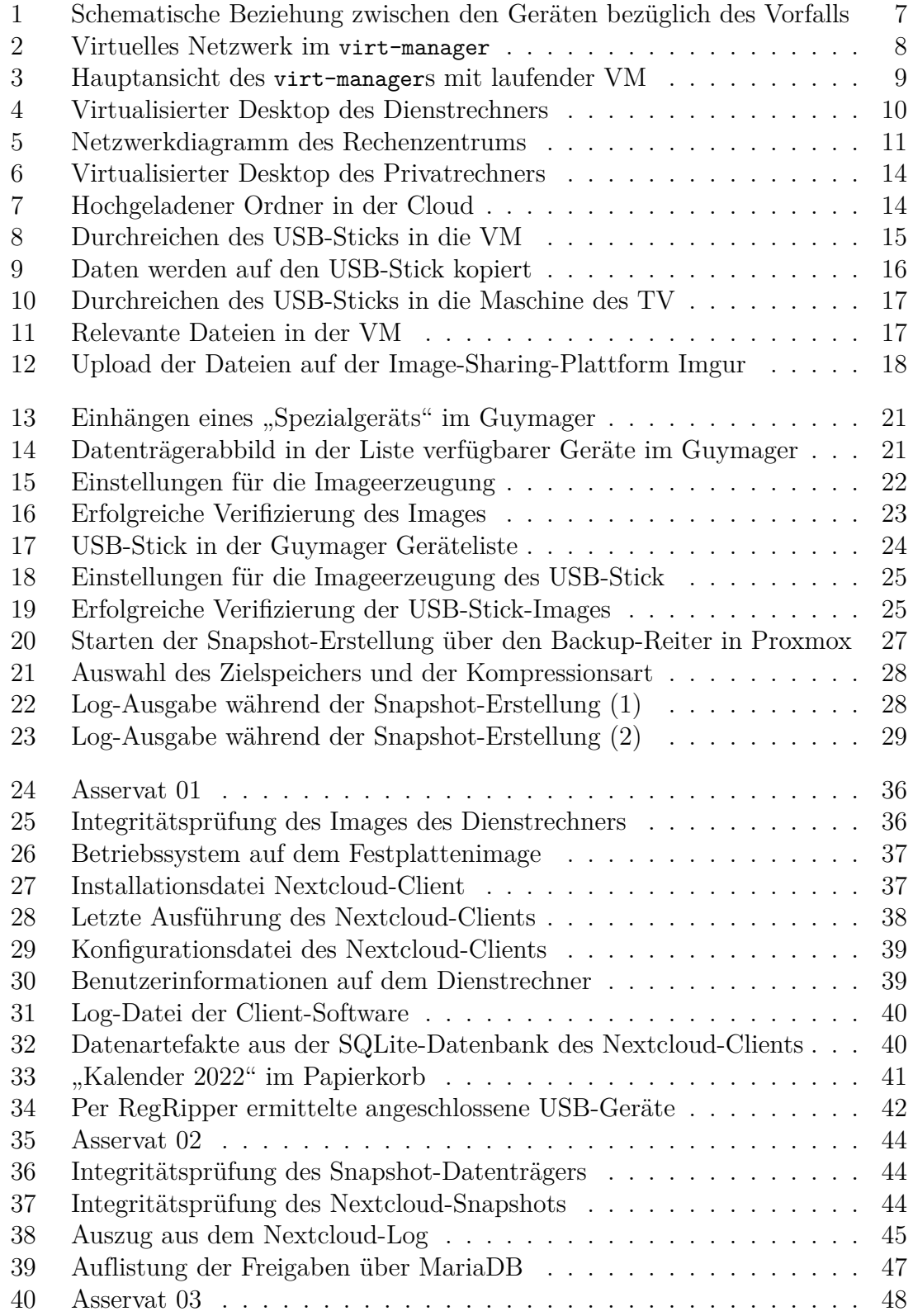

<span id="page-97-0"></span>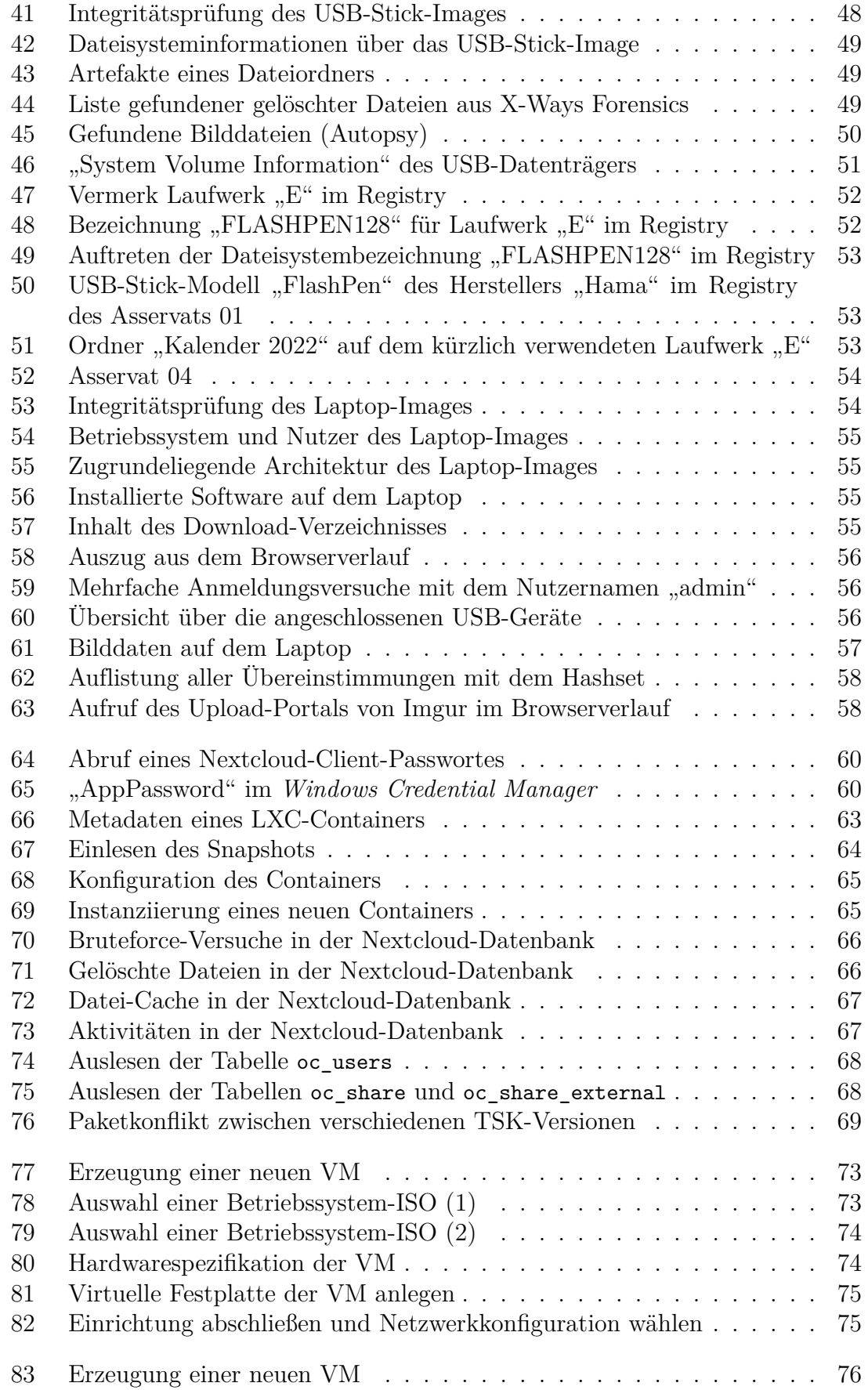

<span id="page-98-0"></span>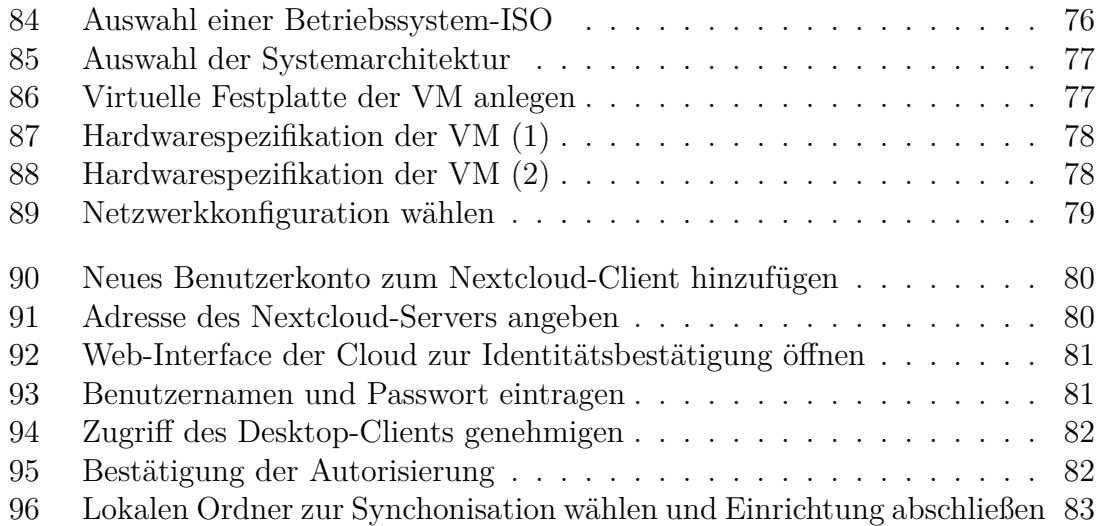

# <span id="page-99-0"></span>**Tabellenverzeichnis**

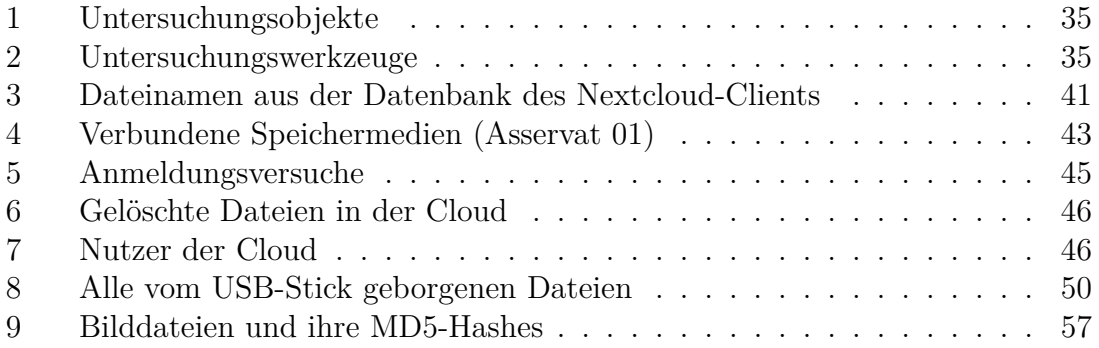

# <span id="page-100-0"></span>**Listingverzeichnis**

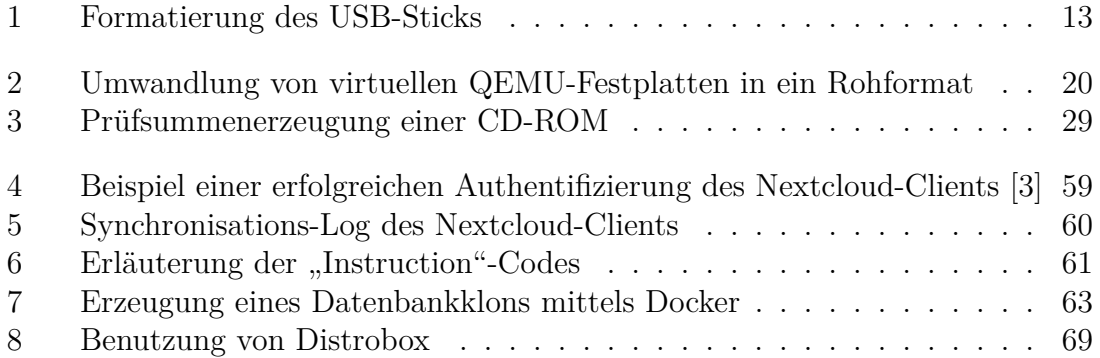

# <span id="page-101-3"></span>**Abkürzungsverzeichnis**

<span id="page-101-4"></span><span id="page-101-2"></span><span id="page-101-1"></span><span id="page-101-0"></span>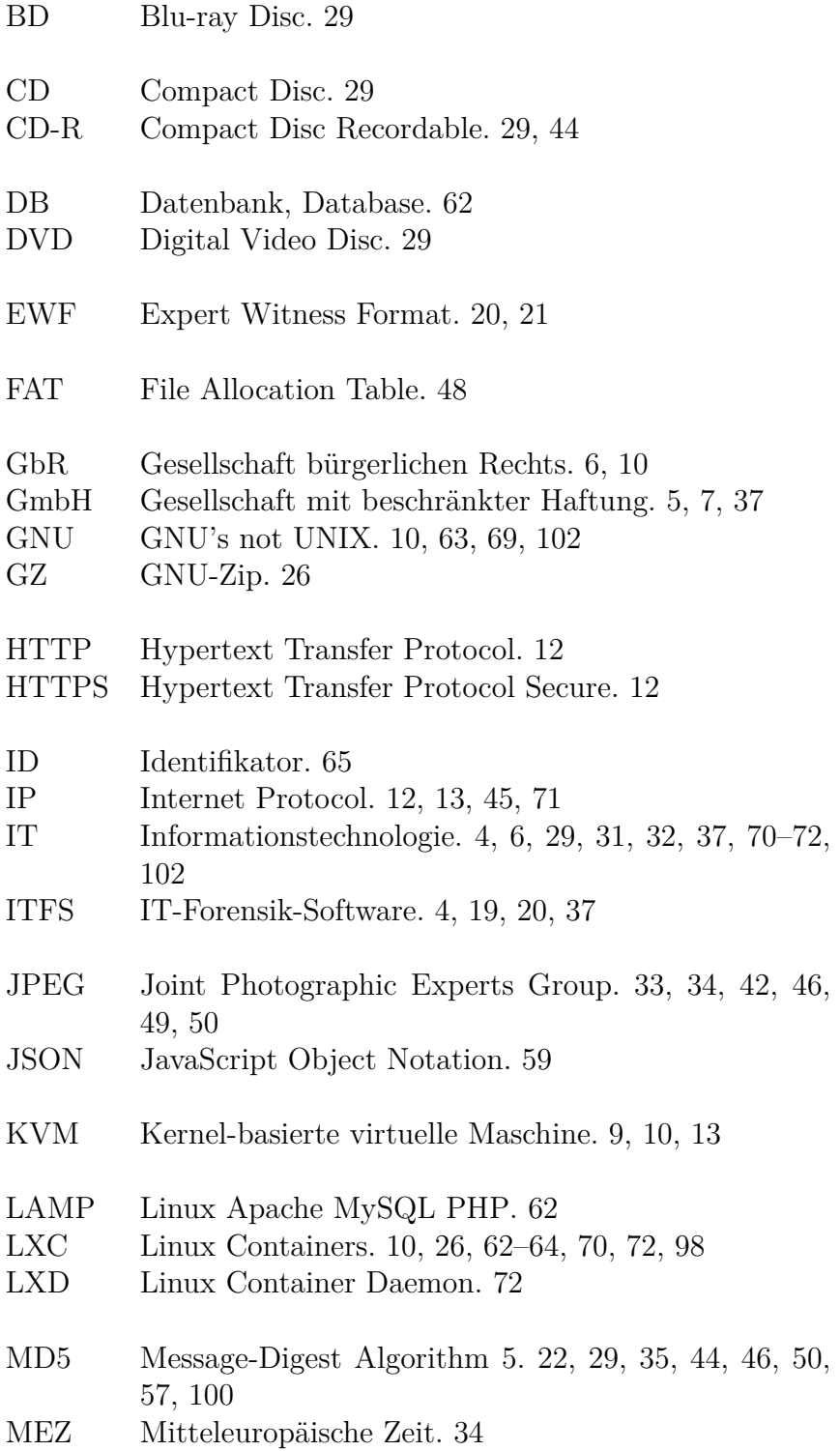

<span id="page-102-8"></span><span id="page-102-7"></span><span id="page-102-6"></span><span id="page-102-5"></span><span id="page-102-4"></span><span id="page-102-3"></span><span id="page-102-2"></span><span id="page-102-1"></span><span id="page-102-0"></span>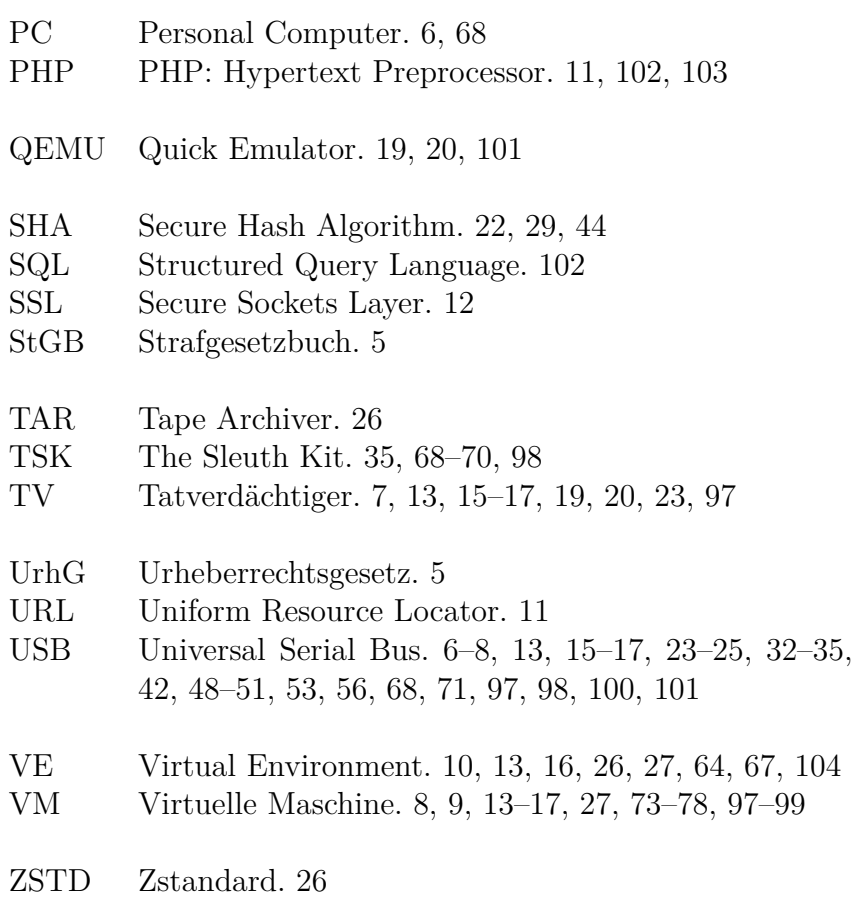

# <span id="page-103-0"></span>**Glossar**

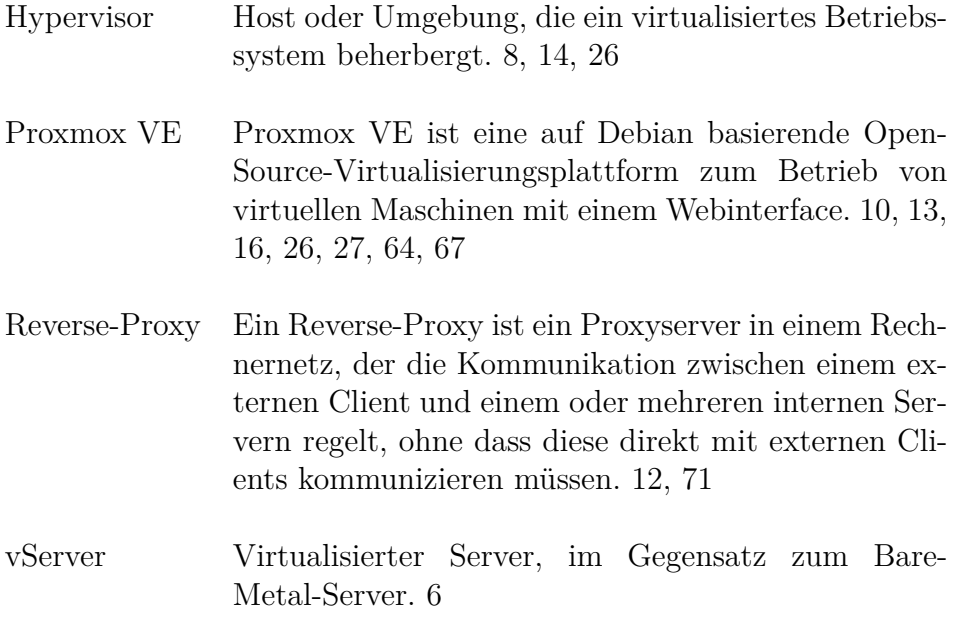